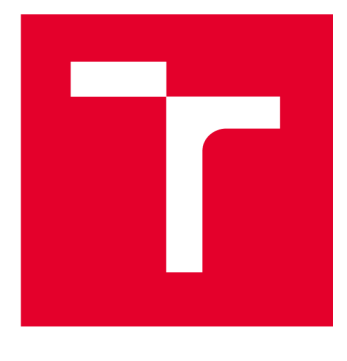

# **VYSOKÉ UCENI TECHNICKE V BRNE**

**BRNO UNIVERSITY OF TECHNOLOGY** 

## **FAKULTA ELEKTROTECHNIKY A KOMUNIKAČNÍCH TECHNOLOGIÍ**

**FACULTY OF ELECTRICAL ENGINEERING AND COMMUNICATION** 

### **ÚSTAV AUTOMATIZACE A MĚŘICÍ TECHNIKY**

**DEPARTMENT OF CONTROL AND INSTRUMENTATION** 

## **LOKÁLNÍ TRASOVACÍ SYSTÉM NA BÁZI LORA ZAŘÍZENÍ**

**LOCAL POSITIONING SYSTEM BASED ON LORA DEVICES** 

**BAKALÁŘSKÁ PRÁCE BACHELOR'S THESIS** 

**AUTOR PRÁCE AUTHOR** 

**David Holík** 

**VEDOUCÍ PRÁCE SUPERVISOR** 

**Ing. Jakub Arm, Ph.D.** 

**BRNO 2024** 

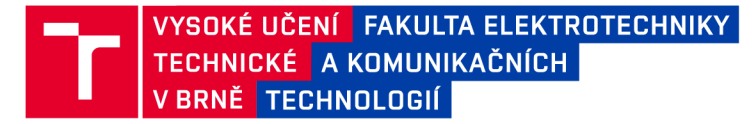

## **Bakalářská práce**

bakalářský studijní program Automatizační a měřicí technika

Ústav automatizace a měřicí technik y

*Student:* David Holík *ID:* 23007 4 *Ročník:* 3 *Akademický rok:* 2023/24

NÁZEV TÉMATU:

#### Lokální trasovací systém na bázi LoRa zařízení

#### POKYNY PRO VYPRACOVÁNÍ:

Úkolem je vytvořit systém skládající se z hlavního a podružných zařízení, kdy podružná zařízení budou poskytovat svou polohu pomocí GPS s možností synchronizací času podle hlavního zařízení. Komunikace mezi zařízeními bude probíhat pomocí bezdrátové technologie LoRa. Systém bude trasovat objekty v omezené lokalitě. Mezi hlavní parametry systému patří spolehlivost, doba a dosah komunikace a úroveň zabezpečení. 1) Definujte požadavky na systém a vyberte vhodné komponenty.

2) Realizujte a oživte hardware jednotlivých zařízení.

3) Vytvořte a implementujte softwarové vybavení.

4) Vytvořte zkušební scénáře a vyhodnoťte vlastnosti systému.

#### DOPORUČENÁ LITERATURA:

VIRIUS, M. Programován í v C++ . Grada , 2017 . 416 s. ISBN : 978-80-271-0502-1

*Termín zadání:* 5.2.2024 *Termín odevzdání:* 22.5.2024

Vedoucí práce: Ing. Jakub Arm, Ph.D.

Ing. Miroslav Jirgl, Ph.D. předseda rady studijního programu

#### UPOZORNĚNÍ:

**Autor bakalářsk é prác e nesmí při vytváření bakalářsk é prác e porušit autorsk á práv a třetích osob, zejmén a nesmí zasahovat nedovoleným způsobe m do cizích autorských prá v osobnostníc h a mus í si být plně vědo m následků porušení ustanovení § 11 a následujících autorského zákon a č. 121/2000 Sb., včetn ě možnýc h trestněprávních důsledk ů vyplývajících z ustanovení části druhé , hlavy VI. díl 4 Trestníh o zákoník u č.40/200 9 Sb.** 

**Fakulta elektrotechniky a komunikačních technologií, Vysoké učení technické v Brně / Technická 3058/10/616 00 / Brno** 

### **ABSTRAKT**

Práce se zabývá bezdrátovou komunikací pomocí technologie LoRa (Long Range), která se řadí do kategorie LPWAN (Low Power Wide Area Network). Tato technologie umožňuje bezdrátový přenos dat na velké vzdálenosti přesahující 5 kilometrů v městských i venkovských oblastech. Tato technologie se používá jako komunikace mezi zařízeními založenými na ESP32, která poskytují svá data GPS a synchronizaci času. Systém se také skládá z počítače Raspberry Pi, který zajišťuje centrální stanici LoRa pro blízkou oblast. Na něm běží spuštěný LoRaWAN server ChirpStack. Komunikace mezi centrálním a periferními zařízeními byla navázána pomocí open-source knihoven. Dále byla testována komunikace s veřejnou sítí TTN. Pokud jde o testování komunikace, byly navrženy testovací scénáře, na základě kterých proběhla příslušná měření. Výsledky byly prezentovány a vyhodnoceny.

### **KLÍČOVÁ SLOVA**

LoRa, LoRaWAN, IoT, LPWAN, GPS, Faktor rozprostření, Síť věcí

### **ABSTRACT**

The work deals with wireless communication using LoRa (Long Range) technology categorized as LPWAN (Low Power Wide Area Network). The technology enables wireless data transmission over long distances more than 5 kilometers in urban or rural areas. The technology is used as the communication between ESP32-based devices providing their GPS data and time synchronization. The system also consists of Raspberry Pi which provides the central LoRa station for near area. It is running the LoRaWAN server called ChirpStack. The communication between central and peripheral devices was established using open-source libraries. Moreover, the communication with the public TTN network has been tested. Regarding the communication testing, test scenarios were designed, based on which the corresponding measurements were performed. The results were presented and evaluated.

### **KEYWORDS**

LoRa, LoRaWAN, IoT, LPWAN, GPS, Spreading Factor, The Things Network

HOLÍK, David. *Lokální trasovací systém na bázi LoRa zařízení* Bakalářská práce. Brno: Vysoké učení technické v Brně, Fakulta elektrotechniky a komunikačních technologií, Ústav automatizace a měřicí techniky, 2024. Vedoucí práce: Ing. Jakub Arm, Ph.D.

### **Prohlášení autora o původnosti díla**

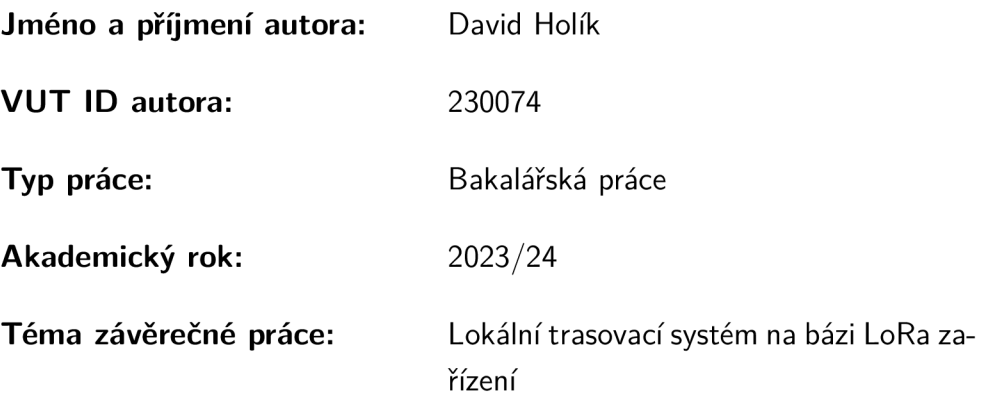

Prohlašuji, že svou závěrečnou práci jsem vypracoval samostatně pod vedením vedoucí/ho závěrečné práce a s použitím odborné literatury a dalších informačních zdrojů, které jsou všechny citovány v práci a uvedeny v seznamu literatury na konci práce.

Jako autor uvedené závěrečné práce dále prohlašuji, že v souvislosti s vytvořením této závěrečné práce jsem neporušil autorská práva třetích osob, zejména jsem nezasáhl nedovoleným způsobem do cizích autorských práv osobnostních a/nebo majetkových a jsem si plně vědom následků porušení ustanovení §11 a následujících autorského zákona č. 121/2000 Sb., o právu autorském, o právech souvisejících s právem autorským a o změně některých zákonů (autorský zákon), ve znění pozdějších předpisů, včetně možných trestněprávních důsledků vyplývajících z ustanovení části druhé, hlavy VI . díl 4 Trestního zákoníku č. 40/2009 Sb.

Brno ..................

podpis autora\*

. . . . . . . . . . . .

<sup>\*</sup>Autor podepisuje pouze v tištěné verzi.

### PODĚKOVÁNI'

Rád bych poděkoval vedoucímu bakalářské práce panu Ing. Jakubu Armovi, Ph.D. za odborné vedení, konzultace, trpělivost a podnětné návrhy k práci.

## **Obsah**

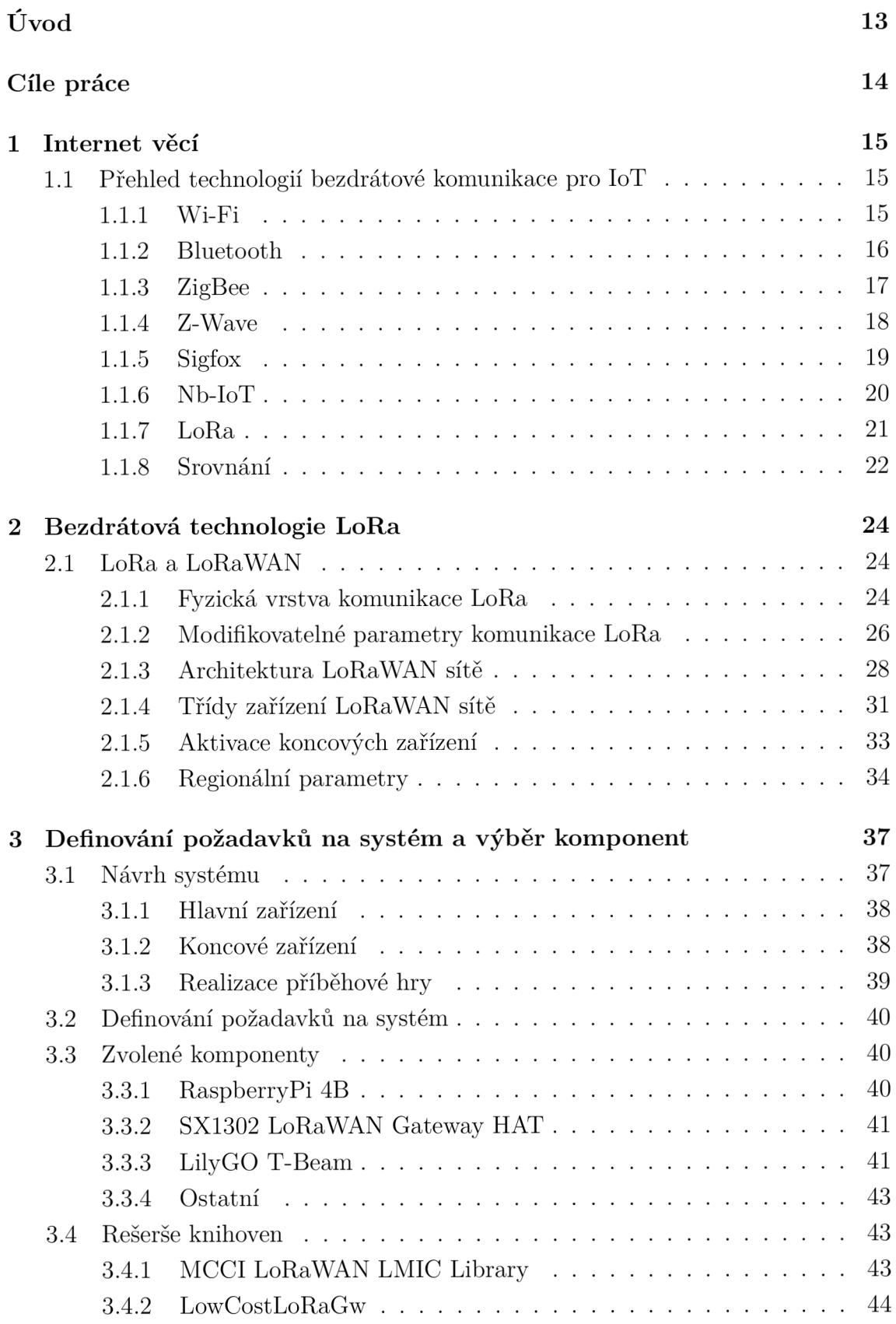

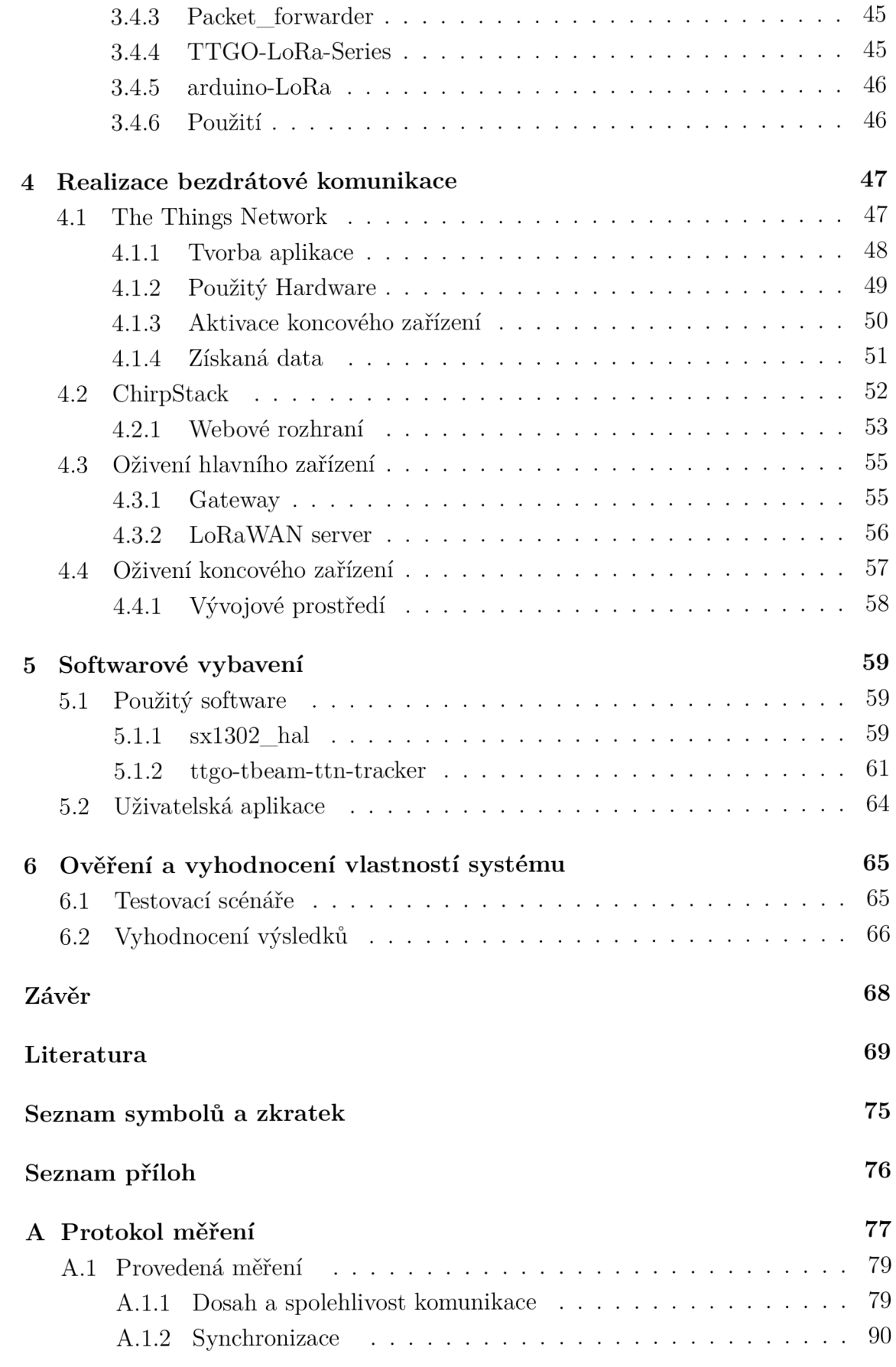

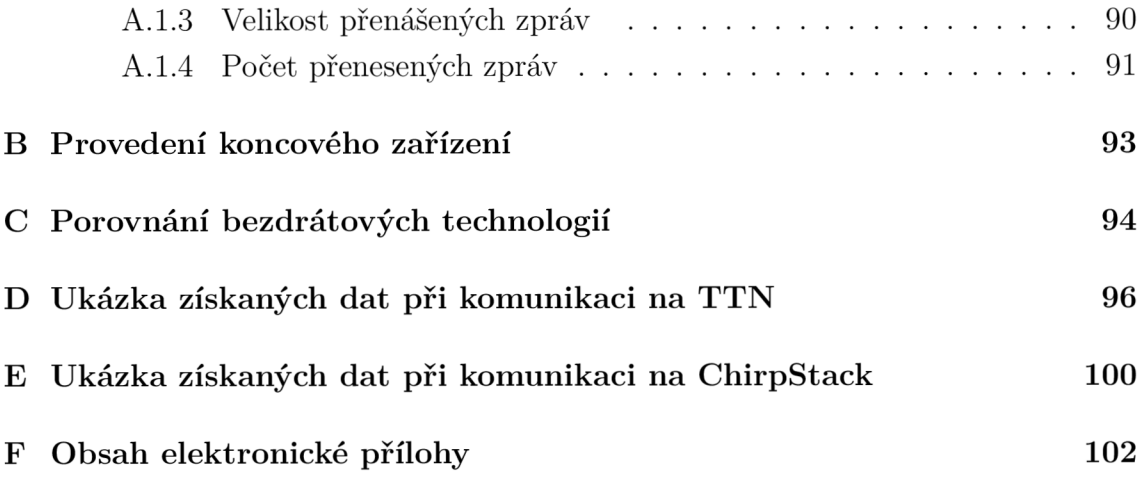

## **Seznam obrázků**

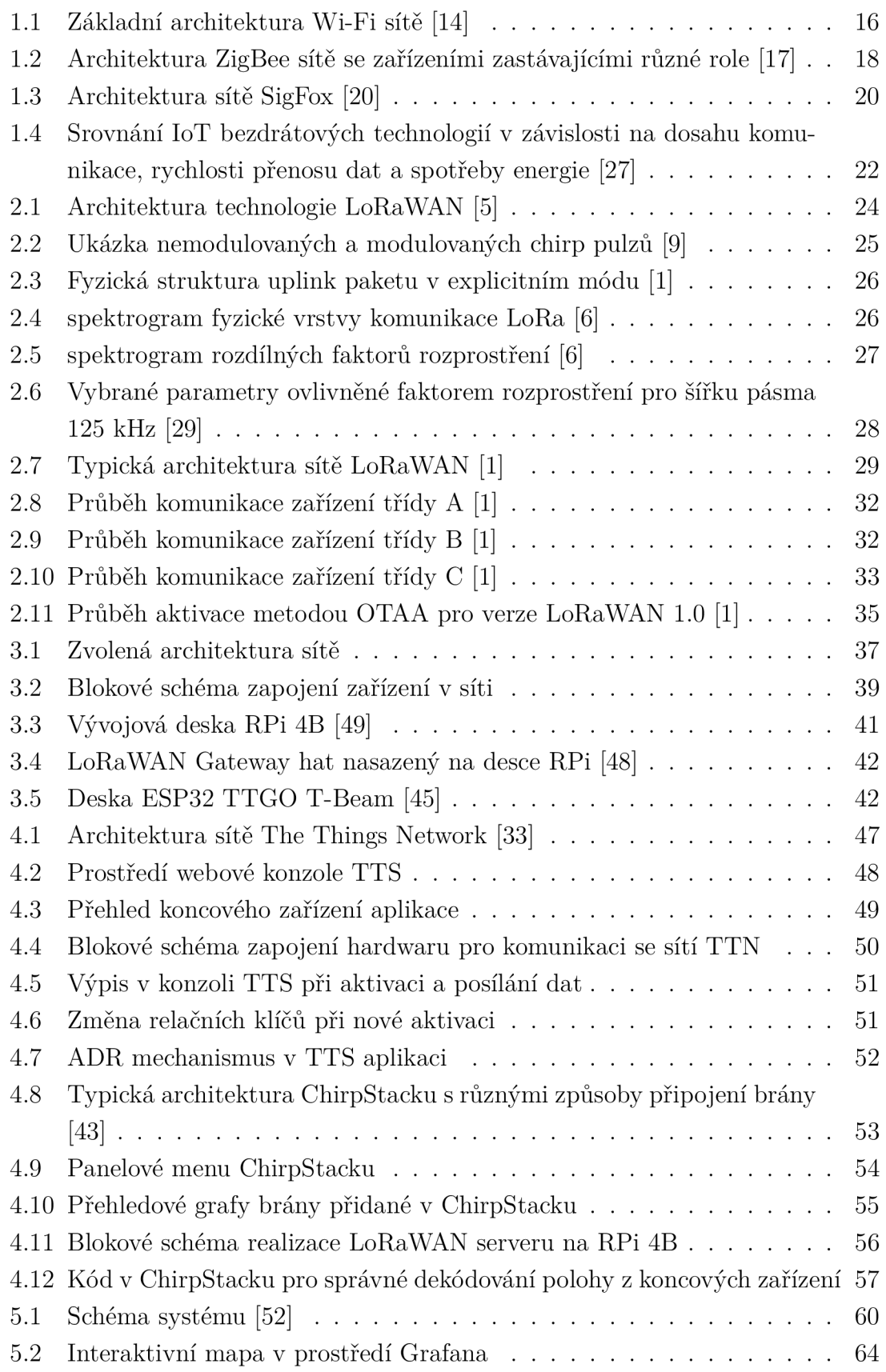

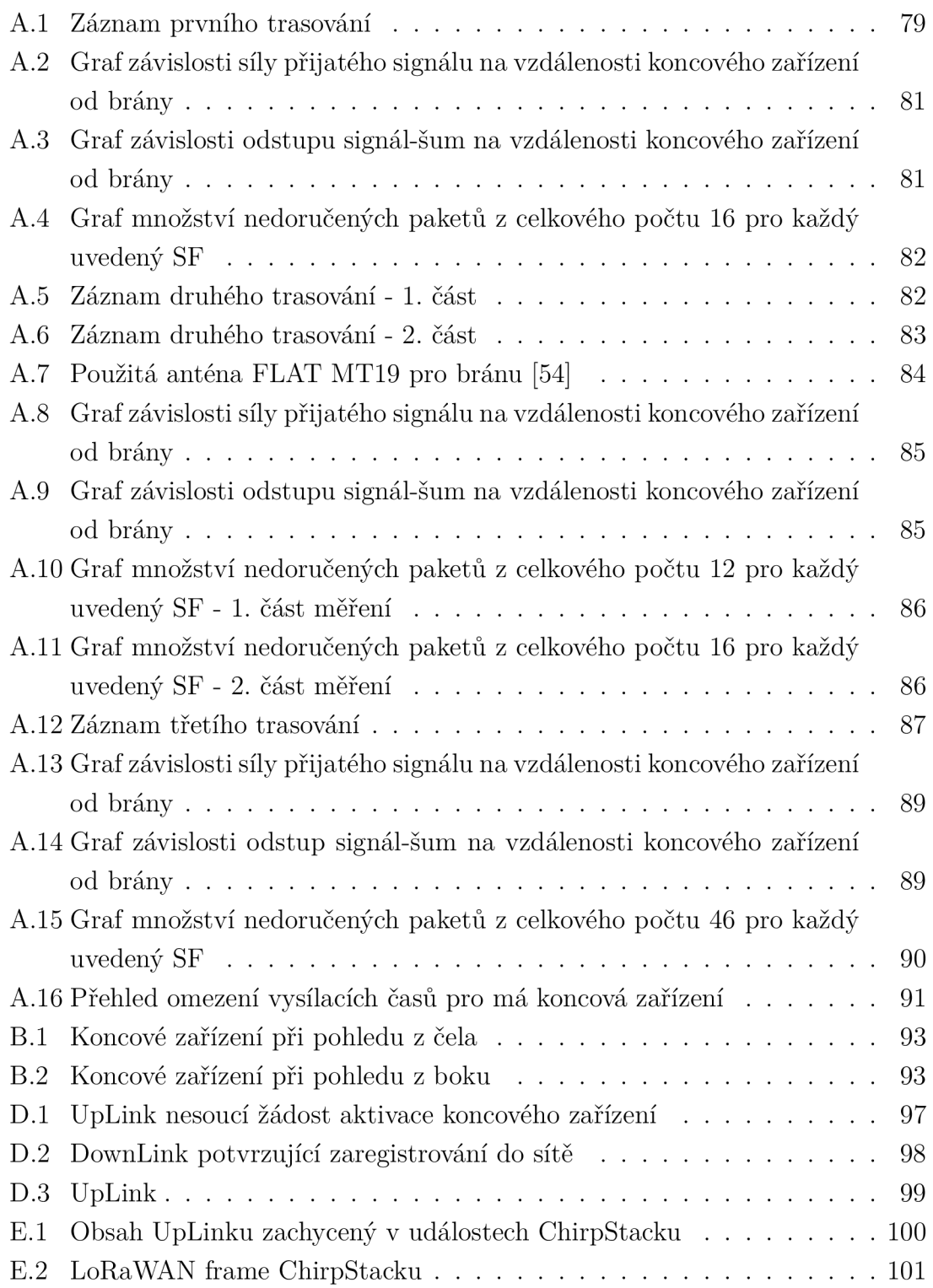

## **Seznam tabulek**

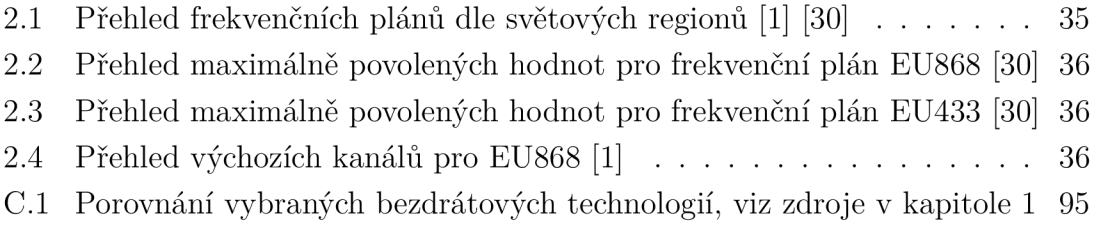

## **Úvod**

S neustálým pokrokem v oblasti technologií se setkáváme s rostoucím trendem automatizace výrobních procesů v různých odvětvích. Narůstá počet zařízení, která jsou připojena do sítí, umožňující jim vzájemnou komunikaci a zároveň přenos užitečných dat do speciálně vytvořených aplikací pro uživatele. Zde se setkáváme s výzvou, jak zajistit, aby se zařízení vzájemně nerušila a nezpůsobovala ztrátu nebo deformaci informací. K dosažení tohoto cíle jsou k dispozici různé bezdrátové technologie, které operují na odlišných frekvencích, na kterých přenos probíhá. Tyto technologie sdílejí společný cíl - propojit zařízení s internetem a poskytovat uživateli potřebná data v reálném čase. Tento trend je známý jako Internet věcí (IoT), reflektující současný směr technologického vývoje.

Teoretická část práce nejprve pojednává o internetu věcí a stručně se zaobírá různými známými bezdrátovými technologiemi, které jsou aktuálně na trhu dostupné . Dále se zaměřuje na detaily bezdrátové komunikační technologie LoRa. V této souvislosti podrobněji analyzuje modulaci nosného signálu, známou jako Chirp Spread Spectrum (CSS). Více jsou popsány klíčové parametry a jejich vliv na výslednou komunikaci. Dále je zkoumána architektura sítě LoRaWA N a proces aktivace koncových zařízení. Na závěr se zabývá omezeními, která jsou specifická pro světový region, v němž komunikace probíhá.

V praktické části je pak navrhovaný systém popsán z hlediska vybraných komponent a požadavků. Je uvedený proces oživování s rozebráním softwaru, který je k tomu využíván. Celý systém je nakonec otestován v praxi a se získaných dat jsou stanoveny závěry s diskuzí k používání technologie LoRa .

## **Cíle práce**

Hlavní motivací pro navrhovaný systém je, že bude použitý k realizaci interaktivní příběhové hry na letním táboře. Hra se bude odehrávat v rozmanitém terénu v okolí tábořiště . Bude možné přijímat informace o poloze a také si vyměňovat informace o čase. S ohledem na to byla zvolena architektura celé sítě. Tedy privátní síť bez nutnosti připojení k internetové síti, která v dané lokalitě ani nemusí být dostupná. Připojení je typu point to multipoint. Hlavním bodem bude stacionární zařízení, umístěné na základně a napájené přímo z elektrické sítě. Toto zařízení je považováno za referenční z hlediska času i polohy. Koncová zařízení v okolním dosahu si pak podle něj budou moci synchronizovat svůj čas. Zařízení budou menších rozměrů, aby byla snadno přenosná a mohla měnit svou polohu v reálném čase, kterou pak budou předávat do systému. Napájení bude řešeno externí baterií.

A by bylo možné vyhodnotit vlastnosti systému a bezdrátové komunikace, budou stanoveny testovací scénáře. Získané výsledky pak budou sloužit k posouzení funkčnosti a vhodnosti nasazení navrhovaného systému do praxe.

### **1 Internet věcí**

Internet Engineering Task Force jej popisuje následovně: "Internet věcí (IoT) je síť fyzických objektů nebo "věcí"vybavených elektronikou, softwarem, senzory, akčními členy a konektivitou, která umožňuje objektům vyměňovat si data s výrobcem, provozovatelem a/nebo dalšími připojenými zařízeními. "Internet věcí nám zkrátka usnadňuje život. Na základě měření a rychlé výměny dat, lze mnohé procesy optimalizovat a zcela automatizovat. Zařízení s podporou síťové konektivity jsou v dnešní době stále více dostupnější a běžnější. Ať už se jedná o chytré hodinky, sluchátka, automobily, příslušenství v domácnosti a mnohé další. Ta se budou i nadále více rozšiřovat. A to hlavně kvůli snižujícím se pořizovacím nákladům, zlepšování síťové technologie (globální růst 5G sítí) a velké škále nabídek připojených technologií. Budoucnost internetu věcí je nekonečná. S rostoucím počtem zařízení schopných se připojit k síti se budou i nadále rozšiřovat možnosti sítě. [10]

### **1.1 Přehled technologií bezdrátové komunikace pro IoT**

Nejprve se seznámíme s některými technologiemi, které jsou v dnešní době používané pro IoT aplikace. Ty jsou provozovány v různých kmitočtových pásmech s odlišným dosahem a rychlostí přenosu.

#### **1.1.1 Wi-Fi**

Jedná se o bezdrátovou technologii patřící do skupiny sítí LAN (Local Area Network). Ta umožňuje zařízením připojit se k internetu a posílat si data pomocí rádiových vln. Vysílací frekvence jsou 2,4 GHz a 5 GHz. Díky její vysoké hodnotě lze přenášet více dat za jednotku času. Z pohledu rychlosti přenosu dat je v dnešní době pásmo 2,4 GHz již zastaralé, ale stále se používá. Protože nižší frekvence je schopná signál vysílat na větší vzdálenost. [12] Zařízení se mohou připojit do sítě pomoc í přístupového bodu (hotspot). Ten funguje jako základnová stanice. Jeden přístupový bod je schopný podporovat až 30 uživatelů a může fungovat v oblasti 30- 45 metrů ve vnitřních prostorech a ve venkovních v dosahu až 90 metrů. Přístupové body lze vzájemně fyzicky propojit ethernetovými kabely a vytvořit tak velkou síť.  $[11]$ 

Komunikace je obousměrná a probíhá následujícím způsobem. Bezdrátový adaptér zařízení převádí data na rádiový signál, který je vysílán pomocí antény. Signál je přijímán a dekódován bezdrátovým routerem (směrovačem). Ten odešle dál dekódovaný signál na internet pomocí kabelového ethernetového připojení. Proces funguje i opačně. <sup>[12]</sup> K zabezpečení přenosu dat je použito šifrování WEP nebo WPA. Nejnovější a silnější verzí je šifrování WPA2.

Technologie Wi-Fi je založená na standardech 802.11 (IEEE). K jejímu zavádění a dalšímu vývoji vznikla celosvětová síť společností Wi-Fi Alliance. [11] Poslední verzí tohoto standardu je WiFi 6 (802.11ax). Ta byla uvedena v roce 2019. Rychlost přenosu dat dosahuje až 9,6 Gbps. Šířka pásma jednoho kanálu se pohybuje v rozmezí 20-160 MHz . Je využito modulace 1024-QAM. Wi-Fi 6 umožňuje výrobcům instalovat ještě více antén na jeden router. Takže je možné přijímat více připojení najednou, aniž by se vzájemně rušila a došlo ke zpomalení celé komunikace. Předpokládá se, že v roce 2024 bude standardem 802.1 lbe neboli WiF i 7 s lepším dosahem, více připojeními a rychlejším přenosem dat. [12] [13]

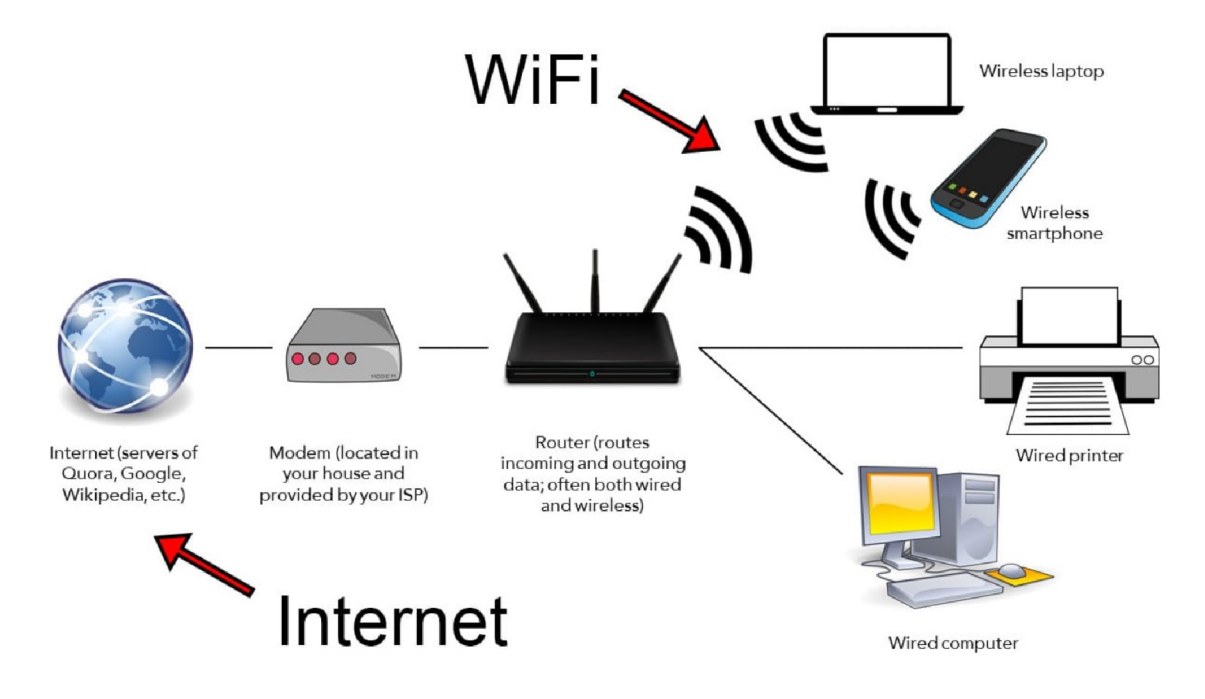

Obr. 1.1: Základní architektura Wi-Fi sítě [14]

#### **1.1.2 Bluetooth**

Další používanou a velice oblíbenou bezdrátovou technologií je Bluetooth. Ta je použita v mnoha zařízeních, která denně používáme. Propojuje klávesnice a myši k počítači. Naše chytré hodinky s mobily a mobily zase s našimi auty. [15] Bezdrátová komunikace probíhá v nelicencovaném vysílacím pásmu 2,4 GHz (2402-2480 MHz). [16] N a rozdíl od Wi-Fi probíhá připojení a komunikace přímo mezi dvěma zařízeními a ne prostřednictvím mezilehlého zařízení (bezdrátový router). To velice snižuje spotřebu energie a zvyšuje tak životnost baterie. [15]

Existují dva typy této technologie. Prvn í je Bleutooth classic (též známá jako EDR, Bluetooth enhanced data rate) a druhý typ je Bleutooth low energy (BLE). [16] Ten je obecně oblíbenější variantou kvůli nižší spotřebě při provozu. Navíc krom komunikace point-to-point může být použita také v sítích typu mesh. Rychlost přenosu dat se též odvíjí od typu. Pro BL E se jedn á o rychlost 1-2 Mbps a pro classic až 3 Mbps. [15]

Jedním z největších problémů, který se u každé bezdrátové technologie musí řešit je vzájemné rušení, jelikož na rozdíl od kabelových spojení sdílí stejné přenosové médium a často i stejné kmitočtové pásma . To lze řešit vícero způsoby. Například, že vysílané pakety jsou malé, ale o to rychlejší. Je tak mnohem menší šance, že by mohlo dojít ke kolizi s jiným bezdrátově přenášeným paketem. Další z více možností je například potvrzení o přijetí zprávy od zařízení kterému byla zpráva určena. [16]

A by bylo mezi zařízeními navázáno spojení, musí proběhnout tzv. spárování. To vybaví zařízení speciálními bezpečnostními klíči. Po tomto procesu si zařízení vzájemně důvěřují a mohou si mezi sebou bezpečně vyměňovat data. Periferní zařízení Bluetooth jako jsou různá zařízení na sledování aktivity, jsou připojeny ke stejnému centrálnímu zařízení (např. chytrý telefon). Vytvářejí osobní síť PAN nebo pikonet. Všichni jeho členové pak shodně přeskakují rádiové frekvence, aby se vyhnuli rušení jiných pikonetů nebo bezdrátových technologií jako je Wi-Fi. Bluetooth technologie se dokonce učí, které kanály fungují dobře bez rušení a ty pak používá. Může tedy fungovat i v prostředí, kde se nachází mnoho dalších bezdrátových zařízení. [15]

Bluetooth je spíše považováno za technologii krátkého dosahu. Velice časté jsou totiž zařízení jako bezdrátová sluchátka, myši, klávesnice apod. Ta totiž pro své správné použití vyžadují malou vzdálenost. Ovšem s Bleutooth lze dosáhnout i propojení zařízení na vzdálenost více než jeden kilometr (na volném prostranství). Blu etooth je velice flexibilní a umožňuje upravit výrobci nastavení a parametry tak, aby bylo dosaženo většího dosahu a zároveň spotřeba baterie byla stále nízká. Na vývoj a udělování licencí standardu dohlíží Bluetooth Speciál Interest Group (SIG). [16]

#### **1.1.3 ZigBee**

ZigBee je protokol používaný k propojení chytrých zařízení. Je to oblíbená cenově dostupn á alternativa předchozím dvěma výše uvedeným technologiím. Dále si je podobný s protokolem Z-Wave. ZigBee oproti ostatním nabízí více v oblasti chytrých světel a zásuvek. Je to výkonná a cenově výhodná technologie pro chytrou domácnost. Zařízení spolu komunikují pomocí rádiového vysílače. Komunikační čip pracuje se standardem IEEE 802.15.4 na frekvenci 2,4 GHz. ZigBee má kratší dosah v interiéru, který je 10-20 metrů a v exteriéru 75-300 metrů. Výhodou je ovšem malá spotřeba energie na rozdíl od Wi-Fi. K zabezpečení je použito šifrování 128b AES.

[17] Rychlosti přenášených dat za jednotku času, kterých standard ZigBee dosahuje, jsou 40 Kbps a 250 Kbps. [18]

Komunikace probíhá v topologii mesh sítě. Více zařízení v sítí zastává roli směrovače a opakovače. Výhodou je, že pokud jeden ze směrovačů přestane fungovat a v dosahu je další, síť je přes něj jednoduše přesměrována a nadále funguje. V jedné síti je potřeba právě jeden koordinátor nebo-li správce sítě. Je centrálním bodem a uděluje oprávnění, povoluje přístup dalším zařízením a koordinuje osobní síť (PAN). Směrovače jsou napájené zařízení, které komunikují se všemi ostatními zařízeními v dosahu a opakují síťový signál. Koncové zařízení je napájeno z baterie nebo má omezenou funkci. Neopakuje ani nepřeposílá signály. Navíc nekomunikuje s jinými koncovými zařízeními, ale pouze se směrovači či koordinátory. [17]

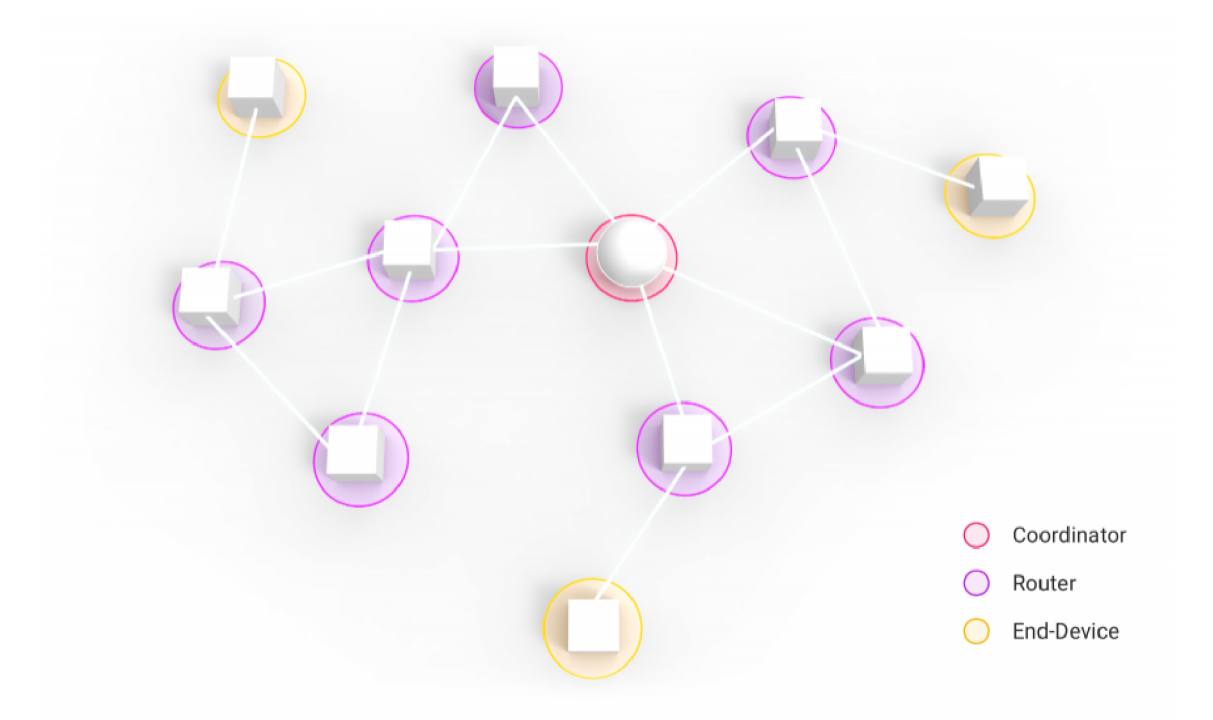

Obr. 1.2: Architektura ZigBee sítě se zařízeními zastávajícími různé role [17]

Protokol je standardizovaný, a tak spolu mohou komunikovat zařízení různých výrobců. Skupina společností, které vyvíjejí a publikují standard ZigBee a Matter se nazývá Connectivity Standards Alliance, dříve Zigbee Alliance. [17]

#### **1.1.4 Z-Wave**

Jedná se o bezdrátový komunikační protokol pro chytré domácnosti. Je implementován v různých senzorech, chytrých zámcích nebo například bezpečnostních kamerách. Pro komunikaci využívá nelicencovaná vysílací pásma - evropské 868 MHz , severoamerické 908 MHz a asijské 865-926 MHz. Je tomu tak, aby měl lepší dosah a nerušil domácí internetové připojení. Dosah komunikace je v interiéru v okruhu 70-90 metrů a v exteriéru 100 metrů. Je využito šifrování 128b AES. [19] Rychlost přenášených dat dosahuje 100 Kbps. [18]

Systém Z-Wave je také používán jako síť mesh. Opět je zde jeden koordinátor, který sít řídí. Dále pak směrovače a koncová zařízení. Čím více zařízení, tím větší je spolehlivost a dosah sítě. Komunikace mezi zařízeními je vždy obousměrná . Zařízení, kterým byly dány příkazy, posílají nazpět potvrzení o jejich vykonání.

Standard je spravován organizací Z-Wave Alliance. Zde se zapojují výrobci inteligentních domácností, aby pomáhali s vývojem protokolu a hardwaru (HW). Ten již postupně získal popularitu. Ovšem není zdaleka tak populární jako jeho silný konkurent ZigBee. Rozsah zařízení používajících Z-Wave je tedy mnohem menší ve srovnání s jinými komunikačními protokoly. Spolehlivost, dosah a standardizace mají ovšem svou cenu, která je vyšší. Alliance Z-Wave sice dohlíží na standardy, ale nechává si tuto technologii pro sebe a od výrobců vybírá poplatky. [19]

Výše zmíněné technologie tvořily sítě LAN . Nyní se podíváme na technologie sítí WAN (Wide Area Network).

#### **1.1.5 Sigfox**

Jedná se o bezdrátovou technologii s dlouhým dosahem. Vhodná je především pro aplikace s nízkým objemem přenášených dat. Technologii vlastní stejnojmenná francouzská společnost. Sigfox má patentované základnové stanice, které v sobě mají integrované SDR (software defined radio). K připojení koncových zařízení k základnové stanici je použito modulace BPSK . [20] Všechna zařízení připojená do sítě Sigfox musí v sobě obsahovat komunikační čip. Ten má jedinečné 32bitové ID SigFox, dané už z výroby. Globální operátor má sídlo ve Francii, což má bohužel za následek to, že nejprve data musí doputovat právě sem, aby k nim mohl provozovatel aplikace přistupovat a dále s nimi pracovat. [21] Ke komunikaci je využito ISM vysílacího pásma 868 MHz (EU) a 902 MHz (US). Komunikace má veliký dosah při velmi nízké spotřebě energie, a to konkrétně až 50 kilometrů ve venkovské oblasti. V městech se však dosah snižuje na 10 kilometrů. Nízké spotřeby energie je dosaženo tím, že modulace probíhá v ultra úzkém pásmu 100 Hz. Tím je navíc odolnější proti rušení. Ovšem rychlost přenosu dat je díky tomu velmi malá. Pro uplink (UL) 100 bps a pro downlink (DL) 600 bps. [2]

Architektura sítě SigFox má dvě vrstvy. První je tvořena síťovými zařízeními, jako jsou základnové stanice a další prvky. Účelem je sbírat data z koncových zařízení a dále je přeposílat do podpůrných systému SigFox. Síť je topologie hvězdy a umožňuje jakémukoliv koncovému zařízení připojit se k základnové stanici v dosahu. Druhá vrstva je již zmíněný podpůrný systém. Zde jsou zprávy zpracovávány a odesílány do zákaznických systémů. Vrstva disponuje úložištěm a různými nástroji pro analýzu dat a monitorování sítě. Obě vrstvy jsou propojeny prostřednictvím zabezpečených VPN spojení přes veřejný internet. [20]

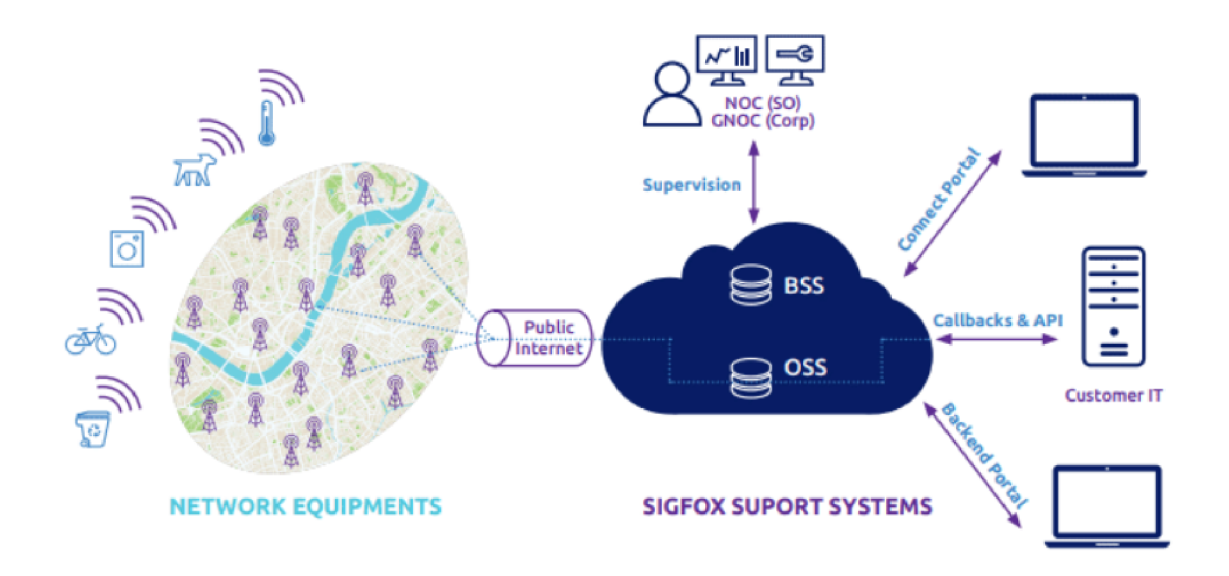

Obr. 1.3: Architektura sítě SigFox [20]

Zařízení v síti mají i malý limit zpráv, které můžou za den poslat. Limit činí pouhých 144 zpráv (UL) za jeden den, přičemž maximální velikost jedné zprávy je 12 Bajtů. SigFox není navíc vhodný pro obousměrnou komunikaci. Ta se aktivuje pouze na vyžádání koncového zařízení a maximální počet zpráv, které může za den toto zařízení přijmout jsou 4 zprávy (DL). Což je nevhodné pro pravidelnou komunikaci či aktualizace, které jsou možné jen obtížně nebo vůbec. Na druhou stranu životnost zařízení bez výměny baterie je 5 až 15 let. [21]

#### **1.1.6 Nb-loT**

Jedná se o bezdrátovou úzkopásmovou LPWAN technologii vyvinutou speciálně pro IoT. Komunikace probíhá obousměrně v licencovaném frekvenčním pásmu 700- 900 MHz s šířkou pásma 200 kHz. To má za následek, že dochází k rušení s jinými zařízeními v menší míře a zvyšuje spolehlivost komunikace. Technologie je vhodná pro připojení většího množství zařízení v odlehlých oblastech nebo uvnitř budov, kde m á lepší pokrytí. [22] Značnou předností je i možnost nasazení v pásmu GMS nebo LTE a tedy posílení stávajících mobilních sítí. Na rozdíl od sítí SigFox a LoRa využívá standardu 3GPP (licencované pásmo). Lze tedy využít již existující infrastrukturu, která je spolehlivá. Životnost modulů je odhadována až na 10 let. Cílem je dosáhnout přenosu menšího množství dat na velké vzdálenosti, kde je hlavním faktorem stabilita. Standard umožňuje rychlosti přenosu dat až 250 kbps. [23] Maximální velikost jedné zprávy je 1600 B. Dosah je 1 kilometr v zastavěných oblastech a až 10 kilometrů v otevřeném terénu. [24]

Nb-IoT využívá podmnožinu standardu LTE . U něj návrh předpokládá trvalé připojení do sítě. Bylo proto vynaložené veliké úsilí na umožnění downlinku a minimalizovaní spotřeby energie. Typickým chováním zařízení v síti je, že zůstává odpojeno dokud neobsahuje nějaká data k přenosu. V tomto případě naváže spojení a po odeslání dat se opět ze sítě odpojí. Při navázání spojení jej zařízení udržuje a setrvává ve stavu RCC Connected, a to po konfigurovatelnou dobu. Po jejím uplynutí přechází do stavu odpojení RC C Idle. Je možné odpojení hned po potvrzení obdržení dat.

Technologie Nb-IoT je tedy standardizovaná 3GPP a má skvělé pokrytí v městském prostředí, kde je hodně budov. Je ovšem provozováno v licencovaném pásmu, což sice vede k tomu, že se neruší s jinou technologií, ale při slabším pokrytí jej nelze zlepšit například vztyčením vlastní brány. To závisí pouze na straně operátora. Pokud tedy nastane tato nepříjemnost, je nutné vynaložit větší vysílací výkon, což se projeví na výsledné spotřebě zařízení. [23] Oproti dvěma dalším LPWA N technologiím je náročnější na spotřebu energie. I pořizovací náklady jsou zde vyšší. [21]

#### **1.1.7 LoRa**

Celým názvem Long Range (dále jen LoRa), je bezdrátová modulační technologie, vyvíjená společností Semtech Corporation. Patří do skupiny Low Power Wide Area Network. (LPWAN) Ta se vyznačuje velmi malou spotřebou energie při velikém dosahu vysílaných dat. LoRa využívá modulační technologii CSS, běžně využívanou pro sonary a radary.

Maximální velikost jedné zprávy je 51-242 Bytů. Rychlost přenosu dat (DR) se pohybuje v rozmezí 0,25-50 kbps. [30] Přičemž vzdálenost, kdy vyslanou zprávu lze ještě přijmout, je až 5 kilometrů v zastavěné oblasti města a až 15 kilometrů v oblastech mimo město. [5] Tyto dva parametry definuje faktor šíření (spreading factor), dále jen SF. Tedy velikost zprávy a jakou rychlostí se data odesílají. Je potřeba pamatovat, že při vyšší rychlosti přenosu snižujeme vzdálenost mezi vysílačem a přijímačem, nutnou k přenosu zprávy. [1] Přenos zpráv probíhá na mezinárodně nelicencovaných frekvenčních vysílacích pásmech (ISM) vyhrazených pro průmyslové, vědecké a lékařské účely. Pro LoRa jsou typické pásma v kmitočtech 433 MHz,

868 MHz a 915 MHz. Frekvence 433 MHz a 868 MHz jsou používaná v Evropě a 915 MHz ve Spojených státech amerických. Šířka pásma, ve kterém se vysílá je 125-500 kHz . Konkrétní šířka pásma je dán a legislativou pro každý ze světových regionů. Například v Evropě je maximální povolená šířka pásma 250 kHz . [2] Autentifikace a šifrování komunikace mezi koncovými zařízeními a aplikačním serverem je docíleno standardem AES 128b.

Za účelem spravování a dalšího vývoje LoRa komunikace vznikla organizace LoRa Alliance. Ta vyvíjí svůj globální standard pro bezdrátovou komunikaci - LoRaWAN . LoRa Alliance má v současnosti přes 500 členů (firem a společností). [1]

#### **1.1.8 Srovnání**

Zmíněné bezdrátové technologie jsou určeny každá pro specifické účely. Většina z nich využívá pro své fungování nelicencovaná frekvenční pásma . Technologie využívající pásmo 2,4 a 5 GHz dosahují vysokých přenosových rychlostí za cenu menšího dosahu. Technologie využívající nižší kmitočty ve stovkách megahertzů zase poskytují větší dosah za cenu menší přenosové rychlosti. Jsou využívány hlavně v aplikacích, kde není potřeba příliš častý přenos dat, a proto mohou dosáhnout životnosti baterie i pár let. Vzájemné srovnání z tohoto pohledu je patrné na obrázku 1.4.

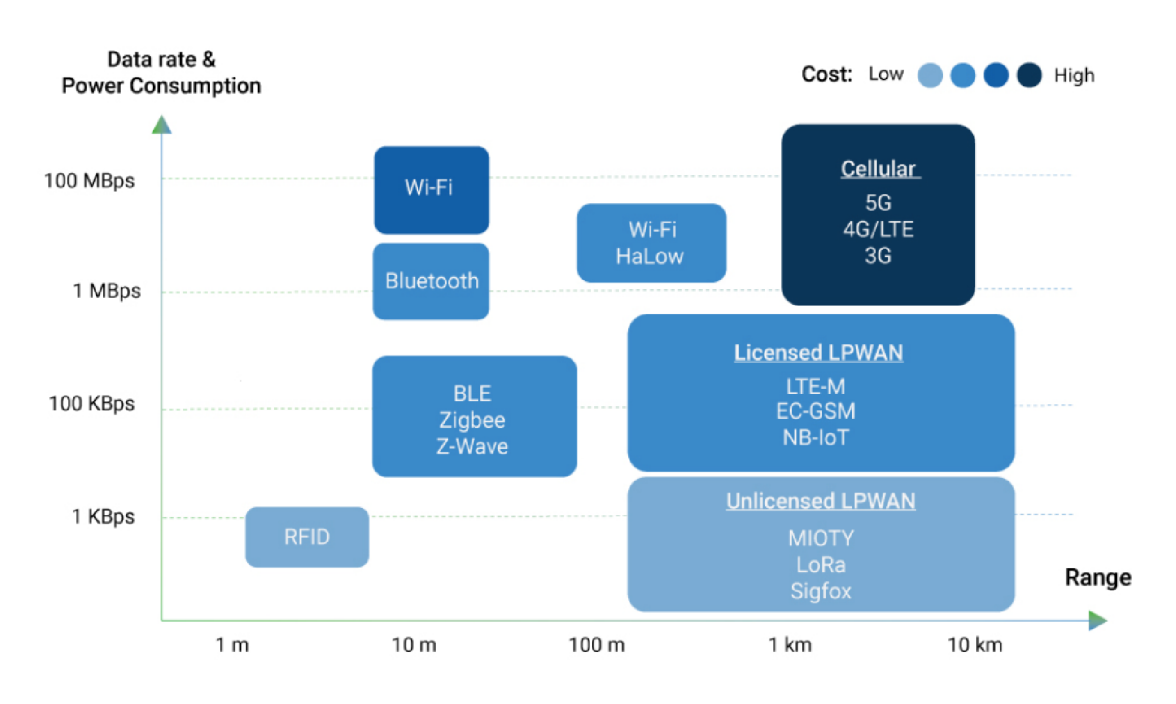

Obr. 1.4: Srovnání IoT bezdrátových technologií v závislosti na dosahu komunikace, rychlosti přenosu dat a spotřeby energie [27]

Všechny výše zmíněné technologie jsou nadále vyvíjeny a standardizovány. Pro jejich přehledné celkové srovnání slouží také tabulka C.1 v příloze. K jejímu sesta-

vení posloužily zdroje uvedené dříve v této kapitole, kdy údaje v tabulce nahrazené pomlčkou se nepodařilo zjistit. S ohledem na potřebu většího dosahu pro účely této práce se jeví vhodné zvažovat využití WAN technologií. Tyto technologie teoreticky dosahují přenosu na desítky kilometrů. SigFox disponuje malými hodnotami, co se rychlosti přenosu a samotných zpráv týče. Nb-IoT pak nabízí více možností, ovšem za cenu nákladů spojených s provozováním aplikací využívajících této technologie. LoRa nabízí dostačující dosah a další parametry komunikace pro naplnění cílů práce. Navíc ji lze bezplatně používat a vybudovat vlastní síť.

### **2 Bezdrátová technologie LoRa**

Je známo, že se jedná o modulační technologii od firmy Semtech umožňující široké pokrytí bezdrátové komunikace s nízkou spotřebou energie. Nejprve je potřeba si ujasnit rozdíl mezi pojmy LoRa a LoRaWAN , které spolu velice úzce souvisí.

### **2.1 LoRa a LoRaWAN**

LoRa je čistě fyzická vrstva k vytvoření komunikačního spojení na velké vzdálenosti. LoRaWAN je na úrovni MAC vrstvy a definuje síťový protokol pro bezdrátové připojení zařízení k internetu, poskytující zabezpečenou obousměrnou komunikaci. Kromě zabezpečení řeší také aktivaci koncových zařízení, potvrzování zpráv, čítání rámců, synchronizaci přijímacích oken apod. Protokol využívá ke komunikaci právě rádiové čipy LoRa . Jejich vzájemná vazba je znázorněna na obrázku 2.1. Vidíme, že modulaci LoRa ovlivňují regionální parametry a legislativa. LoRaWA N má k dispozici 3 třídy, ve kterých pak lze komunikaci provozovat. Výběr třídy závisí na konkrétních požadavcích na aplikaci. Hlavními rozdíly v provozování jsou spotřeba energie koncových zařízení a latence. [5]

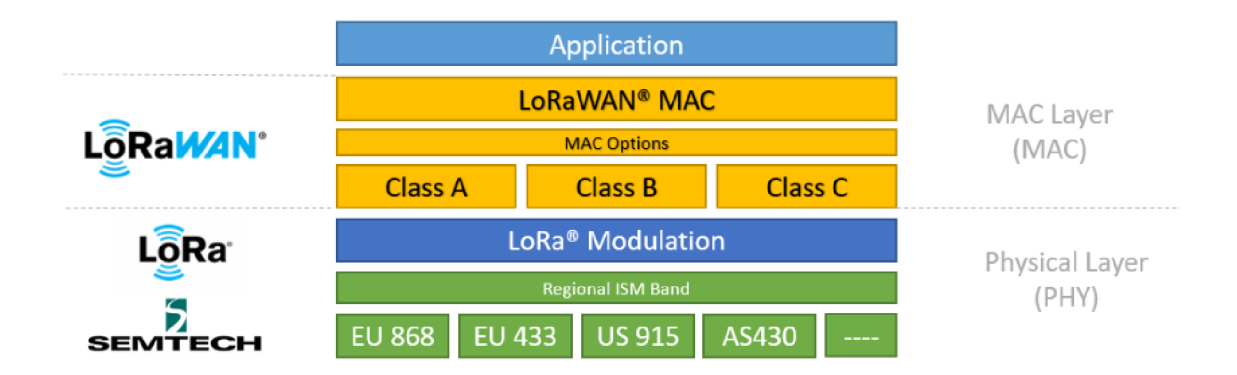

Obr. 2.1: Architektura technologie LoRaWAN [5]

#### **2.1.1 Fyzická vrstva komunikace LoRa**

Aby rádiový signál mohl přenášet nějakou informaci, musí být modulován. Jsou 2 možnosti jak nosný signál modulovat. První možností je amplitudová modulace (AM). Ta však nemá takovou odolnost proti okolnímu rušení. Tato skutečnost pramení z faktu, že tato modulace není tolik sofistikovaná. Oproti tomu frekvenční modulace (FM) je mnohem více komplexní a tvar nosné vlny je méně přirozený. V dnešní době není výjimka použití digitálního modulačního signálu. Ve FM tedy

jedna frekvence představuje logickou 1 a druhá frekvence logickou 0. Signál tedy přeskakuje nespojitě mezi těmito dvěma frekvencemi. Tento způsob kódování se nazývá Frequency Shift Keying (FSK). Tento způsob je snadný pro jeho generování i detekci. Aby však LoRa byla schopná zprávy přenášet na velké vzdálenosti musí být kódování komplexnější a odolnější vůči okolnímu rušení. [7]

Za tímto účelem se používá modulační technika CSS. Nosná frekvence se lineárně mění kolem středu frekvenčního pásma , a to bud od spodní hranice k horní (upchirp) nebo naopak (downchirp).

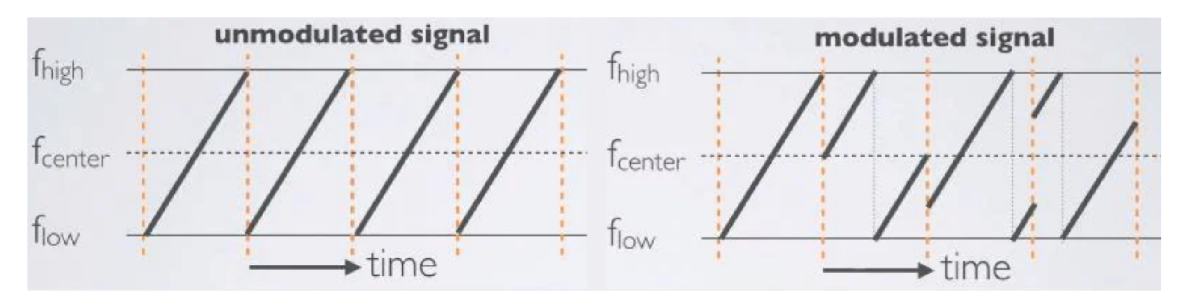

Obr. 2.2: Ukázka nemodulovaných a modulovaných chirp pulzů [9]

Chirpy jsou různě posunuté a právě tyto frekvenční posuny určují kódované data. Chirp může zakódovat určitý počet tzv. chipů. To závisí na zvoleném SF. [9] V Evropském systému komunikace se používá 6 označení (SF7-SF12). [7] Příkladem může být symbol, který je zakódován pomocí 7 surových bitů, tedy  $SF = 7$ . Symbol je zakódovaný do jednoho chirpu, který je rozdělen na *2SF* hodnot, což pro SF7 odpovídá 128 hodnotám (chipům). Na obrázku 2.2 můžeme vidět tento příklad, kdy u modulovaného signálu má poslední symbol hodnotu 95 (binárně 1011111). [9]

Zařízení LoRa využívají v komunikaci protokol Aloha. Což je užitečné, protože zařízení může být většinu času v režimu hlubokého spánku a nevyužívá takřka žádnou energii ke svému provozu. Díky zmíněnému protokolu se může kdykoliv vzbudit ze stavu spánku a vysílat data, bez ohledu na jakoukoliv již existující komunikaci. Jako upozornění, že jsou vysílána data, slouží preambule. Každá rádiová zpráva na fyzické úrovni má svůj daný formát. [7] Je složena právě z preambule, synchronizačních symbolů sloužící k detekci začátku zprávy a CRC v UL zprávách. Jako preambule je většinou použito 8-12 upchirpů (počet je modifikovatelný v rozmezí 6-65536) a následně 2 downchirpy jako synchronizační zpráva. [6]

LoRa používá pro přenos dat dva typy formátů paketů: explicitní a implicitní. V explicitním módu může být před samotnou zprávou ještě nepovinná fyzická hlavička, která obsahuje informace a velikosti vysílané zprávy a CRC (Cyclic Redundancy Check). Dále může být přítomná CRC hlavička obsahující kód pro detekci chyb a pro opravu chyb hlavičky. Za hlavičkou je pak samotná přenášená zpráva a pro UL ještě na CRC pro detekci a opravu chyb obsahu zprávy. V implicitním režimu je hlavička z paketu odstraněna, přičemž velikost přenášené zprávy a kódovací rychlost jsou pevně stanoveny nebo předem známy. Takzvané majáky používají implicitní režim rádiových paketů LoRa pro odesílání informací o časové synchronizaci z bran do koncových zařízení. [1]

| amble<br>.<br><u>. </u><br><u>'Vioau'</u><br>.<br>$\overline{\phantom{a}}$<br>$\overline{\phantom{a}}$ |
|----------------------------------------------------------------------------------------------------|
|----------------------------------------------------------------------------------------------------|

Obr. 2.3: Fyzická struktura uplink paketu v explicitním módu [1]

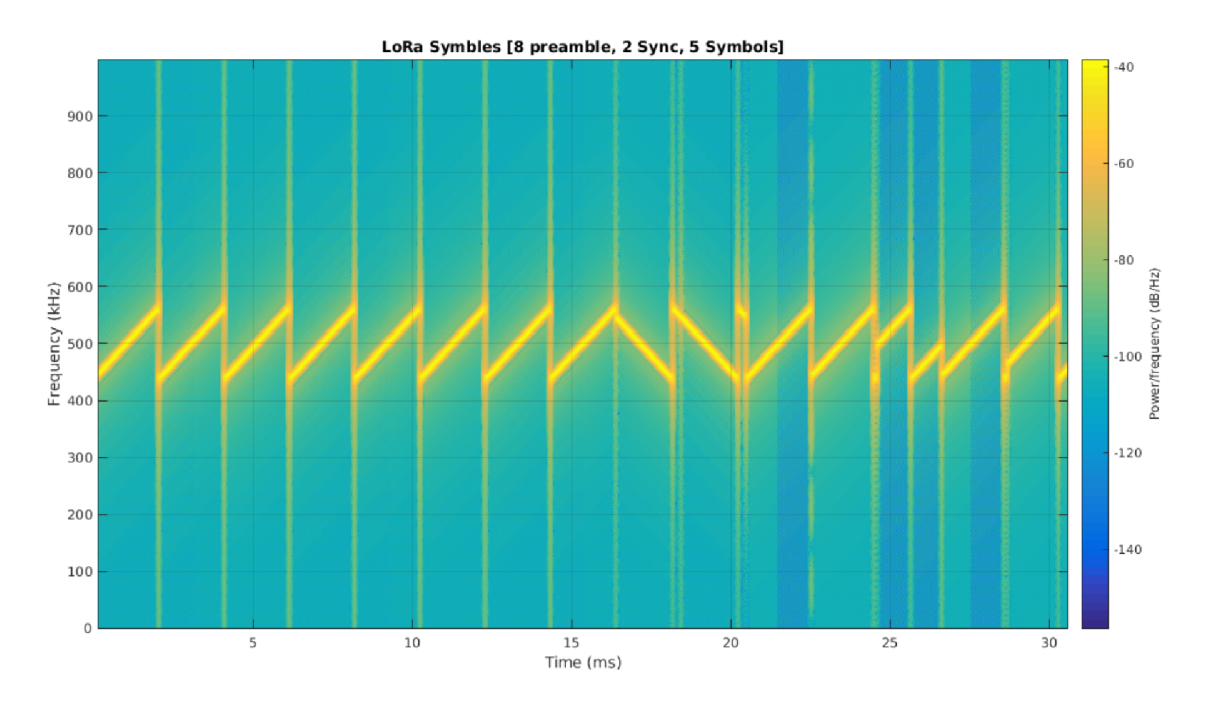

Obr. 2.4: spektrogram fyzické vrstvy komunikace LoRa [6]

### **2.1.2 Modifikovatelné parametry komunikace LoRa**

Komunikaci LoRa ovlivňuje hned několik hlavních parametrů . Jejich konfigurace pak závisí na tom, co je pro konkrétní aplikaci důležité a co naopak méně. Zda nám jde o maximální velikost zpráv, o rychlost přenosu, dosah vysílání apod. Mez i hlavní konfigurovatelné parametry komunikace patří rozprostírací faktor, šířka pásma, kódovací rychlost a vysílací výkon. Parametry lze nastavovat v předepsaných mezích daného regionu, ve kterém vysílání probíhá. [29]

#### **Rozprostírací faktor (SF)**

Jedná se o důležitý parametr. Přímo totiž ovlivňuje rychlost přenosu zpráv a také maximální dosah komunikace. Dále pak i čas "ve vzduchu" (ToA), kdy je vysílací

kanál využívaný právě probíhajícím přenosem dat. Při zvýšení SF o jeden krok se tato doba zdvojnásobí, což je patrné na obrázku 2.5. Čas vysílání za jeden den je důležitým faktorem, jelikož i ten je omezený legislativou. Délka trvání jednoho chirpu pro jednotlivé SF7-12 se pohybuje v rozmezí 1-32 ms. [35]

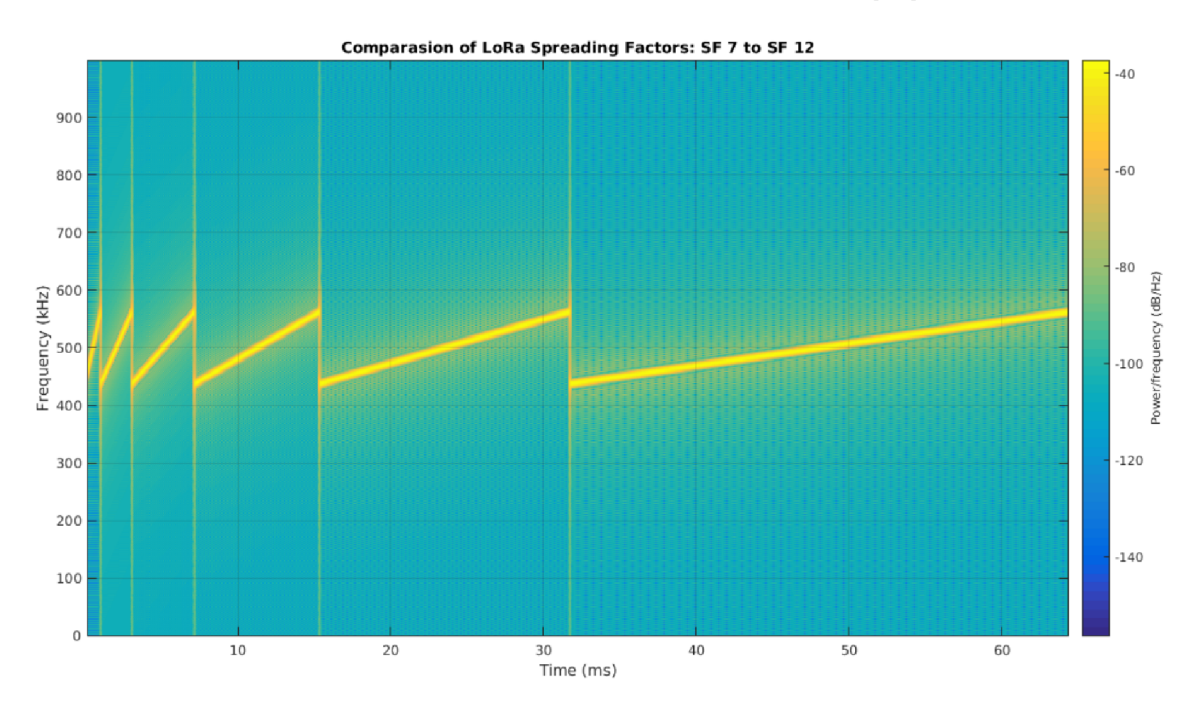

Obr. 2.5: spektrogram rozdílných faktorů rozprostření [6]

Pro nižší hodnoty SF tedy dostáváme vyšší rychlost přenosu dat za cenu jejich obtížnější správné demodulace. K té je potřeba určitá minimální hranice v odstupu užitečný signál-šum (SNR).

#### $\check{\textbf{S}}$ *i*řka pásma (BW)

Je dalším důležitým parametrem ovlivňujícím kvalitu signálu. Lze tedy při stejném SF dosáhnout rozdílných podmínek změnou BW. Při jeho zvětšení je dosaženo lepší kvality vysílaného signálu, ale na úkor vyšší hodnoty šumu. BW je pro LoRa komunikaci limitováno maximální hodnotou 500 kHz . Ovšem pro Evropu jsou restrikce přísnější a maximální limit je 250 kHz . [7] [29]

#### **Kódovací rychlost (CR)**

LoRa využívá také dopřednou korekci chyb (FEC). To lehce zvětšuje velikost posílané zprávy, která tak poskytuje dodatečné informace k případné detekci a korekci poškozených bitů. Velikost se zvětšuje se zvyšující se CR, která může nabývat hodnot 1-4 a používá se značení  $4/5-4/8$  (CR = 1 až CR = 4). [28]

#### **Vysílací výkon (TP)**

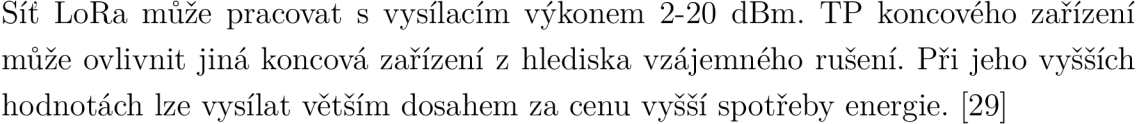

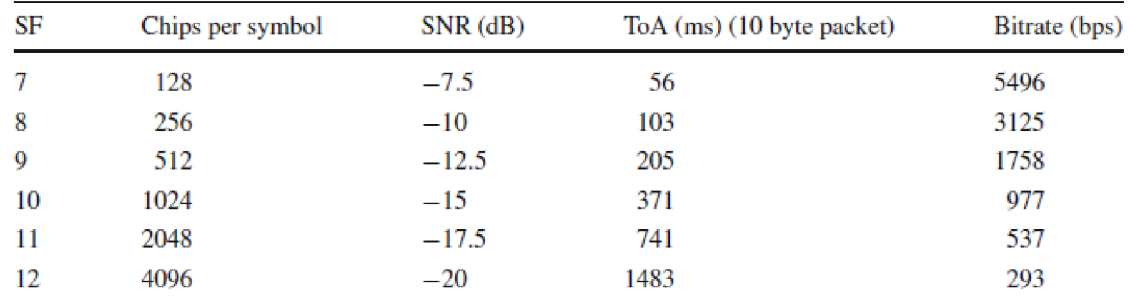

Obr. 2.6: Vybrané parametry ovlivněné faktorem rozprostření pro šířku pásma 125 kHz [29]

Obrázek 2.6 zobrazuje pouze hodnoty pro  $BW = 125$  kHz. Při větším BW by vzrostla i přenosová rychlost. Největší aktuálně možné hodnoty  $DR = 50$  kbps je dosaženo použitím odlišné modulace signálu a to konkrétně FSK . Další LoRa DR(8-15) jsou vyhrazené pro budoucí použití. [28]

#### **Adaptive Data Rate (ADR)**

S výše uvedenými parametry pracuje tzv. mechanismus adaptivní rychlosti přenosu dat. Je využíván k optimalizaci přenosové rychlosti, vysílacího času a spotřeby energie zařízení. Algoritmus funguje tak, že je měřena hodnota SNR. Dle získaných hodnot a jejich vyhodnocení vyzve síť koncové zařízení ke změně SF a tedy i rychlosti přenosu dat. Čím blíže je zařízení k dané bráně , tím spíše by měl být využit nižší SF pro rychlejší přenos, menší vysílací čas a spotřebu energie. Tento mechanismus by měl být použit v případě stabilních vysílacích podmínek, tedy obecně pro statická zařízení. Pro mobilní zařízení je mechanismus nevhodný a nefunkční. O tom, zda se bude ADR používat, rozhodují pouze samotná koncová zařízení. [1]

#### **2.1.3 Architektura LoRaWAN sítě**

Typická architektura LoRaWA N sítě je znázorněna na obrázku 2.7. Je složena z koncových zařízení, jedné nebo více bran, síťového a aplikačního serveru. Ve verzi LoRaWAN 1.1 je zde zakomponován také připojovací server. Pro ujasnění pojmů se pro zprávy, které jsou odesílány z koncového zařízení na bránu, používá označení UpLin k (UL) a pro zprávy z brány ke koncovému zařízení DownLink (DL).

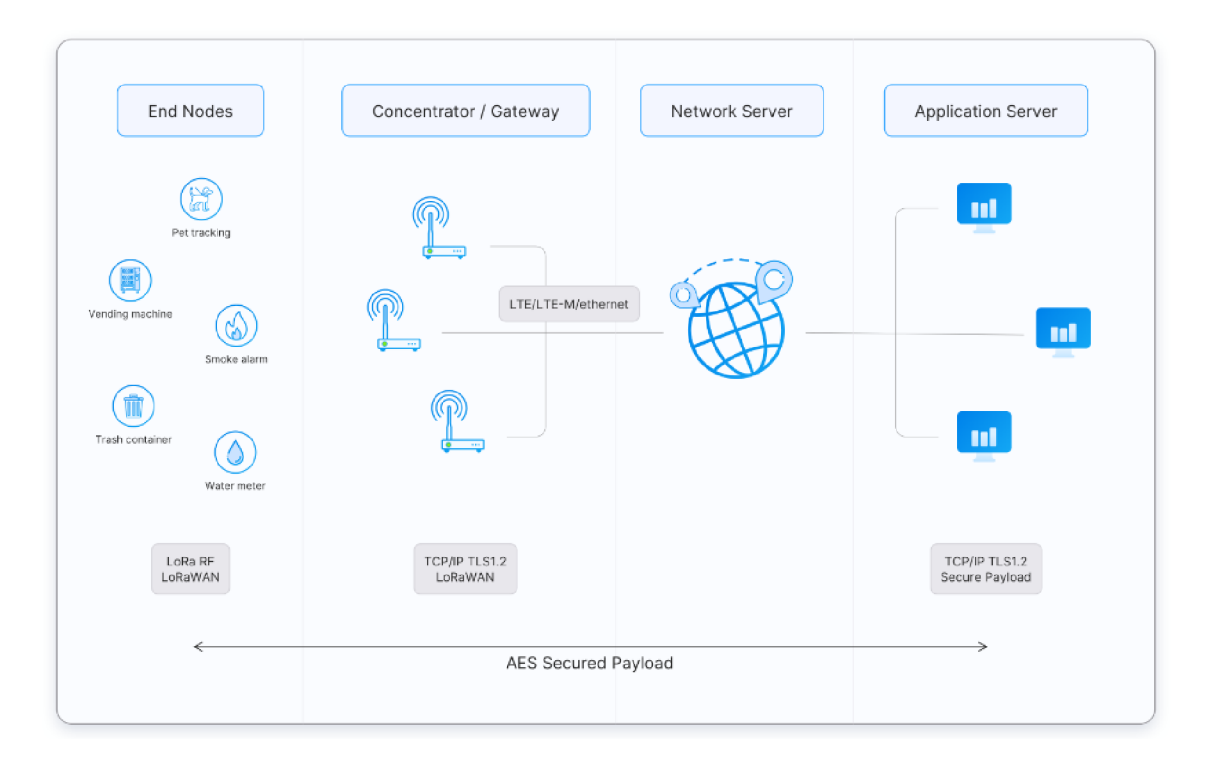

Obr. 2.7: Typická architektura sítě LoRaWAN [1]

- Koncová zařízení Může se jednat o senzor, akční člen nebo kombinaci obou. Typicky jsou napájena z baterie, která je schopna vydržet i několik let, kvůli velice malému odběru elektrické energie. Zařízení jsou k síti připojena bezdrátově, za využití RF LoRa modulace prostřednictvím bran.
- Brána (GW) Je registrována na síťovém serveru a zprávy, které obdrží od koncových zařízení přeposílá právě na něj. Připojení bran k serveru je uskutečněno pomocí mobilní sítě, Wi-Fi, ethernetu, optického vlákna nebo rádiového spoje (2,4 GHz). Brány se dělí na vnitřní a venkovní. Vnitřní jsou cenově efektivní a jsou vhodné pro pokrytí prostředí s většími výzvami jako místnosti s tlustými stěnami, sklepy nebo vícepodlažní budovy. Jsou vybaveny bud vestavěnými nebo externími anténami (pigtail antény). Venkovní brány poskytují rozsáhlejší pokrytí v městských a venkovských oblastech. Většinou jsou instalovány na vysokých budovách, věžích mobilních sítí nebo stožárech. Běžně disponují externí anténou, připojenou koaxiálním kabelem. Reálné brány také disponují schopností naslouchat současně na 8 kanálech s definovanou šířkou pásma podporující všechny SF.
- Síťový server Spravuje síť LoRaWAN, tedy koncová zařízení, brány, uživatele a aplikace v ní. Mezi jeho hlavní funkce patří:
	- end-to-end zabezpečené spojení pomocí 128 bit AES šifrování mezi koncovým zařízením a aplikačním serverem.
- ověřování zda se jedn á skutečně o zařízení, za které se vydává a kontrola integrity zpráv.
- eliminace duplicitních UL zpráv a výběr nejlepší brány pro odeslání DL zprávy koncovému zařízení.
- $-$  směrování a přeposílání UL zpráv příslušnému aplikačnímu serveru a potvrzení o přijetí UL zprávy.
- předávání zpráv join-request a join-accept při navazování spojení mezi koncovými zařízeními a připojovacím serverem.
- řídí adaptaci přenosové rychlosti využitím ADR protokolu.
- obsluhuje všechny příkazy vrstvy MAC .
- Aplikační server Síť LoRaWAN podporuje více než jeden aplikační server. Ten zpracovává data určené pro konkrétní aplikaci. Generuje DL zprávy na aplikační vrstvě a posílá je konkrétním koncovým zařízením připojených v síti.
- Připojovací server Přispívá k zabezpečení připojení generací příslušných klíčů. Nejprve koncové zařízení vyšle join-request zprávu. Připojovací server požadavek zpracuje. Následně vygeneruje klíče relace a předá aplikačnímu serveru. [1]

#### **Možnost i provozován í sítě LoRaWA N**

Finální provedení nemusí být vždy zcela identické s uváděnou architekturou na obrázku 2.7. Například pro verzi LoRaWAN 1.1 je zde navíc ještě join server, který řeší join-request zprávy na které generuje odpovědi. Také informuje k jaké aplikaci má být konkrétní koncové zařízení připojeno. Je propojen a komunikuje pomocí relačních klíčů, jak se síťovým, tak s aplikačním serverem. [5] Sítě můžeme z hlediska provozu a přístupu rozdělit na veřejné a soukromé.

#### **Veřejn é sítě**

- Sítě operátorů Pokrytí mají obvykle v jednom daném regionu. Síťový server je centralizovaný. Uživatel platí za odeslanou zprávu poskytovatelům, kteří vztyčené GW vlastní. GW bývá umístěna na vysílacích věžích.
- Sítě pro kolaboraci Síť může být jak centralizovaná tak decentralizovaná. GW jsou vztyčovány podle potřeby. Každý může GW vztyčit a rozšířit tak síť. Obvykle je pokrytí pro více regionů. Dobrým příkladem je The Things Network public community network.

#### Soukromé sítě

• hostované na síťových serverech pro více regionů

• soukromé cloudové úložiště (Amazon web services, Google cloud, Microsoft Azure, ...) [31]

**Peering** Typicky se jedná o zachycení UL branami jedné sítě a jeho přeposlání do domovské sítě či DL opačným směrem. Tímto způsobem dochází k efektivnější komunikaci v rámci LoRaWAN sítí. Uzavřením dohody o peeringu mezi více privátními sítěmi, je lze vzájemně využít k rozšíření dosahu, zajištění redundance, lepší využití frekvenčního pásma a optimalizaci spotřeby energie. Síťové servery pak mohou efektivně přenášet data z koncových zařízení do jiných sítí, což posiluje celkovou robustnost a flexibilitu komunikační infrastruktury.

**Roaming** Nastává tehdy, kdy se koncové zařízení nenachází v domovské síti, do které je zaregistrováno. To se připojí k branám, které jsou aktuálně v dosahu. Ty pak předávají data zpět do jeho domovské sítě. Jako příklad může být sledování polohy, kdy senzor je umístěn na nákladním automobilu, který cestuje napříč zeměmi. I zde musí být provedena dohoda o roamingu. Roaming je vhodný pro použití na mezinárodní úrovni. [32]

#### **2.1.4 Třídy zařízení LoRaWAN sítě**

Standard LoRaWAN specifikuje 3 typy provozování zařízení v síti. Třídy jsou označeny A, B a C. Každé zařízení musí být schopné implementovat třídu A . Další dvě třídy jsou rozšířením třídy A. Zařízení všech tříd podporují obousměrnou komunikaci a mohou vyslat zprávu UL, pokud zrovna nepřijímají DL.

#### **Tříd a A**

Zařízení může kdykoliv vyslat UL zprávu. Jakmile se tak stane, jsou otevřena dvě krátká okna pro příjem DL zprávy ze sítě. Každé okno má svou definovanou délku RX1 a RX2. Síťový server může odpovědět v rámci jedno ze dvou oken. Nikdy nepoužívá obě. Buď tedy dojde k příjmu DL zprávy v prvním okně a druhé už se neotevře nebo k odpovědi během prvního okna nedojde vůbec . V tomto případě je otevřeno druhé okno pro příjem. Může se stát, že k odpovědi nedojde vůbec. Pokud se tak stane, zařízení ukončí přijímací režim a bude moct vysílat další UL .

Zařízení třídy A mají díky své podstatě fungování velmi nízkou spotřebu. Většinu času totiž stráví v režimu spánku a mívají dlouhé intervaly mezi jednotlivými UL . Je tedy možné je napájet z baterie. Je zde velká latence DL zprávy.

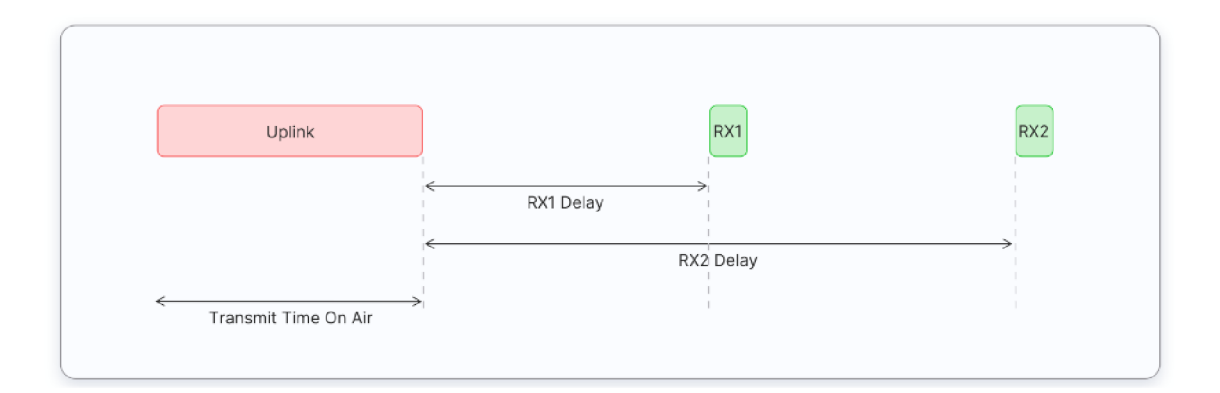

Obr. 2.8: Průběh komunikace zařízení třídy A [1]

#### **Tříd a B**

Rozšiřují možnosti třídy A tím, že v pravidelných intervalech otevírají tzv. ping sloty. Ty slouží pro příjem DL zpráv. Síť také pravidelně posílá koncovým zařízením maják přes brány, jako časovou referenci k synchronizaci vnitřních hodin se sítí. Síťový server pak ví, kdy a jakému zařízení nebo skupině zařízení (unicast nebo multicast) poslat DL zprávu. Po vyslání UL se otevírají opět okna pro přijetí DL.

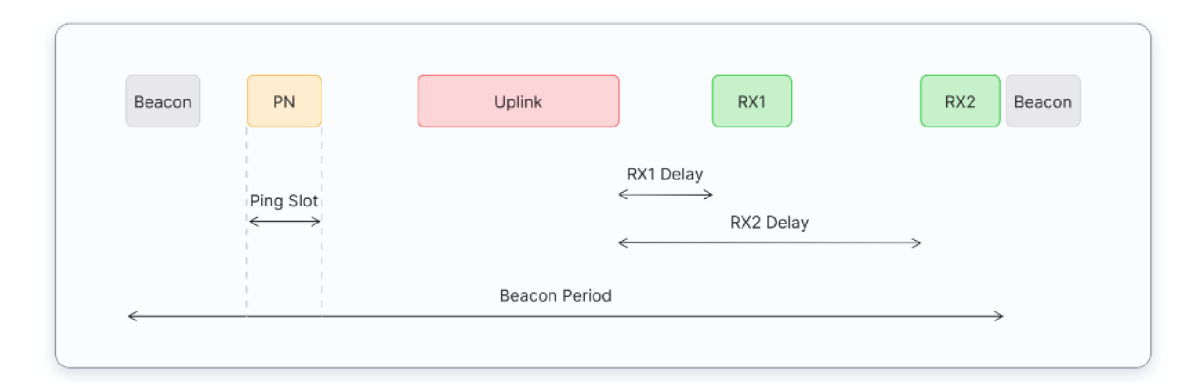

Obr. 2.9: Průběh komunikace zařízení třídy B [1]

V porovnání se třídou A mají nízkou latenci pro DL zprávy. Jelikož jsou zde pravidelně otvírané ping sloty. Zařízení bývají také většinou napájena z baterie, ale životnost je zde menší, protože tráví více času v aktivním režimu, kvůli majákům a ping slotům.

#### **Třída C**

Zařízení třídy C nechávají okna pro příjem DL permanentně otevřená pokud zrovna neprobíhá vysílání UL zprávy. DL zprávu tak lze přijmout kdykoliv mimo dobu vysílání UL. Po jeho vyslání se opět otevírá a zůstává otevřené do až do další UL

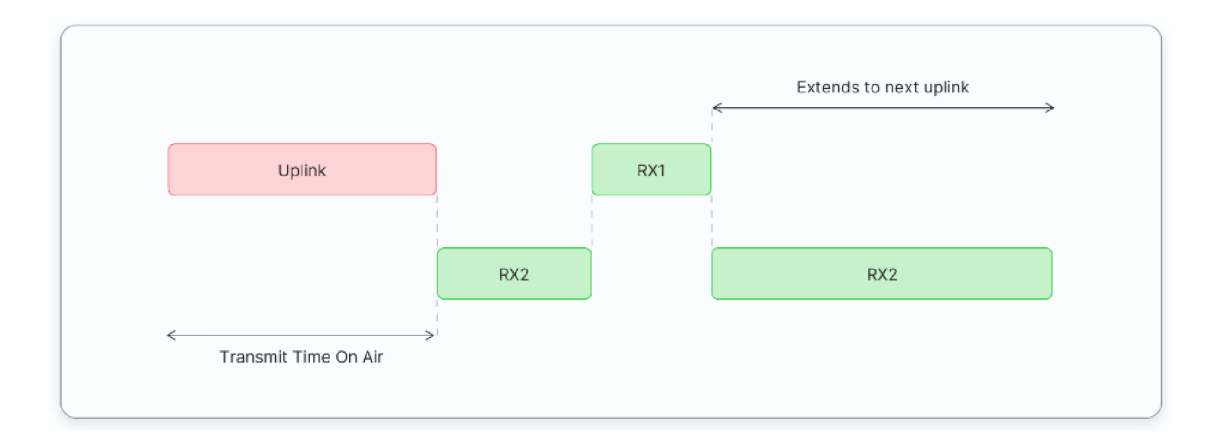

Obr. 2.10: Průběh komunikace zařízení třídy C [1]

zprávy. Mají tak velmi nízkou latenci pro DL oproti předchozím dvěma třídám. Pro svou vlastnost neustálého otevírání příjmových slotů, je však energeticky náročnější na provoz a nehodí se jej provozovat z baterie. Zařízení jsou tak často napájena ze sítě. [1]

#### **2.1.5 Aktivace koncových zařízení**

Předtím než je koncovému zařízení umožněno vysílat a přijímat zprávy, musí být registrováno v síti. Aby k tomu došlo, musí proběhnout jeho aktivace. Ta je možná dvěma způsoby. Buď se jedná o aktivace personalizací (ABP) nebo aktivací vzduchem (OTAA).

ABP je méně bezpečná a vyžaduje pevné zakódování adresy zařízení i bezpečnostních klíčů. Zařízení aktivované touto metodou může pracovat pouze v jedné síti a celou dobu m á stejnou bezpečnostní relaci. Při změně sítě se musí ručně změnit klíče.

OTA A je bezpečnější a doporučenou metodou aktivace. Během aktivace dojde k vygenerování a přidělení dynamické adresy zařízení. Jsou také dohodnuty bezpečnostní klíče. K připojení na síť musí proběhnout 2 MAC zprávy mezi koncovým zařízením snažícím se připojit a síťovým serverem. Join-request a jako odpovědí na něj posílá síťový server Join-accept. Před samotnou aktivací by v sobě měly mít koncová zařízení uloženy AppEUI, DevEUI a AppKey. AppKey je tajný klíč (root key) poskytnutý do sítě, ke které se zařízení bude chtít registrovat. Nikdy se neposílá po síti. AppEU I a DevEUI (globálně jedinečné identifikátory zařízení) jsou veřejně dostupné.

#### **Zabezpečen í**

LoRaWA N specifikuje několik bezpečnostních klíčů. Všechny z nich jsou o délce 128 bitů. Jedná se o klíče relace a klíč aplikace.

- AppKey je aplikačním klíčem, známým pouze zařízení a aplikaci. Při aktivaci OTA A slouží k odvození relačních klíčů.
- NwkSKey (Network Session Key) jedná se o relační klíč ke komunikaci mezi koncovým zařízením a síťovým serverem. Slouží ke kontrole integrity každé zprávy (MIC), aby se zabránilo nedovolené manipulaci se zprávou. K tomu slouží čítače rámců, které jsou po aktivaci zařízení nastaveny na 0. Při každé UL zprávě se inkrementuje UL čítač a při DL zprávě zase DL čítač. Pokud dojde k přijetí zprávy zařízením nebo serverem s hodnotou čítače rámců menší než je poslední, je tato zpráva ignorována. Mohlo by se jednat o opakované posílání též zprávy (replay útok).
- AppSKey (Application Session Key) další relační klíč k šifrování a dešifrování přenášených zpráv.

Oba relační klíče jsou při každé nové aktivaci OTA A opětovně generovány. Připojení je vždy iniciováno koncovým zařízením. Join-request zpráva se skládá z AppEUI, DevEUI a DevNonce, což je unikátní náhodně vygenerovaná hodnota koncovým zařízením. Slouží serveru ke sledování, zda nežádá opětovně k připojení do sítě, ve které je již registrováno. Pokud síťový server obdržel zprávu s žádostí o přípojení, které následně povolí, vygeneruje síťový server zprávu Join-accept a dva klíče vzniklé relace NwkSKey a AppSKey. Join-accept je vyslán jako zašifrovaná zpráva DL. NwkSKey si ponechá a dále distribuuje AppSKey aplikačnímu serveru. Koncové zařízení pak dešifruje přijatou zprávu Join-accept a z ní pomocí AppKey a AppNonce (jedinečné ID poskytnuté síťovým serverem) odvodí oba relační klíče.

Ve verzi LoRaWA N 1.1 se navíc v sítí nachází Join server. Ten je zapojený do celé procedury aktivace. Obě zprávy tak jdou z koncového zařízení přes síťový server až do připojovacího serveru a nazpět. Je navíc generováno více klíčů a aplikační klíč relace je odvozován odlišně. [1]

#### **2.1.6 Regionální parametry**

LoRaWAN pracuje v nelicencovaných frekvenčních pásmech. I když jsou pro tuto bezdrátovou komunikaci stanoveny určité maximální hodnoty, musíme brá t v potaz také to, v jakém státě bude komunikace probíhat. Pro každý stát totiž můžou být tyto hodnoty omezeny ještě přísněji legislativou daného regionu. To pro LoRaWAN představuje výzvu, aby se jednalo o světový standard, který má rovnocenné podmínky i v odlišných částech světa. Proto je definován hned pro několik frekvenčních

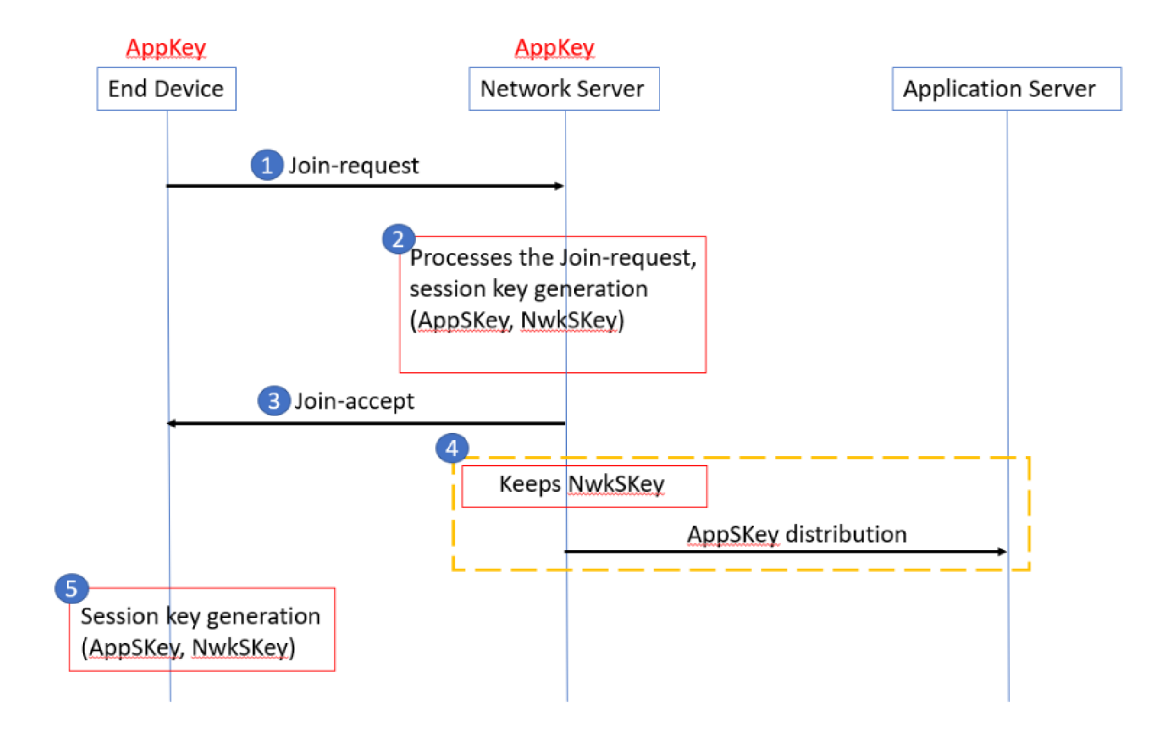

Obr. 2.11: Průběh aktivace metodou OTAA pro verze LoRaWAN 1.0 [1]

pásem, která jsou si dostatečně podobná. Regionální specifikace zahrnují parametry fyzické vrstvy, jako jsou frekvenční plány, frekvence jednotlivých kanálů, jejich počet a datové rychlosti. Ovlivněny jsou i parametry vrstvy LoRaWAN např. maximální velikost zprávy. Jednotlivé frekvenční plány pro světové regiony jsou uvedeny v tabulce 2.1.

| Světový region | nosná frekvence | běžné označení |
|----------------|-----------------|----------------|
|                | 433-434,8 MHz   | EU433          |
| Evropa         | 863-870 MHz     | <b>EU868</b>   |
| <b>USA</b>     | 902-928 MHz     | <b>US915</b>   |
| Australie      | 915-928 MHz     | AU915          |
| Asie           | 920-923 MHz     | AS923          |
| Rusko          | 864-870 MHz     | <b>RU864</b>   |
| Indie          | 865-867 MHz     | <b>IN865</b>   |
| Čína           | 470-510 MHz     | CN470          |
|                | 779-787 MHz     | CN779          |

Tab. 2.1: Přehled frekvenčních plánů dle světových regionů [1] [30]

Pro Evropu jsou definována dvě pásma EU433 a EU868. Lze jej využít v každé oblasti, kde je rádiové spektrum definované normou vydanou ETSI (European Telecommunications Standards Institute). Pro Českou republiku, ve které bude komunikace probíhat, lze využít obou pásem. Je tedy dobré počítat s omezeními pro tyto volná pásma a nepřesahovat maximální povolené hodnoty uvedeny v tabulkách 2.3 a 2.2.

| <b>EU868</b>                 |                 |  |
|------------------------------|-----------------|--|
| nosná frekvence              | 863-870 MHz     |  |
| šířká pásma                  | $250$ kHz       |  |
| počet kanálů                 | 80              |  |
| vysílací výkon (EIRP)        | $16\text{ dBm}$ |  |
| faktory rozprostření         | SF7-12          |  |
| rychlost přenosu             | $0,25-50$ kbps  |  |
| klíčovací poměr (duty cycle) | $1 \%$          |  |

Tab. 2.2: Přehled maximálně povolených hodnot pro frekvenční plán EU868 [30]

Tab. 2.3: Přehled maximálně povolených hodnot pro frekvenční plán EU433 [30]

| <b>EU433</b>                 |                 |
|------------------------------|-----------------|
| nosná frekvence              | 433-434,8 MHz   |
| šířká pásma                  | celé pásmo      |
| počet kanálů                 | 80              |
| vysílací výkon (EIRP)        | $12\text{ dBm}$ |
| faktory rozprostření         | SF7-12          |
| rychlost přenosu             | $0,25-50$ kbps  |
| klíčovací poměr (duty cycle) | $10\%$          |

Každé koncové zařízení podporující frekvenční plán EU868 musí mít v sobě implementovány 3 výchozí kanály pro jejich aktivaci do sítě. Při aktivační rutině jeden z nich náhodně vybere a použije jej k vyslání požadavku Join-request. Dané kanály jsou definovány v tabulce 2.4. [1]

Tab. 2.4: Přehled výchozích kanálů pro EU868 [1]

| Channel frequency $(MHz)$   Bandwidth $(kHz)$ |     | Bit rate       |
|-----------------------------------------------|-----|----------------|
| 868.10                                        | 125 | $0.3 - 5$ kbps |
| 868.30                                        | 125 | $0.3 - 5$ kbps |
| 868.50                                        | 125 | $0.3 - 5$ kbps |
# **3 Definování požadavků na systém a výběr komponent**

Abychom mohli dosáhnout vytyčených cílů, je potřeba si stanovit požadavky, které jsou na systém kladeny. Ke splnění požadavků je dále potřeba vybrat vhodné komponenty a ty k realizaci navrhovaného systému využít.

## **3.1 Návrh systému**

Jak již bylo nastíněno v cílech této práce, zvolená architektura LoRaWAN sítě je typu hvězda. Jejím středem je hlavní zařízení zprostředkovávající vícekanálovou bránu a následné komponenty síťové architektury, jako jsou síťový a aplikační server, běžící na SBC (Single Board Computer) RPi 4B. Hlavní zařízení bude uchovávat referenční časové údaje a poskytovat je koncovým zařízením. Na oplátku od nich bude přijímat údaje o jejich zeměpisné poloze a úpravě času. V podobném duchu bude probíhat jak samotná hra, tak i měření při realizaci zkušebních scénářů.

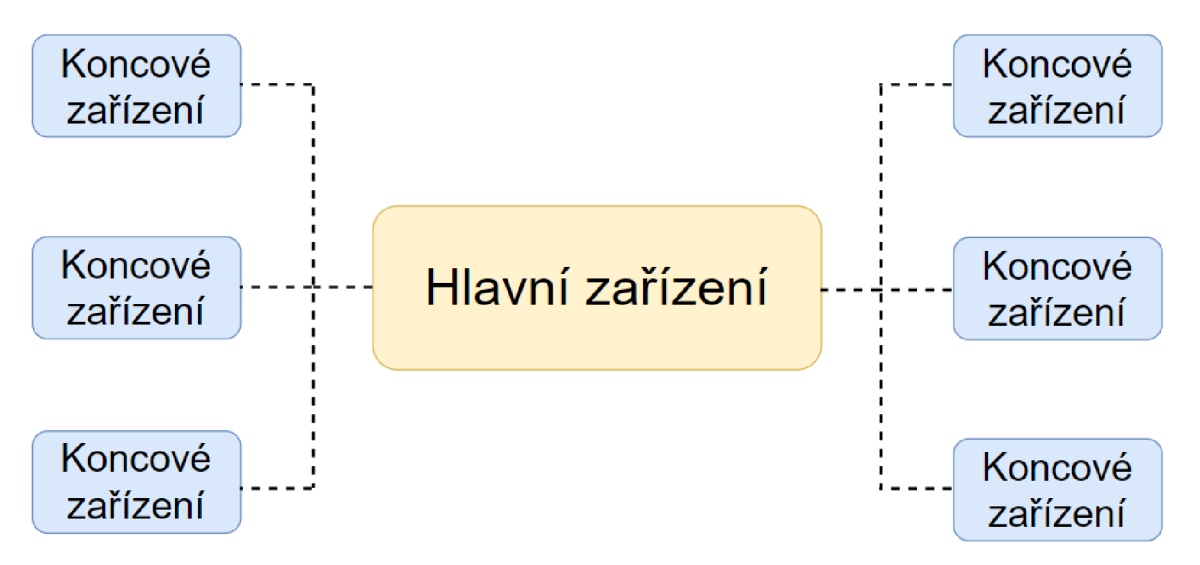

Obr. 3.1: Zvolená architektura sítě

Konkrétní návrh systému je vidět na obrázku 3.2. Jsou zde zobrazeny vybrané komponenty, které by měly splňovat požadavky na zajištění správné funkčnosti systému. Základními komponenty jsou: Jednodeskový počítač či mikrokontroler, komunikační modul LoRa a další připojená periferní zařízení.

#### **3.1.1 Hlavní zařízení**

Bude umístěno na základně v dosahu připojení k elektrické síti, na kterém budou záviset jeho funkce. Hlavní funkcí bude řízení a vyhodnocování bezdrátové komunikace, interakce s uživatelem prostřednictvím přehledného zobrazení dostupných informací a zálohování dat.

Jako dostupné zařízení COTS (hotové balíčkové řešení) se použije RaspberryPi 4B. Jeho úkolem bude celý systém řídit. Bude k němu možné připojit klávesnici s myší, LCD monitor, čtečku RFID, modul LoRa a reproduktor. Napájení bude zajištěno síťovým adaptérem. Čtečka RFID bude sloužit k autorizaci přístupu k profilu daného uživatele v systému a následným úpravám.

Modul LoRa obsahuje čip sx1302, který realizuje vícekanálovou bránu a zprostředkovává vlastní bezdrátovou komunikaci hlavního zařízení s koncovými zařízeními rozmístěnými v terénu.

#### **3.1.2 Koncové zařízení**

Po většinu času bude mimo dosah elektrické sítě, a proto bude napájené z bateriového článku. Z tohoto důvodu je pro nás důležitá i výsledná spotřeba každého koncového zařízení. Jeho hlavním úkolem bude předávat hlavnímu zařízení informace o časových úpravách každého uživatele a promítat je do spuštěné aplikace. Dále bude hlásit jeho aktuální zeměpisnou polohu. Bude tedy možné sledovat, kde se zařízení nachází. Proto by bylo užitečné, kdyby výsledné zařízení mělo menší rozměry a bylo snadno přenosné.

Pro realizaci koncového zařízení byla pro tento konkrétní případ použití vybrána velmi dobře vybavená deska TTGO od společnosti LilyGO. Ta totiž obsahuje integrované moduly ESP32, LoRa32, GPS a čip pro správu baterie. Na zadní straně je slot pro její vložení. K zajištění ostatních funkcí bude ještě zapotřebí externí displej OLED, čtečka RFID a rotační enkodér. Deska poskytuje napěťové úrovně 3,3 a 5,0 V . Konkrétní podoba desky je na obrázku 3.5.

Vytvořená architektura se skládá z více zařízení, která mohou přenášet zprávu najednou. Pokud se použije zařízení LoRa umožňující pouze jednokanálovou komunikaci, může dojít k poškození předávání zpráv. V takovém případě lze přijmout některé metody řízení komunikace na úrovni sítě, jako je TDMA (Time Division Multiple Access) nebo Token passing. Obě techniky mají svá omezení; TDMA vyžaduje definovat časový slot podle topologie systému (počet uzlů). Techniky Token passing vyžadují správu tokenů podle možností a požadavků zařízení.

Pokud se používá vícekanálová brána , jsou možné souběžné zprávy, přičemž je nutné nastavení kanálu na každém zařízení. Protokol LoRaWA N pak řídí komunikaci na úrovni sítě. [46]

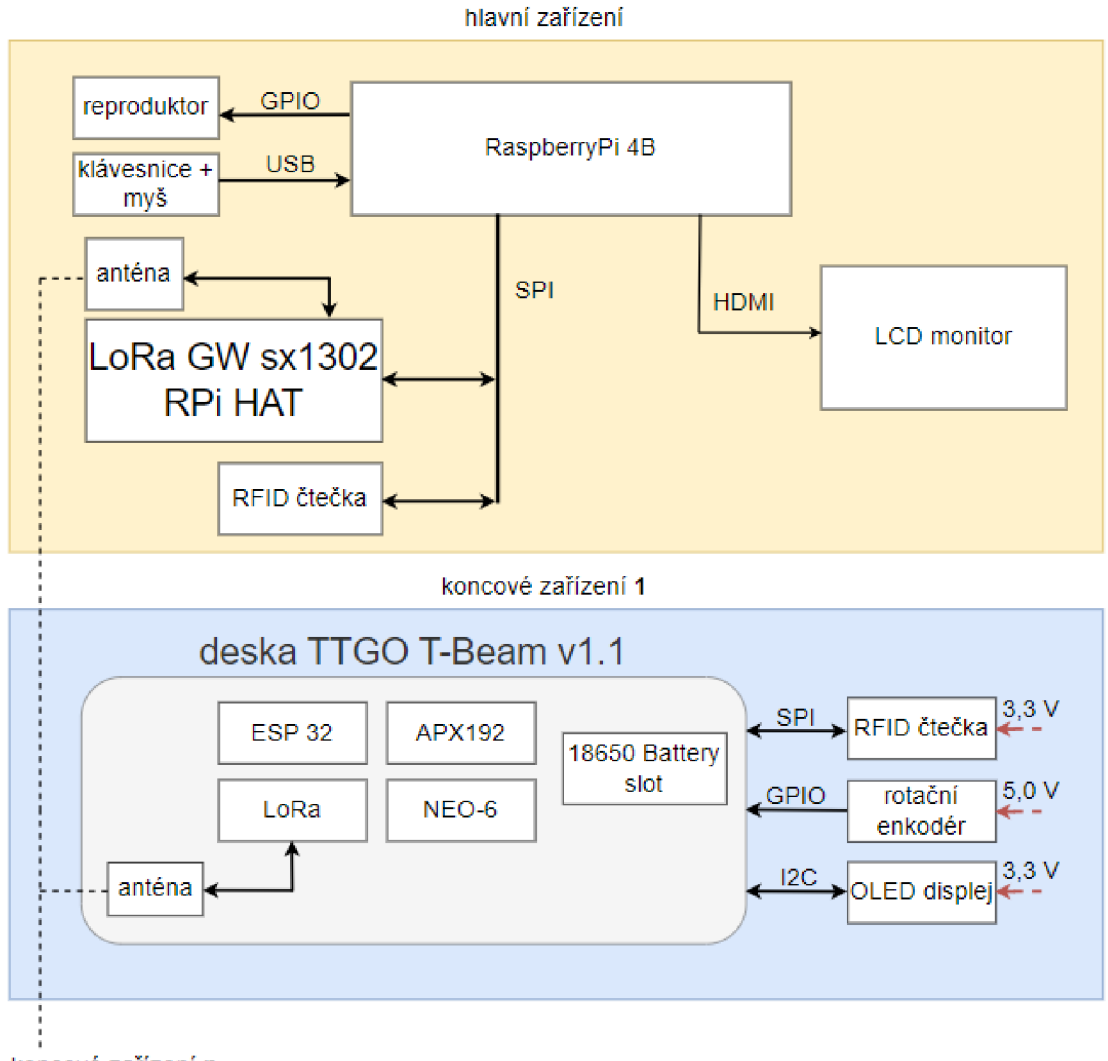

koncové zařízení n

Obr. 3.2: Blokové schéma zapojení zařízení v síti

#### **3.1.3 Realizace příběhové hry**

Důležitým aspektem, který je potřeba brát v potaz je ten, že systém bude nasazen do provozu, aby jeho pomocí mohla být zrealizovaná příběhová hra na letním táboře. Jedná se tedy o hlavní motivaci konkrétní volby a návrhu architektury sítě a jednotlivých komponent, které by zajistily požadované funkce.

Každý uživatel (hráč) by měl mít svůj vlastní profil se svým jménem a příslušným časovým údajem. Uživatelé budou čas bud získávat nebo jej ztrácet. Navíc budou hlásit svou polohu v hracím poli. Čas představuje jejich život a kolik jim ho ještě zbývá. Do konkrétních detailů dále nebudu zabíhat. Samozřejmě variací různých her s možností trasovat hráče v hracím poli je spousta.

## **3.2 Definování požadavků na systém**

A by systém mohl být využit pro realizaci testovacích scénářů a příběhové hry, je potřeba definovat základní požadavky, kterým by měl vyhovět.

- Spolehlivost systému.
- Nízká spotřeba elektrické energie při provozu.
- Komunikační dosah alespoň 3 km.
- Komunikace v evropském frekvenčním pásmu 868 MHz .
- Ideálně vícekanálová brána, aby zvládla obsloužit i více zařízení najednou a nedocházelo ke kolizím či čekání na uvolnění konkrétního vysílacího kanálu.
- Koncové zařízení bude schopno získávat informace o své zeměpisné poloze, aby ji mohlo následně posílat na server.
- Koncové zařízení bude možné napájet z externí baterie.
- Zobrazení stavu baterie, času a zeměpisné polohy uživateli.
- Zobrazení grafického rozhraní uživatelské aplikace. Uživatel bude mít přístup k informacím ohledně probíhající komunikace.

## **3.3 Zvolené komponenty**

Podle výše uvedených požadavků a představ ohledně funkčnosti systému byl nakonec zvolen následující HW .

### **3.3.1 RaspberryPi 4B**

Zvolil jsem tento malý, ale výkonný mikropočítač , který je schopný utáhnou t běžící procesy jako je LoRaWA N server a jeho integrace Influxdb a Grafana. RaspberryPi (RPi) je velice populární a existuje pro něj mnoho knihoven a zdrojů, které lze použít pro vlastní aplikaci.

R Pi 4B nabízí uživateli mnoho možností, kterých lze využít. Napájení je zde řešeno pomocí konektoru USB-C se vstupním napětím 5 V. Pro připojení až dvou monitorů jsou k dispozici porty HDMI-mini. Porty pro připojení displeje a kamery. Na pravém okraji se nachází 2xUSB 2.0 a 2x USB 3.0 společně s Gigabitovým ethernetem. Podporuje síťovou konektivitu přes bezdrátové standardy Wi-Fi 2,4 nebo 5 GHz a Bluetooth 5.0. Pro načtení operačního systému a ukládání dat je ze zadní strany desky Micro SD slot. Srdcem RPi je procesor BCM271 1 se čtyřmi jádry 64-bit ARM Cortex-A72 v8. Jako každá deska RPi je osazena 40pinovým GPIO headerem. Lze použít pro vyvedení a další práci s rozhraními SPI, UART a I2C. [49]

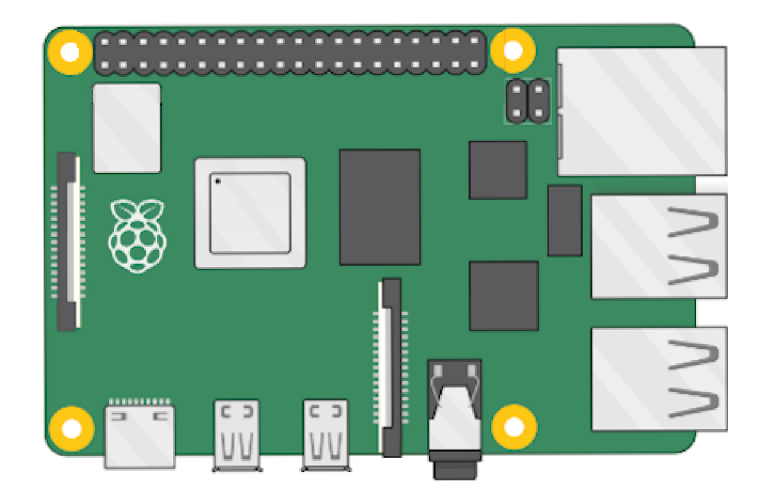

Obr. 3.3: Vývojová deska RPi 4B [49]

### **3.3.2 SX1302 LoRaWAN Gateway HAT**

Jedná se již o nákladnější položku, ale její funkce jsou více než dostačující. Je to velkokapacitní uzel, podporující souběžnou komunikaci s vysokou citlivostí příjmu. V pouzdru je integrovaný čip Semtech SX1302 pro normální pásmo a rádiový RF čip SX1250. Destička je pak opatřena 52 pinovým socketem Mini-PCI e pro připojení na hat. Ten je pak určen k nasazení na RPi přes GPIO header. Deska obsahuje modul L76K pro poskytnutí přesných hodin a polohy. [48] Nasazený hat i s připojenými anténami je na obrázku 3.4.

Čip sxl302 od společnosti Semtech je používaný právě pro vícekanálové brány. Obsahuje hodinový signál 32 MHz . Nabízí 8 kanálu pro všechny světové regiony s podporou tříd A, B, C. [47]

### **3.3.3 LilyGO T-Beam**

Tato deska byla zvolena jako koncové zařízení, které bude mobilní a hlásit svou polohu. Řídícím mikroprocesorem je oblíbené ESP32. Deska je určena k provozování v pásmu EU868 a obsahuje LoRa čip sxl276. Zařízení je možné napájet z externí baterie typu 18650 nebo US B micro, přes které lze baterii nabíjet. Pro správu baterie je osazen čip AXP192. Dále je přítomen modul NEO-6M podporující GPS protokol společně s keramickou GPS anténou. Podporovány jsou také bezdrátové komunikační protokoly Wi-Fi a Bluetooth. Na desce jsou k dispozici rozhraní SPI, I2C a UART . [45]

Mnou koupená deska byla objednána přes e-shop laskakit. Není v ní tedy předinstalován konkrétní software jako je tomu u uvedeného T-Beam meshtastic. Stejně je tomu s displejem, který nebyl součástí balení a musel být objednán zvlášť.

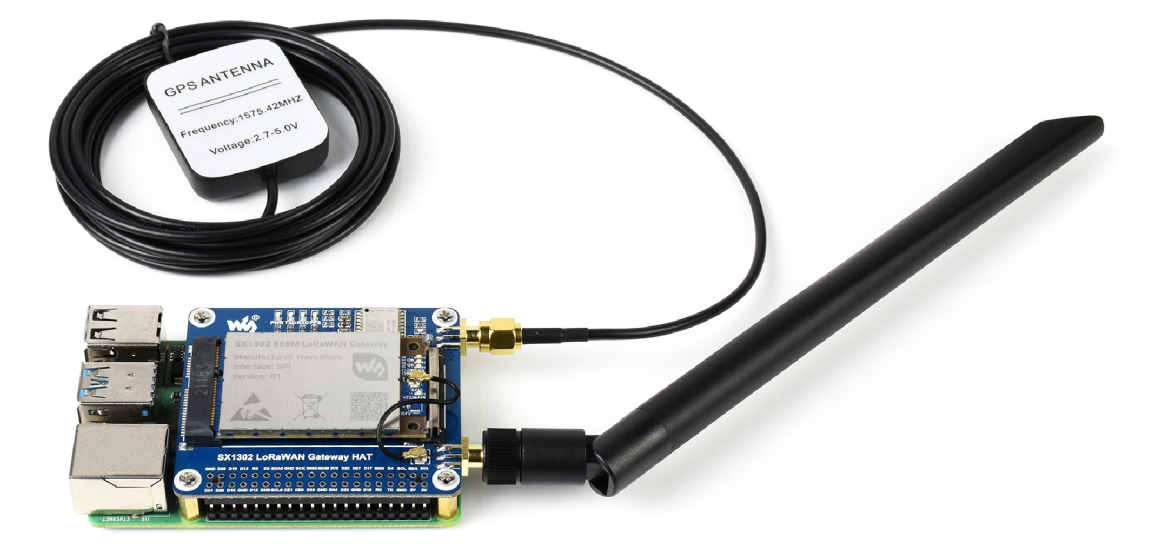

Obr. 3.4: LoRaWAN Gateway hat nasazený na desce RPi [48]

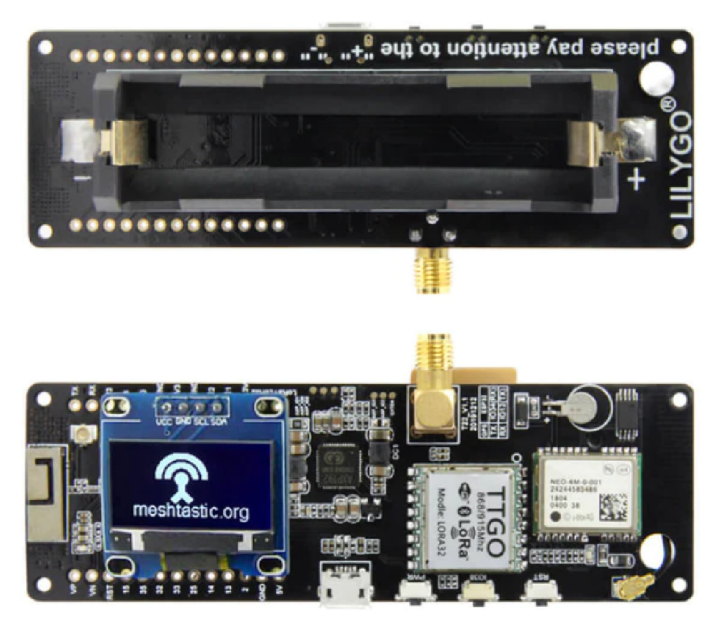

Obr. 3.5: Deska ESP32 TTGO T-Beam  $\left[ 45\right]$ 

### **3.3.4 Ostatní**

**OLED displej** - Jako první z dokupovaných komponent byl malý OLED displej SSD1306, pro propojení s deskou T-Beam přes komunikační rozhraní I2C. Rozlišení je 128x64 bodů a pracovní napětí 3,3 - 5 V. Displej je v rámci práce aktivně využíván a je součástí řešení.

RFID čtečka - Další komponentou je RFID čtečka s vestavěnou anténou RC522. Pro komunikaci je použito rozhraní SPI. Její pracovní napětí je 3,3 V . Čtečka bude v budoucnu použita jak pro hlavní zařízení tak pro koncové. Není součástí aktuálního řešení.

rotační enkodér - posledním doplňkem bude rotační enkodér s tlačítkem, pomocí kterého bude moct uživatel ovládat koncové zařízení a potvrzovat stiskem změny. Pracovní napětí je 5 V. Enkodér není součástí aktuálního řešení. [51]

## **3.4 Rešerše knihoven**

Jelikož technologie LoRa není na trhu úplnou novinkou, existuje již mnoho řešení a knihoven, které se LoRou zabývají. V rámci práce byla provedena drobná rešerše několika málo knihoven a jejich zanalyzování vhodnosti pro následné použití v této práci.

### **3.4.1 MCCI LoRaWAN LMIC Library**

První knihovnou byla LMIC Library od autora *MCCI Catena*. Ta je rozsáhlá a obsahuje mnoho zdrojových a hlavičkových souborů. Kód je psán hlavně v jazycích C a C++ . Malý podíl pak tvoří jazyk Shell. Poslední commit je ze dne 21.11.2022. Knihovna spadá pod MIT licenci a je tedy povoleno veřejné i soukromé použití a případná modifikace. Soubor README je rozsáhlý a bylo z něj možné o knihovně zjistit mnoho informací.

Jsou podporovány pásma : EU-868, US-915, AU-921, AS-923 a IN-866. Knihovna byla testována pouze pro verze LoRaWAN 1.0.2 a 1.0.3, která je nastavena jako výchozí. Podporovány jsou zařízení tříd A a B, přičemž třída B nebyla testována. Co ovšem funguje poměrně dobře jsou tyto vlastnosti:

- odesílání paketů UL s ohledem na cyklování
- šifrování a kontrola integrity zpráv
- vlastní nastavení frekvencí a rychlosti přenosu dat
- Metoda aktivace OTAA
- příjem paketů  $DL$  v oknech RX1 a RX2
- zpracování příkazů MAC

Knihovna je určena pro běžné vysílače LoRa . Podporovány jsou zejména rodiny SX1272 a SX1276 (měly by zahrnovat SX1273, SX1277, SX1278 a SX1279, které se liší pouze dostupnými frekvencemi, šířkou pásma a rozptylovými faktory). Byly testovány čipy SX1272 i SX1276 s použitím vyhodnocovací desky Semtech SX1272 a desek HopeRF RFM92 a RFM95. Ke spojení se s těmito vysílači je využito rozhraní SPI. Důležitými jsou tady i DIO piny 0-2. Ty musí být zapojeny, jelikož pomocí nich je sledován průběh komunikace.

Knihovna je zodpovědná za sledování času určitých událostí, které souvisí s jinými. U přenosů UL třídy A musí knihovna zaznamenat, kdy paket skončí vysílání, aby mohla otevřít přijímací okna RX1 a RX2 v pevně stanoveném čase po skončení vysílání. Knihovna to dělá tak, že sleduje vzestupné hrany na výstupu DIO0 a zaznamenává čas.

Knihovna obsahuje kompletní architekturu LoRaWAN a je určena k přímému řízení těchto vysílačů. Naopak není určena k použití s plnohodnotnými sdruženými zařízeními, jako jsou Microchip RN2483 a Embit LR1272E. Ty obsahují vysílač a mikrokontrolér, který implementuje architekturu LoRaWAN a vystavuje vysokoúrovňové sériové rozhraní namísto nízkoúrovňového rozhraní SPI.

Pro knihovnu jsou již některé vývojové desky předintegrovány. Jsou to desky Adafruit Feather 32u4 a MO, MCC I Catena na bázích Adafruit a Murata. Také sem patří desky na bázi ESP32 - Heltec WiFi LoRa 32 V2 a TTGo LoRa32 V1, která byla zvolena pro tuto práci. Pokud má uživatel desku, která v tomto seznamu není, lze si ji ručně nakonfigurovat. [37]

### **3.4.2 LowCostLoRaGw**

Velice návodná knihovna jejímž autorem je *CongducPham.* Její hlavní cíl je pomoci uživateli s problematikou ohledně GW . Obsahuje veliké množství zdrojových a hlavičkových souborů. Z převážné části jsou opět použity jazyky C a C++ . v menšinovém zastoupení je pak několik dalších jazyků (Python, Jupyter Notebook, Roff, PHP, ...). Poslední commit je ze dne 3.12.2022. Podporované jsou LoRa čipy těchto Semtech rodin: SX1261/62/68, SX1272/76/77/78/79, SX1280/81. Jako řídicí komponentu lze použít Arduion nebo RPi.

Podporovány jsou frekvenční plány 868, 433 a 915 MHz. Jednokanálová brána poskytuje DL a OTAA. Podporována je také vícekanálová brána RPI SX1301 Lo-RaWAN. Je možné připojení se na sítě TTN a ChirpStack. Knihovna neřeší vysílací čas definovaný legislativou. Ten si tedy musí hlídat uživatel sám.

Jedná se hlavně o hodně odkazů a technických informací ohledně brány. Konfigurace potřebné k provozování LoRaWAN sítě. README obsahuje podrobnější informace ohledně bran a mechanismu, který je při tom využíván. [38]

### **3.4.3 Packet\_forwarder**

Autorem knihovny je Lora-net. Jedná se o knihovnu menšího rozsahu, která sdružuje několik zdrojových a hlavičkových souborů. Kód je psán v jazyce C. Poslední commit je ze dne 5.4.2017. Jeho hlavní použití je pro přeposílání paketů přijaté koncentrátorem GW na server a opačným směrem. Jako koncentrátor může být použita deska založena na modemech SX130x, SX135x, SX127x.

Jedná se o program spuštěný na počítači, řídící koncentrátor přes rozhraní SPI. K přeposílání paketů je využita linka IP/UDP. Může také vysílat celo-síťový GPSsynchronní signál majáku, který slouží ke koordinaci všech uzlů sítě. Poskytuje informace o poloze GW .

Knihovna podporuje zařízení třídy A a B. K přeposílání paketů je použit protokol UDP. Obsahuje json konfigurační soubor s možností dynamického nastavení parametrů. Pro optimální citlivost je potřeba , aby preambule LoRa zprávy měla délku alespoň 6 symbolů. V knihovně jsou zahrnuty i pomocné programy, které slouží jako příklady, jak s programem pracovat a také jeho použití bez nutnosti implementace kompletního síťového serveru.

- packet sink je jednoduchý pomocný program, který naslouchá na jednom portu UDP datagramům a při každém příjmu zobrazí zprávu. Obsah samotného datagramu je ignorován.
- packet acknowledger pomocný program naslouchající na jednom portu UDP a reagující na datagramy PUSH DATA pomocí PUSH ACK a na datagramy PULL DATA pomocí PULL ACK.
- network packet sender pomocný program, sloužící k odesílání paketů z brány na server. [39]

#### **3.4.4 TTGO-LoRa-Series**

Knihovna je primárně napsána pro konkrétní desky a to TTGO. Autorem je *Xinyuan-LilyGO*. Kód je napsaný v jazycích C++ a C. Poslední commit je ze dne 14.4.2019. Knihovna není rozsáhlá a obsahuje pouze dva zdrojové a dva hlavičkové soubory. I dokumentace je docela stručná.

Podporované jsou frekvence 433, 868 a 915 MHz . Komunikační rozhraní je realizováno SPI. Modul má i možnost připojení OLED displeje ze zadní strany. Jak jsem již zmiňoval samotn á knihovna není moc rozsáhlá a odkazuje na jiné dvě, ze kterých vychází nebo je využívá. Jedna právě k připojení a ovládání displeje a druhá pro komunikaci LoRa . [40]

### **3.4.5 arduino-LoRa**

Na tuto knihovnu odkazuje TTGO-LoRa-Series. Jejím autorem je sandeepmistry. Jedná se pouze o jeden zdrojový a jeden hlavičkový soubor. Jako programovací jazyk je používán C++ . Poslední commit je ze dne 29.8.2023 což z ní dělá aktivní knihovnu. Platí na ni MIT licence.

Knihovna slouží k odesílání a příjmu zpráv s využitím LoRa modulace. Podporuje desky založené na Semtech SX1276/77/78/79 včetně: Dragino LoRa Shield, HopeRF (RFM95W, RFM96W a RFM98W) a Modtronix (inAir4, inAir9 a inAir9B). Je možné si vybrat jednu z frekvencí 433, 868 nebo 915 MHz . Používá se rozhraní SPI s využitím DIO pinů.

Není implementováno šifrování ani dešifrování posílaných zpráv. Pokud o něj tedy stojíme, musí být provedeno zvlášť na obou stranách. Nehlídá ani duty cycle vysílání zařízení. Knihovna zpřístupňuje přímo rádiový signál LoRa a umožňuje odesílat data do libovolného rádiového přijímače v dosahu se stejnými parametry. Všechna data jsou vysílána a nedochází k žádnému adresování. Jeví se tedy jako vhodná možnost pro realizaci a vyzkoušení si "surové"komunikace mezi dvěma zařízeními. [41]

### **3.4.6 Použití**

Poslední dvě zkoumané knihovny byly použity pro jejich jednoduchost pro úplně první pokusy s bezdrátovým přenosem mezi dvěma zařízeními. Ovšem jak bylo ostatně popsáno pro neimplementovaný LoRaWAN nebyly dále vhodné pro další používání v práci z hlediska zabezpečení a integrace do sítě. Knihovny, které jsou v práci dále používány jsou:

- 1. *Imic library*
- 2. *packet forwarder*

# **4 Realizace bezdrátové komunikace**

Výzvou nyní bylo, aby byl navržený systém uveden do provozu. Postupně jsem tedy musel oživit koncové zařízení a hlavní zařízení a zajistit tak jejich funkčnost.

## **4.1 The Things Network**

Jako první jsem se pokusil o připojení k veřejné síti. K tomu jsem zvolil velice rozšířené a oblíbené prostředí od The Things Industries - The Thing Stack (TTS). Jedná se o poslední a nejnovější verzi LoRaWAN serveru sítě The Things Network (TTN). Ten zajišťuje veškeré funkce LoRaWA N sítě na obrázku 4.1 je zobrazena tato architektura. Dále budou krátce popsaný hlavní funkce jednotlivých částí TTS.

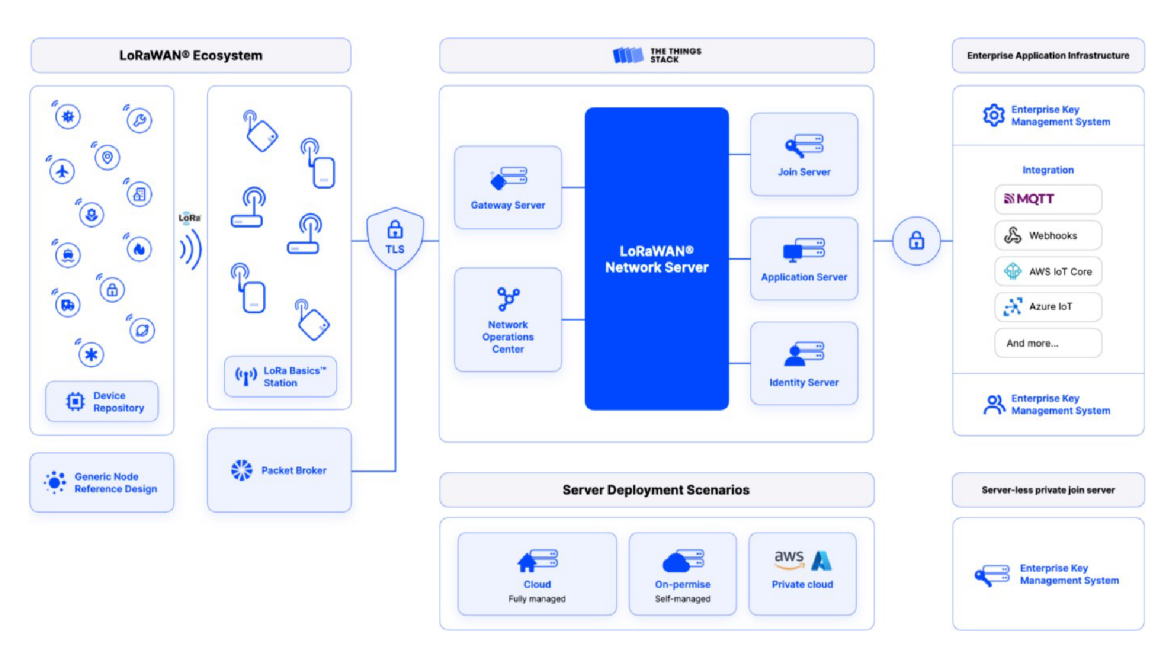

Obr. 4.1: Architektura sítě The Things Network [33]

Gateway Server - Zajišťuje spojení s branami podporující protokoly Basic station, UDP, MQTT a gRPC. Přeposílá UL zprávy přímo nebo nepřímo na síťový server a plánuje odesílání DL zpráv na GW.

Network Server - Obstarává síťovou vrstvu LoRaWAN, zahrnující příkazy MAC, regionální parametry a mechanismus ADR .

Application Server - Obstarává aplikační vrstvu LoRaWAN. Tedy rozšifrování a dekódovaní přijatých zpráv a na opačnou stranu zakódování, zašifrování a řazení zpráv putujících směrem ke koncovému zařízení.

Identity Server - Nabízí registry, uchovávající objekty jako aplikace s odpovídajícími koncovými zařízeními, brány, uživateli, organizacemi, klienty a poskytovateli ověřování. Zároveň spravuje řízení přístupu prostřednictvím správy členství a API klíčů.

Join Server - Řeší aktivaci koncových zařízení do LoRaWAN sítě. Autentifikaci síťového a aplikačního serveru a generaci klíčů aktuálně vytvořené relace.

Network Operations Center - Poskytuje souhrnný přehled v síti provozované prostřednictvím TTS.

Console - Jedná se o webovou aplikaci sloužící k interakci s TTS.

Packet Broker Agent - Připojuje packet broker k TTS, aby byla možná výměna dat s jinými sítěmi. Tedy podporuje peering. Tato funkce je ve výchozím nastavení povolena a lze ji kdykoliv zakázat nebo upravit nastavení, jaké typy zpráv lze mezi sítěmi posílat. [33]

### **4.1.1 Tvorba aplikace**

Nyní se přesunu k mé konkrétní aplikaci, kterou jsem si na TTS vytvořil. Nejprve bylo nutn é si založit účet, tzv. The Things ID. Pak jsem pokračoval do konzole, sloužící právě ke správě aplikací a bran vytvořených v TTS. Výchozí okno konzole je na obrázku 4.2. Vybral jsem možnost správy aplikací a založil si svou vlastní. V ní pak bylo potřeba ještě přidat koncové zařízení. To lze zadat buď ručně a nebo využít možností jako je sken QR kódu na fyzickém zařízení a nebo vybrat konkrétní zařízení přímo z integrované nabídky. Já osobně jsem šel cestou manuálního přidání.

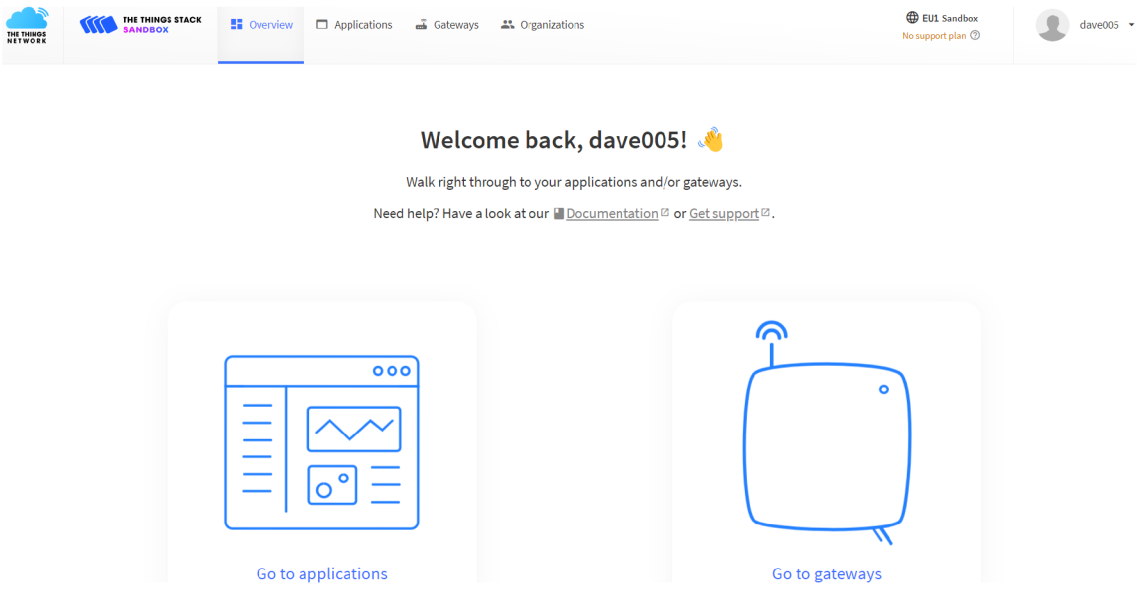

Obr. 4.2: Prostředí webové konzole TT S

Nejprve bylo třeba vybrat daný frekvenční plán, což byl v mém případě EU868. Dále používanou verzi LoRaWAN . Důležitou věcí na konec bylo zadání globálních identifikátorů zařízení a kořenového klíče potřebných k aktivaci způsobem OTAA . Na obrázku 4.3 můžeme vidět potřebné informace o zařízení přidaného do vytvořené aplikace. Informace ohledně aktuální relace se zpřístupní až po první aktivaci koncového zařízení a jeho zaregistrování do sítě.

|                           |                            |  | <b>General information</b>         |  |                                            |    |           |  |  |  |
|---------------------------|----------------------------|--|------------------------------------|--|--------------------------------------------|----|-----------|--|--|--|
|                           | LoRa module test           |  | End device ID                      |  | eui-70b3d57ed00636f4                       |    | G         |  |  |  |
| H.                        | Overview                   |  | Frequency plan                     |  | Europe 863-870 MHz (SF12 for RX2)          |    | G         |  |  |  |
|                           |                            |  | <b>LoRaWAN</b> version             |  | LoRaWAN Specification 1.0.2                |    | G         |  |  |  |
|                           | $\mathcal{L}$ End devices  |  | <b>Regional Parameters version</b> |  | RP001 Regional Parameters 1.0.2 revision B |    |           |  |  |  |
| E                         | Live data                  |  | Created at                         |  | Dec 11, 2023 22:04:59                      |    |           |  |  |  |
|                           | <> Payload formatters<br>v |  | <b>Activation information</b>      |  |                                            |    |           |  |  |  |
| J.                        | Integrations<br>v          |  | AppEUI                             |  | E1 11 56 6F FD BB 25 87                    | K> | G         |  |  |  |
| ╩                         | Collaborators              |  | <b>DevEUI</b>                      |  | 70 B3 D5 7E D0 06 36 F4                    | Ø  | G         |  |  |  |
|                           | O <sub>T</sub> API keys    |  | AppKey                             |  |                                            | G  | $\bullet$ |  |  |  |
| o                         | <b>General settings</b>    |  | <b>Session information</b>         |  |                                            |    |           |  |  |  |
|                           |                            |  | Session start                      |  | Dec 25, 2023 23:19:54                      |    |           |  |  |  |
|                           |                            |  | Device address                     |  | 26 OB BF E8                                | K> | G         |  |  |  |
|                           |                            |  | NwkSKey                            |  | $\mathbf{r}$ , $\mathbf{r}$                | G  | $\bullet$ |  |  |  |
|                           |                            |  | SNwkSIntKey                        |  |                                            | G  | $\bullet$ |  |  |  |
|                           |                            |  | NwkSEncKey                         |  |                                            | G  | $\bullet$ |  |  |  |
|                           |                            |  | AppSKey                            |  |                                            | G  | $\bullet$ |  |  |  |
|                           |                            |  | MAC data                           |  |                                            |    |           |  |  |  |
| $\leftarrow$ Hide sidebar |                            |  | <b>₺</b> Download MAC data         |  |                                            |    |           |  |  |  |

Obr. 4.3: Přehled koncového zařízení aplikace

### **4.1.2 Použitý Hardware**

Jako Koncové zařízení jsem využil modul RN2483A. Jedná se o vysílací modul schopný modulace LoRa s podporou LoRaWAN protokolu pro provoz zařízení třídy A a C. Komunikační rozhraní je UART , přes které lze posílat prosté ASCII příkazy. Pro možnost napájení a posílání příkazů přes sériový port z počítače jsem použil převodník z USB na UART PL2303GL. Nakonec jsem napájel k modulu SMA konektor na připojení externí antény pro větší dosah. Byla použita anténa XP1M, se ziskem 3 dBi. Vysílací frekvence 868 MHz. Blokové schéma zapojení daného HW je na obrázku 4.4.

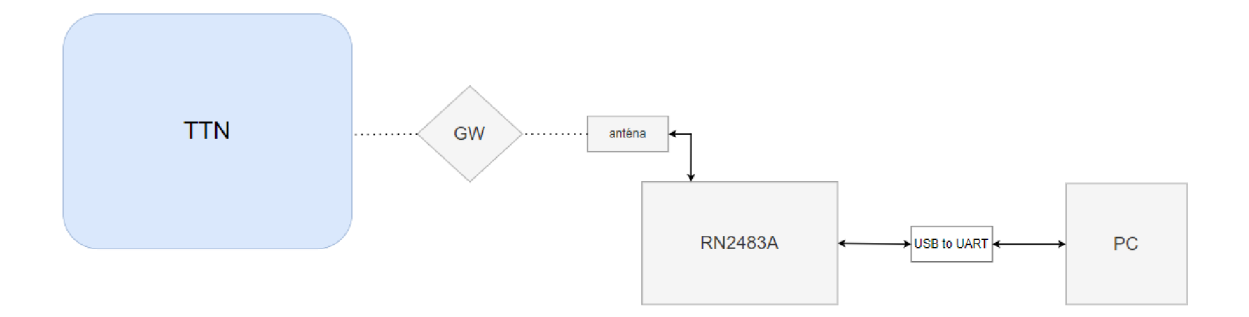

Obr. 4.4: Blokové schéma zapojení hardwaru pro komunikaci se sítí TT N

#### **4.1.3 Aktivace koncového zařízení**

Pro aktivaci mého koncového zařízení a odeslání dat na síť jsem využil sériového monitoru v prostředí Arduino IDE. Podle příslušného datasheetu 34 jsem nejprve nastavil baud rate na 57600 bps. Následně jsem postupně přes AT příkazy z již uvedeného datasheetu zadal identifikátory zařízení, aplikační klíč a nastavení uložil. Poté jsem již provedl samotnou OTTA a zkusil poslat jednoduchá data nejprve bez a následně s požadavkem na potvrzení přijetí vyslané zprávy. Tedy v jednom případě jsem neobdržel žádný DL, jelikož UL nevyžadoval potvrzení a posléze vždy jeden DL na vyslaný UL jako potvrzení o přijetí 4.5. Při opakované aktivaci byly vždy vytvořeny nové relační klíče a přidělena též nová adresa zařízení 4.6. V neposlední řadě lze přímo z konzole vypozorovat, že je aktivní mechanismus ADR , kdy po aktivaci byl pro vyslání UL použit SF8 a při dalším UL to byl SF7 4.7.

Konzole nemá funkci data uchovávat, a tak veškerý průběh komunikace a vyměňovaná data musí ukládat sám uživatel. Pokud tak neučiní o data přijde. Já jsem využil nejjednodušší možnost exportu do souboru formátu json. Z něj jsem pak mohl následně vyčíst ještě detailnější informace o samotné komunikaci a jejích parametrech.

První úspěšný pokus o připojení proběhl na začátku prosince, kdy se koncové zařízení vyskytovalo na lokaci Technická 12 v Brně. Zařízení bylo aktivováno a následně mohlo posílat data na TTN. Připojení proběhlo přes GW umístěnou v technologickém parku cca 400 metrů od koncového zařízení. Tato GW však již aktuálně nefunguje.

Další úspěšný pokus proběhl z vrchní části obce Jaroslavice u Zlína. Zde není zcela jasné, přes jakou konkrétní GW jsem se k síti zaregistroval, jelikož ve staženém json souboru byl vždy v gateway id uveden packet broker. Tedy k připojení muselo nejspíš dojít přes GW jiné sítě než TTN. V dosahu koncového zařízení byly 2 GW zaregistrované v síti TTN. První zhruba 4 a druhá 9 kilometrů vzdušnou čarou.

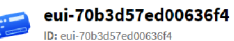

**12 •** Last activity 8 minutes ago **⑦** 

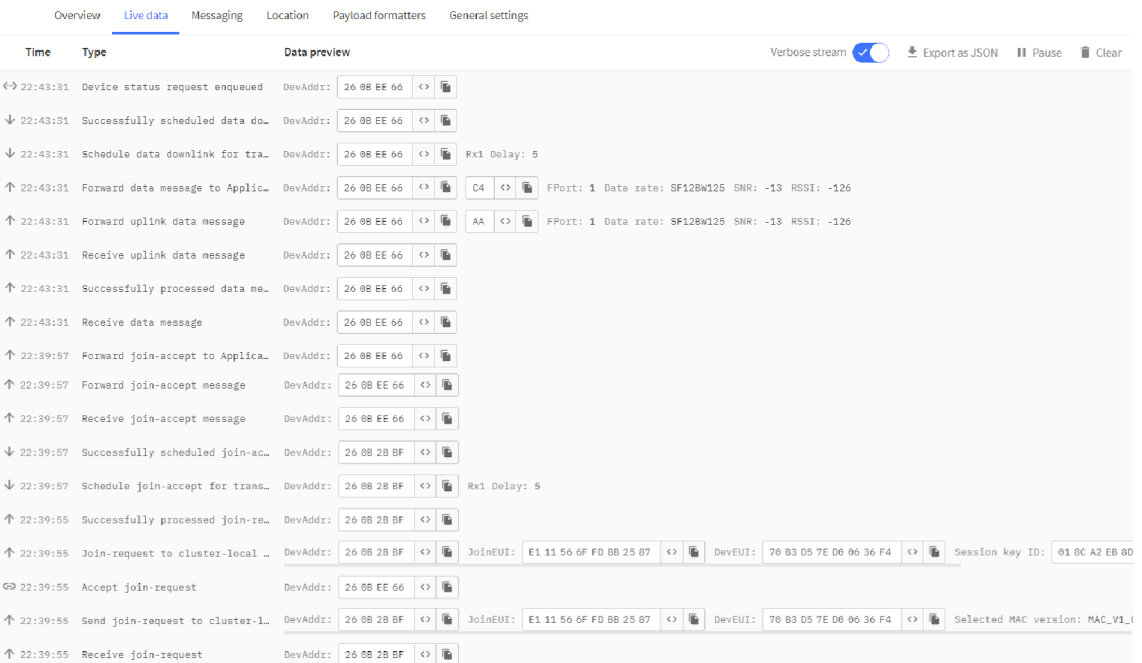

#### Obr. 4.5: Výpis v konzoli TTS při aktivaci a posílání dat

| <b>Session information</b> |                                                                      |                   |                       |                                                 |                   |                           |  |
|----------------------------|----------------------------------------------------------------------|-------------------|-----------------------|-------------------------------------------------|-------------------|---------------------------|--|
| <b>Session start</b>       | Dec 25, 2023 23:19:54                                                |                   | Dec 25, 2023 23:29:29 |                                                 |                   |                           |  |
| Device address             | 26 GB BF F8                                                          | $\leftrightarrow$ | Œ                     | 26.08.23.97                                     |                   | $\Diamond$ $\mathbb{R}$   |  |
| NwkSKev                    | $\leftrightarrow$<br>94 49 48 00 41 86 00 10 29 73 3A 00 9D 9E 36 06 | Œ.                | Ø                     | 3C DD BA C1 62 10 D0 A4 15 07 1E CD 2F 84 BF DE | $\leftrightarrow$ | ■ ◎                       |  |
| SNwkSIntKev                | $\leftrightarrow$<br>94 49 48 00 41 86 00 10 29 73 3A 00 9D 9E 36 06 |                   | <b>DB</b>             | 3C DD BA C1 62 10 D0 A4 15 07 1E CD 2F 84 BF DE |                   | $\circ$ $\bullet$ $\circ$ |  |
| NwkSEncKey                 | $\leftrightarrow$<br>94 49 48 00 41 86 00 10 29 73 3A 00 9D 9E 36 06 | G                 | Ò                     | 3C DD BA C1 62 10 D0 A4 15 07 1E CD 2F 84 BF DE | KS.               | 后夜                        |  |
| AppSKey                    | $\leftrightarrow$<br>F0 14 9F AE 96 1E 8F 4F 0C 97 41 70 16 9F E2 33 | Œ.                | $\bullet$             | 37 B8 3C FB 52 C8 FE 99 C8 27 9D 6D AF 13 34 68 | $\leftrightarrow$ | 看看                        |  |
|                            |                                                                      |                   |                       |                                                 |                   |                           |  |

Obr. 4.6: Změna relačních klíčů při nové aktivaci

### **4.1.4 Získaná data**

Jak jsem již zmiňoval, data z průběhu aktivace mého zařízení a následného odeslání <sup>U</sup> L jsem si uložil exportem do json souboru. Různých zpráv putujících v síti je mnoho. Záleží totiž na tom zda se jedná o join-request, odpověď na něj nebo UL či DL . Ukázka získaných dat se nachází v příloze D. Struktura přijatého paketu obsahuje pak identifikační klíče, data, nastavení, metadata přijímače a další. Za povšimnutí stojí informace o celkovém vysílacím čase, který byl potřeba k přenosu - consumed airtime.

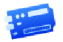

## **eui-70b3d57ed00636f4**<br>ID: eui-70b3d57ed00636f4

**1** 2 **J** $\sqrt{2}$  **e** Last activity 32 seconds ago 2

| Overview | Messaging<br>Live data                                   | Location     | Payload formatters                                            | General settings                                                                            |
|----------|----------------------------------------------------------|--------------|---------------------------------------------------------------|---------------------------------------------------------------------------------------------|
| Time     | <b>Type</b>                                              | Data preview |                                                               | Verbose stream<br>$\perp$ Export as JSON                                                    |
|          | $\sqrt{11:13:03}$ Successfully scheduled dat             |              | $\leftrightarrow$ $\Box$<br>DevAddr: 26 0B 41 44              |                                                                                             |
|          | $\sqrt{11:13:03}$ Schedule data downlink for             | DevAddr:     | $\Diamond$ $\blacksquare$<br>26 OB 41 44                      | Rx1 Delay: 5                                                                                |
|          | ↑ 11:13:02 Forward data message to Ap                    |              | G<br>$\leftrightarrow$<br>DevAddr: 26 08 41 44                | $\leftrightarrow$ $\blacksquare$<br>FPort: 1 Data rate: SF7BW125 SNR: 6.8 RSSI: -75<br>7E   |
|          | ↑ 11:13:02 Forward uplink data message                   | DevAddr:     | ⊪<br>$\langle$ $\rangle$<br>26 08 41 44                       | $\leftrightarrow$ $\Box$<br>AA<br>FPort: 1 Data rate: SF7BW125 SNR: 6.8 RSSI: -75           |
|          | $\uparrow$ 11:13:02 Receive uplink data message          | DevAddr:     | $\leftrightarrow$ $\Box$<br>26 08 41 44                       |                                                                                             |
|          | $\uparrow$ 11:13:02 Successfully processed dat           | DevAddr:     | ⊪<br>$\langle \rangle$<br>26 0B 41 44                         |                                                                                             |
|          | ぐ? 11:13:02 Link ADR accept received                     | DevAddr:     | $\circ$ 0<br>26 OB 41 44                                      |                                                                                             |
|          | $\uparrow$ 11:13:02 Receive data message                 | DevAddr:     | $\leftrightarrow$ $\Box$<br>26 OB 41 44                       |                                                                                             |
|          | <- > 11:12:55    Link ADR request enqueued               | DevAddr:     | $\leftrightarrow$ $\Box$<br>26 OB 41 44                       |                                                                                             |
|          | $\sqrt{11:12:55}$ Successfully scheduled dat             | DevAddr:     | 盾<br>$\langle$ $\rangle$<br>26 0B 41 44                       |                                                                                             |
|          | $\sqrt{11:12:55}$ Schedule data downlink for             |              | $\blacksquare$<br>$\langle$ $\rangle$<br>DevAddr: 26 08 41 44 | Rx1 Delay: 5                                                                                |
|          | ↑ 11:12:55 Forward data message to Ap… DevAddr:          |              | $\mathbb{R}$<br>$\leftrightarrow$<br>26 0B 41 44              | $\circ$ $\mathbb{R}$<br>D <sub>2</sub><br>FPort: 1 Data rate: SF8BW125 SNR: 10.8 RSSI: - 73 |
|          | $\uparrow$ 11:12:55 Forward uplink data message DevAddr: |              | $\circ$ $\blacksquare$<br>26 OB 41 44                         | $\circ$ $\blacksquare$<br>BB<br>FPort: 1 Data rate: SF8BW125 SNR: 10.8 RSSI: -73            |

Obr. 4.7: ADR mechanismus v TTS aplikaci

## **4.2 ChirpStack**

Pro realizaci mé vlastní lokální sítě jsem nakonec zvolil komerčně dostupný LoRa-WAN server ChirpStack. Není tolik náročný na provozování jako prvně vyzkoušený T T S a tudíž není problém, aby běžel na mnou zvoleném RPi 4B.

Obecně se jedná o open-source síťový server LoRaWAN , který lze použít k nastavení soukromých nebo veřejných sítí LoRaWAN. ChirpStack poskytuje webové rozhraní pro správu bran, zařízení a také pro nastavení integrace dat s hlavními poskytovateli cloudových služeb, databází a služeb běžně používaných pro zpracování dat ze zařízení. ChirpStack poskytuje open-source komponenty pro sítě LoRaWAN . Společně tvoří řešení připravené k použití, včetně uživatelsky přívětivého webového rozhraní pro správu zařízení a rozhraní API pro integraci. Modulární architektura umožňuje integraci do stávajících infrastruktur. Všechny komponenty jsou licencovány pod licencí MIT a lze je používat ke komerčním účelům. [43]

#### **ChirpStack Concentratord**

Jedná se o open-source daemon koncentrátoru LoRa(WAN) postavený nad hardwarovými abstrakčními vrstvami Semtech. Vystavuje rozhraní API založené na Ze-

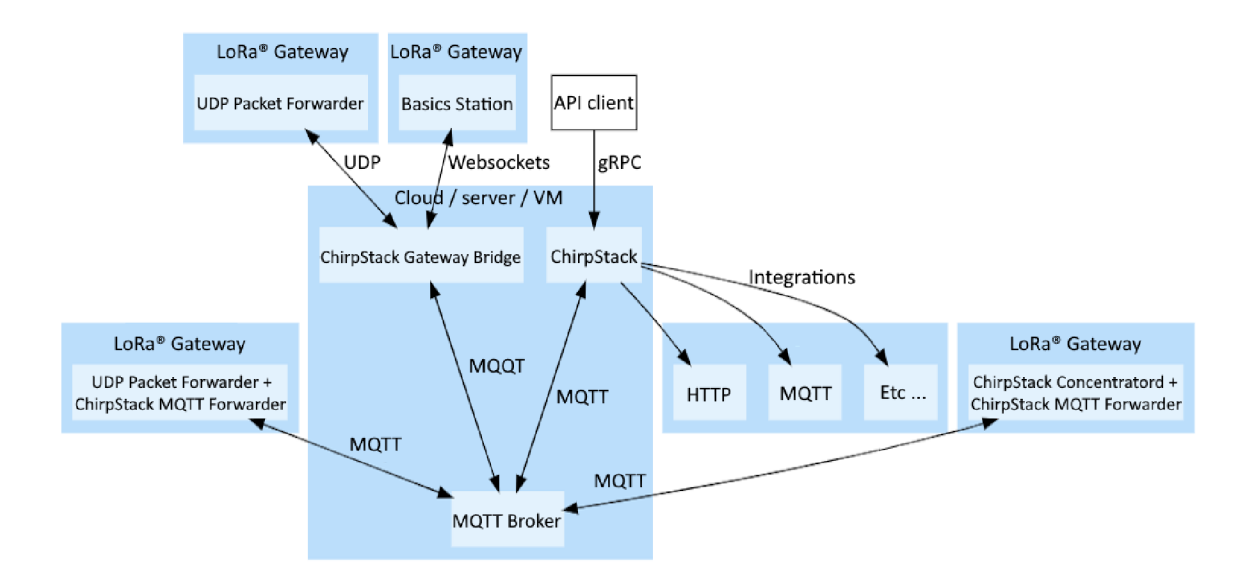

Obr. 4.8: Typická architektura ChirpStacku s různými způsoby připojení brány [43]

roMQ, které může jedna nebo více aplikací používat k interakci s hardwarem brány. Lze aplikace pro směrování a předávání paketů zcela oddělit od hardwaru brány. To také umožňuje, aby s hardwarem brány komunikovalo více aplikací současně. Například více předávačů paketů může předávat data různým serverům sítě LoRaWAN .

#### **ChirpStack MQTT Forwarder**

ChirpStack MQTT Forwarder je přeposílač paketů MQTT pro brány LoRa. Ve výchozím nastavení přeposílá pakety v binárním formátu Protobuf (protocol buffer), volitelně jej lze nakonfigurovat tak, aby používal kódování JSON pro ladění. Na rozdíl od ChirpStack Gateway Bridge musí být tato komponenta vždy nainstalována na každé bráně .

#### *ChirpStack Gateway Bridge*

ChirpStack Gateway Bridge je open-source můstek. Může být nainstalován na bráně nebo v cloudu. V ekosystému LoRaWAN je důležitým prostředníkem, který usnadňuje komunikaci mezi bránou LoRaWAN a síťovým serverem. Překládá data z UDP Packet Forwarder nebo Semtech Basics Station do formátu MQTT , čímž zajišťuje kompatibilitu a provázanost. [43]

#### **4.2.1 Webové rozhraní**

ChirpStack má uživatelské webové rozhraní, pro správu a přehled LoRaWAN serveru. Do tohoto prostředí se uživatel dostane po zadání adresy přidělenou sítí nebo local host a příslušného portu, v Mém případě je to port 8080. Vlevo se nachází panelové menu. Zde má možnost vytvářet a spravovat profily svých aplikacích a v nich přidaných bran a koncových zařízeních. Profil zařízení je vlastně hromadné nastavení pro všechny koncová zařízení, která jsou do něj přidány. Profil nese informaci o regionu a používané verzi LoRaWAN. Dále způsob metody, která je využita pro aktivaci zařízení, podpora tříd B a C, kód pro dekódovaní přijatých paketů a další.

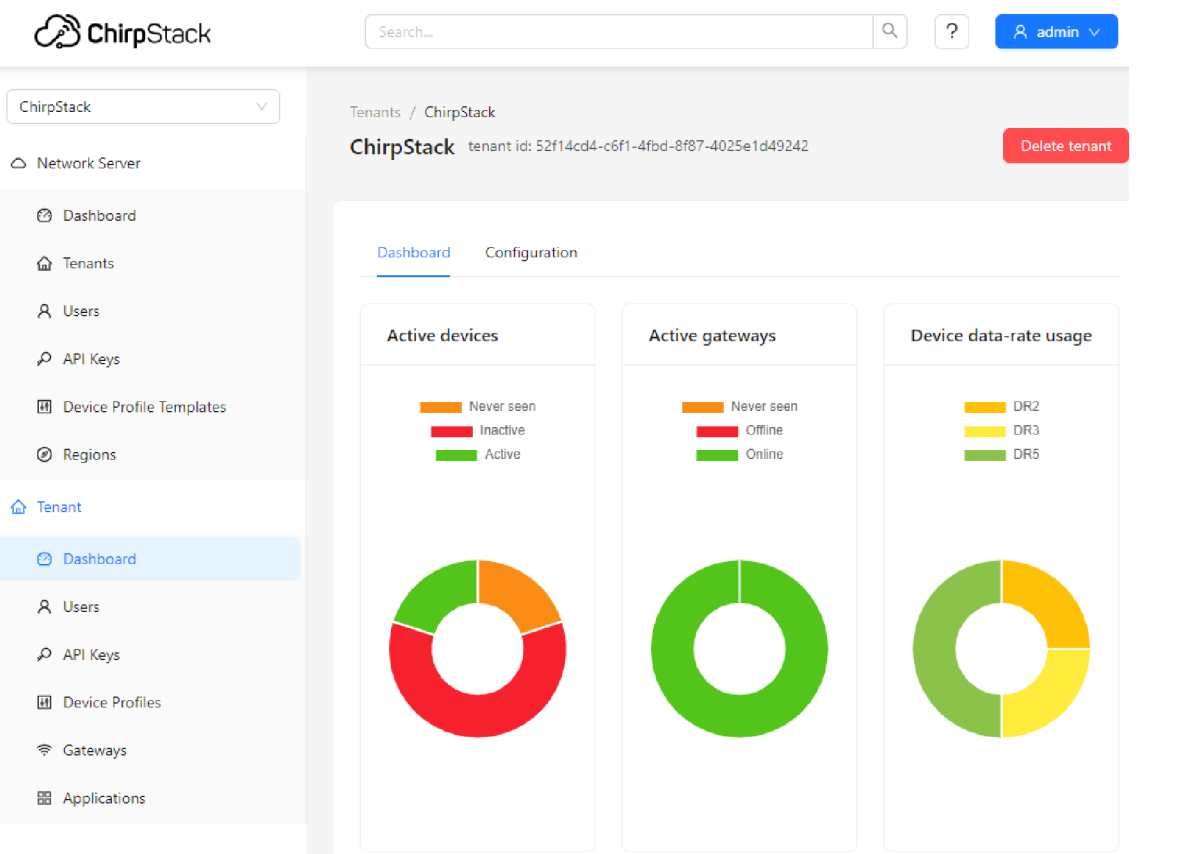

Obr. 4.9: Panelové menu ChirpStacku

Příjemnou věcí jsou i přehledné dashboardy, které uživatele informují o základních informací ohledně stavu bran a koncových zařízeních. Podrobnější informace uživatel získá, při náhledu na konkrétní zařízení. Informace jsou zobrazeny v grafech. Uživatel může sledovat průběh komunikace a pohyb zpráv včetně jejich obsahu, který je interpretován ve formátu json zpráv. Stejně jako u TTN i tady si uživatel musí data ukládat sám, jelikož se zde nearchivují. ChirpStack pro tyto účely nabízí několik integrací pro ukládání a správu dat. Příklad zachycené komunikace je v příloze E. Obecně na mě webové rozhraní ChirpStacku působí více propracovaně a dotaženě než tomu bylo u TTN .

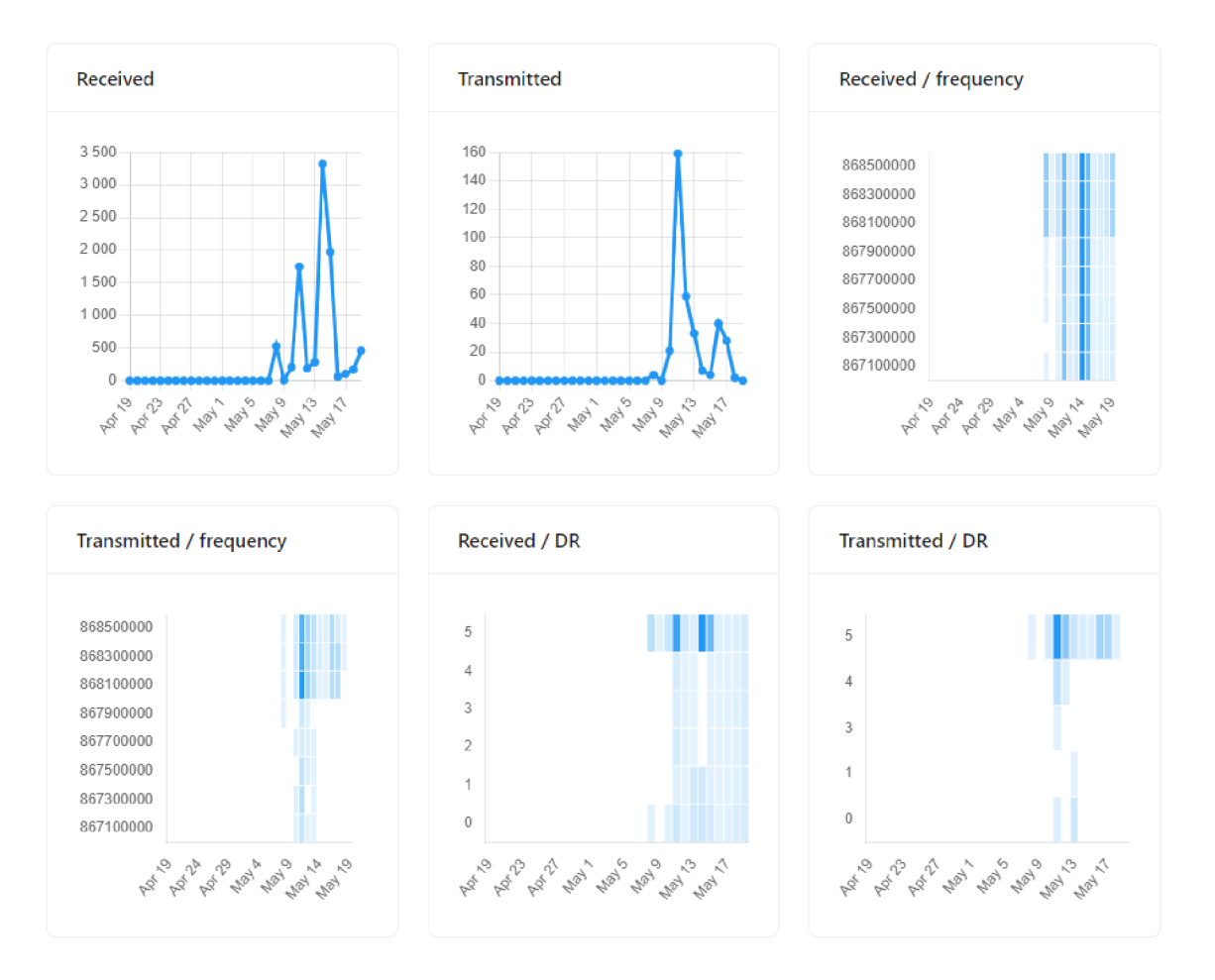

Obr. 4.10: Přehledové grafy brány přidané v ChirpStacku

## **4.3 Oživení hlavního zařízení**

Realizace hlavního zařízení je komplexnější záležitost, jelikož má zajišťovat celý řetězec LoRaWAN sítě počínaje bránou. Tento řetězec je znázorněn na obrázku 4.11. Zde se vyskytují také mnou použité integrace podporované LoRaWAN serverem ChirpStack.

Nejprve bylo nutné uvést do provozu samotný počítač RPi 4B. To zahrnuje stažení nějakého operačního systému. Já jsem jej stáhl z oficiálních stránek výrobce. Je potřeba brát na zřetel, že v průběhu práce bylo postupně nutné doinstalovávat mnohé další balíčky, potřebné pro běh obslužných programů brány a serveru.

#### **4.3.1 Gateway**

Důležitou součástí jako prostředník mezi koncovými zařízeními a LoRaWA N serverem je již zmíněný HAT nasaditelný na RPi realizující bránu. Aby RPi vůbec bylo schopné s bránou komunikovat, je potřeba přes nastavení systému povolit rozhraní SPI a I2C. Přes I2C totiž komunikuje senzor teploty desky a bez jeho

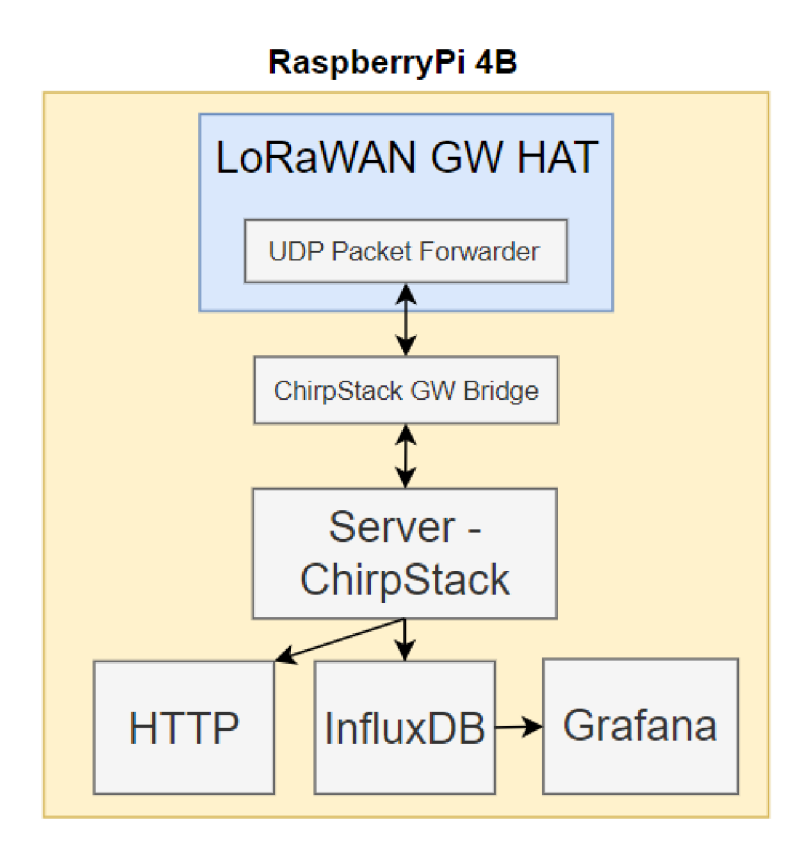

Obr. 4.11: Blokové schéma realizace LoRaWAN serveru na RPi 4B

funkce nebude brána z bezpečnostních důvodů fungovat. Pro uvedení brány do provozu jsem postupoval podle pokynů na stránkách výrobce waveshare a využil repositáře *sxl302 hal* od autora Lora-net, dostupného z GitHubu: https: //github.com/Lora-net/sx1302\_hal/tree/master. Zde je potřeba v konfiguračním souboru globál confg.json nastavit parametry jako je ID brány a používaný port. V mém případě je to port 1700. Ten totiž slouží chirpstack gateway bridge ve výchozím stavu k naslouchání UDP packet forwarderu.

#### **4.3.2 LoRaWAN server**

Pro rozběhnutí mého vlastního LoRaWAN serveru, který běží lokálně na RPi jsem vycházel z ChirpStack dokumentace: [https://www.chirpstack.io/docs/.](https://www.chirpstack.io/docs/) Z kapitoly 4.2 již známe možnosti, jak propojit brán u se serverem, tak aby si mohli vzájemně vyměňovat posílané zprávy. Mnou zvolená možnost zahrnuje použití UDP packet forwarderu implementovaným na bráně . Ten komunikuje se serverem přes gateway bridge a MQTT broker (Mosquitto).

Pro ukládání dat z bezdrátové komunikace a jejich dalšímu zpracování jsem využil integrace HTT P pro přeposílání dat ve formátu json na adresu localhost. Vybrané data ze zprávy se pomocí vytvořeného python skriptu vkládají do vytvořených csv

souborů. Druhou integrací je InfluxDB - časově řazená databáze .

## **4.4 Oživení koncového zařízení**

K oživení koncového zařízení jsem využil repositář *ttgo-tbeam-ttn-tracker* od autora kizniche. Ten je dostupný na GitHubu: [https://github.com/kizniche](https://github.com/kizniche/)/ ttgo-tbeam-ttn-tracker. Taje navržena přímo pro mou konkrétní desku T-Beam, což uživateli usnadňuje implementaci a kompatibilitu, hlavně co se hardwarové stránky desky týče. Knihovna je sice původně zamýšlena pro integraci se sítí TTN , kam koncové zařízení posílá svou polohu a ta je poté zobrazená v TTN mapperu i se sílou signálu. Hlavní otázkou tedy byla kompatibilita s LoRaWAN serverem ChirpStack. V Issues knihovny se tomuto tématu věnovalo jedno vlákno - kompatibilita možná je, ovšem s odlišným formátem dekodéru, který správně rozklíčuje polohu zařízení. Tedy při zadání správných klíčů a vložení upraveného kódu pro dekodér je i na ChirpStacku možné přijímat data z koncových zařízení o jejich poloze.

```
1 function decodeUplink(input) { 
 2 return { 
 3 data: Decoder{input.bytesj input.fPort) 
 4 }; 
 5 } 
 6 
 7 function Decoder{bytes) { 
 8 var decoded = \{\};
 9 
10
       decoded.lat = ((bytes[0] << 16) >>> 0) + ((bytes[1] << 8) >>> 0) + bytes[2];
       decoded.lat = (decoded.lat / 16777215.0 * 13©) - 90 
1112 
13
       decoded.Ion = {(bytes[3] « 16) » > 6) +• {(bytes[4] « S) >» 9) + bytes[5]; 
       decoded.Ion = (decoded.Ion / 16777215.0 * 360) - 136; 
14
15 
16
       var altValue = ((bytes[6] « 8) >» B) + bytes[7]; 
       var sign = bytes[6] & (1 « 7)j 
17
18 if (sign) decoded.altitude = 0xFFFF0000 | altValue;
       else decoded.altitude = altValue; 
19
20 
       decoded.h dop = bytes[8] / 10.0;21
22
       decoded.sats = bytes[9]; 
23 
24
       return decoded; 
25 }
```
Obr. 4.12: Kód v ChirpStacku pro správné dekódování polohy z koncových zařízení

### **4.4.1 Vývojové prostředí**

Vývojové prostředí jsem zvolil open-source Arduino IDE. Jedná se o jednoduché uživatelské rozhraní, dostupné napříč operačními systémy. Prostředí se navíc stále vyvíjí a s ním i rozšiřující knihovny. Primárně je navržené na programování a nahrávání kódu do desek kompatibilních s deskami od společnosti Arduino. Lze v něm však pracovat i s dalšími platformami a mikrokontroléry, které jsou prostředím podporovány.

Deska T-Beam je založena na mikrokontroléru ESP32, který je s Arduino IDE kompatibilní. Při doinstalovávání potřebných knihoven jsem postupoval podle instrukcích obsažených v README repositáře.

# **5 Softwarové vybavení**

V mé práci používám veřejně dostupné knihovny, které již byly napsány a slouží ke komerčním účelům. Pro komplexnost LoRa modulace a standardu LoRaWA N vzniká celková provázanost většího počtu knihoven a zdrojového kódu. Tedy knihovny, které uvádím jako zdroje se odkazují a využívají funkcí dalších knihoven. Zvláště těch sloužících k popisu a realizaci LoRaWAN. Typicky se jedná o packet forwarder, který se stará o správné směrování paketů mezi branami a serverem. Dále pak určitě stojí za zmínku knihovna lmic definující MAC vrstvu LoRaWAN.

## **5.1 Použitý software**

Ve výsledku jsem k oživení vybraného HW využil dvou již zmíněných repositářů, dostupných na platformě GitHub. Jeden určený pro bránu a druhý pro koncové zařízení. Uvádím zde skutečnost, že uvedené repositáře [52] [53] byly mnou převzaty a některé části kódu jsou dle potřeby upraveny, zejména konfigurační soubory, které jsou k tomu primárně určeny. Finálně použité kódy jsou součástí elektronické přílohy.

### **5.1.1 sxl302\_hal**

Repositář obsahuje implementaci hardwarové abstrakce (hardaware abstraction layer) pro čip sx1302 používaný v LoRaWAN branách. Jeho hlavní částí je knihovna libloragw. Vyskytuje se zde termín koncentrátor - Jedná se o desku s rádiovým vysílačem a přijímačem založenou na vícekanálových Semtech modemech (sxl302).

#### **libloragw**

Knihovna obsahuje velké množství zdrojových souborů. Obecně je složena z několika modulů.

- 1. *abstrakční vrstva* obsahuje moduly s funkcemi vyšší úrovně abstrakce pro konfiguraci a použití koncentrátoru pro odesílání a příjem paketů. Dále přístup k registrům pomocí jmen. Synchronizaci vnitřních hodin s časovou referencí  $(GPS)$ .
- 2. *komunikační vrstva pro čipy sxl302* funkce pro přístup k poli registrů koncentrátoru přes SPI a USB.
- 3. komunikační vrstva pro čipy sx1255/1257 abstraktní rozhraní pro výběr SPI a USB
- 4. *komunikační vrstva pro čipy sxl250* abstraktní rozhraní pro výbě r SPI a **USB**
- 5. *komunikační vrstva pro čipy sxl261* abstraktní rozhraní pro výbě r SPI a **USB**
- 6. *komunikační vrstva pro STM32* modul pro nastavení komunikačního rozhraní s jednotkou STM32 a komunikace s rádiovými čipy.
- 7. *periférie* Synchronizace vnitřních hodin koncentrátoru s časovou referencí (GPS). Drivery pro teplotní senzor ST751 a analogové zařízení AD5338R DAC . ke kterým se přistupuje přes rozhraní 12C, které je poskytováno příslušným I2C modulem.

#### $packet_{error}$

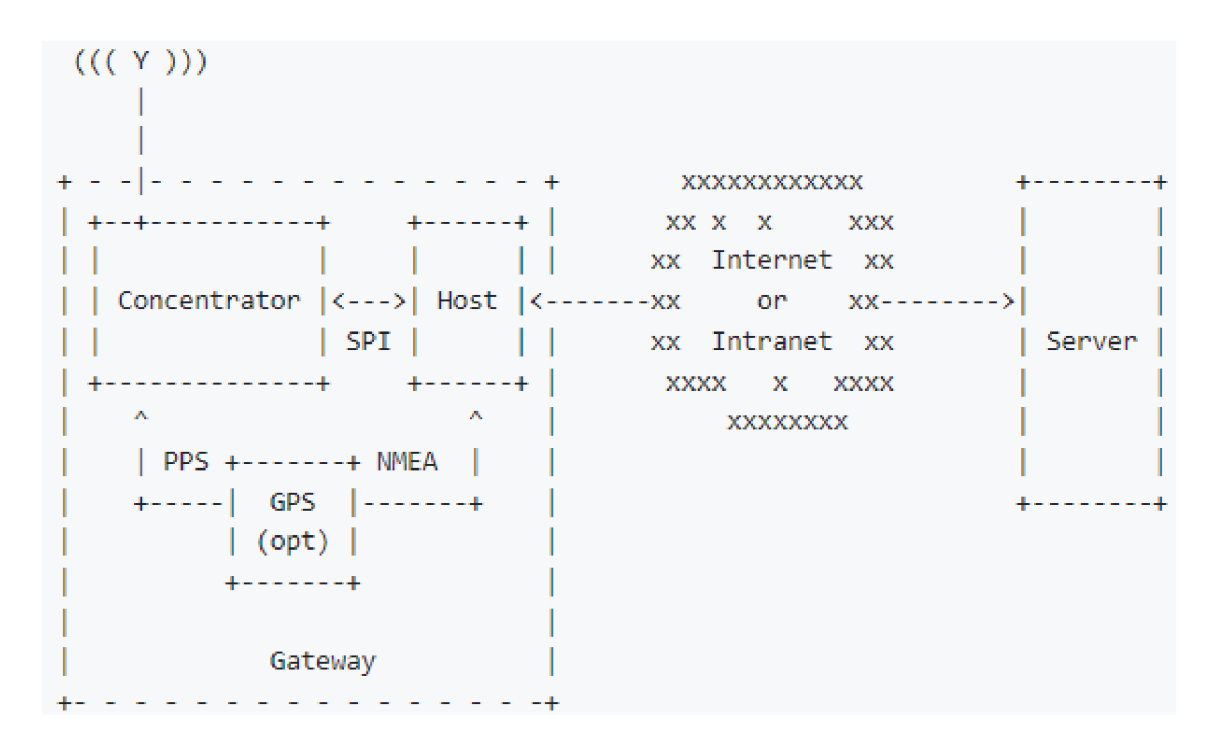

Obr. 5.1: Schéma systému [52]

Jedná se o pomocný program. Program řídí koncentrátor přes SPI linku a je spuštěný na hostitelském počítači brány. Přeposílá pakety přijaté koncentrátorem na server prostřednictvím IP/UDP linky a vysílá pakety, které jsou odesílány serverem. Brána se navíc průběžně informuje o dostupnosti komunikace mezi ní a serverem. Pokud daný HW disponuje GPS přijímačem, lze jej použít pro odesílání rámců s údaji o čase a zeměpisné poloze.

Je zde globální konfigurační soubor pro nastavení správné komunikace s koncentrátorem pro daný světový region. Zdrojové a hlavičkové soubory zajišťují správné časování vysílání a funkce forwarderu. [52]

#### **5.1.2 ttgo-tbeam-ttn-tracker**

Repositář Obsahuje hlavní modul main. V něm se nachází hlavní zdrojový kód pro nastavení a běh smyčky programu. Dále soubory pro nastavení komunikace, podpory displeje, GPS a připojení do sítě. Repositář a moduly jsou primárně určeny k práci a propojení s TTN . Proto i názvy některých funkcí a obecně dokumentace se odkazují právě na TTN .

#### **Mai n**

Hlavní program, který spouští komunikaci koncového zařízení, aby vysílalo svou zeměpisnou polohu. Spolupracuje také s moduly pro správu baterie a s displejem ovládaným řadičem SSD1306. Modul ověřuje jejich přítomnost a při pozitivní odezvě provede jejich inicializační nastavení.

```
void scanI2Cdevice(void) 
void axpl92Init()
```
Je zde definovaná funkce pro pokus o odeslání paketu. Pokud je k dispozici zeměpisná poloha z GPS, zobrazí se na displeji a tato data jsou sestavena do paketu,

```
bool trySend()
```
Pro úsporu externí baterie jsou zde funkce, které koncové zařízení nastaví do režimu spánku. To zapříčiní vypnutí displeje, rádia a GPS modulu. V režimu spánku zařízení stráví po dobu definovanou uživatelem. Ze spánku lze zařízení probrat též stiskem uživatelského tlačítka,

```
void sleep() 
void doDeepSleep(uint64 t msecToWake)
```
#### **TTN**

Modul k použití TTN v kombinaci s knihovnou lmic, definující LoRaWAN. Jsou<br>zde definovány a přiřazeny příslušné piny a obě metody aktivace koncových zařízení zde definovány a přiřazeny příslušné piny a obě metody aktivace koncových zařízení

 $\sum_{i=1}^{n}$  a abbituotecné public metody: static void initCountQ - Nastaví počáteční hodnotu čítače LoRaWA N rámců. Pokud je tato hodnota neznámá , je vyvolána poslední uložená hodnota ve flash

paměti, kterou zařízení disponuje. bool ttn\_setup() - Nastaví čítač rámců, vytvoří spojení přes linku SPI, získá deveui zařízení.<br>void ttn join() - Zahodí relaci a nevyřízená data. Nastaví vysílací kanály nebo

pouze jeden v případě jednokanálové brány, pro zvolený region. Je respektována pouze jeden v případě jednokanálové brány, pro zvolený region. Je respektována zvolená metoda aktivace koncového zařízení a podle ní jsou nastaveny příslušné klíče, kanály a je naplánovaný join request. Pokud již v minulosti bylo koncové zařízení

aktivováno a tudíž existuje vytvořená relace, jsou opět z flash paměti načteny relační klíče a zařízení neprochází novou aktivační procedurou.

Na tuto funkci se můžeme dívat dvěma pohledy. Na první pohled se tato funkcionalita podobá principu méně bezpečné metody ABP, kdy se na přímo nastaví klíče, které jsou pak po celou dobu životnosti zařízení stejné. Praktičnost použití nastává ale v případě , že by zařízení na chvíli ztratilo napájení, tak při obnovení energie by došlo k jeho novému zapnutí a aktivační procedura by se musela opakovat. V případě, že se už zařízení nenachází v blízkosti brány, přes kterou by se mohlo do sítě registrovat, vytvoření relace selže.

Na větší vzdálenosti je nutné pro přenos zpráv použít vyšší SF, který dosahuje menšího DR. Než se tedy celý paket odešle uplyne více času. Z mé dosavadní zkušenosti z používání této knihovny, když jsem používal pro aktivaci největší SF s nízkým DR, obdržel jsem OTAA error. Nejspíš vypršelo přijímací okno ve kterém koncové zařízení očekávalo join accept, než vůbec stihl dorazit.

void ttn\_sf(unsigned char sf) - Využívá funkce pro nastavení hodnoty DR s maximální hodnotou zesílení. I když je vstup funkce označen jako sf, jedná se ve skutečnosti o nastavení DR v rozsahu 0-5.

#### uint32 t ttn get  $count()$

#### static void ttn set count()

Funkce k získání nebo zapsání na flash paměť hodnoty čítače rámců. Pro delší životnost paměťového média neprobíhá zapisovaní vždy pro zvýšení čítače, ale podle dokumentace každých 5 minut. Funkce je tedy důležitá v kombinaci s možností navázání poslední relace se serverem, kdy je potřeba navázat na poslední hodnotu čítače rámců, aby server nezahazoval obdržené zprávy z důvodu obranného mechanismu jejich de-duplikace. Je ale potřeba počítat s tím, že hodnota obnovená z paměti může být trochu nižší, než je poslední hodnota uložená v relaci a tím pádem může uživatel o první zprávy tímto způsobem přijít.

void ttn\_erase\_prefs() - Slouží k nastavení, že zařízení má tvořit novou relaci se serverem. Ve výchozím stavu navazuje na poslední již existující relaci, pokud existuje.

void ttn\_send(uint8\_t \* data, uint8\_t data size, uint8\_t port, bool confirmed) Jsou-li splněny podmínky, zapíše nový stav čítače do paměti. Kontroluje zda-li není v procesu vysílání nebo příjem nějakého jiného paketu. Pokud ne, připraví do fronty data k vysílání jakmile to bude možné.

#### **Screen**

Modu l obsluhující displej připojený k desce přes sběrnici I2C. Součástí jsou funkce jako nastavení, vypnutí nebo zapnutí, vykreslení loga, vymazání, psaní či kreslení. Jedna obzvlášť užitečná funkce void screen\_header() informuje v záhlaví displeje uživatele o stavu externí baterie, pokud je připojena - stav napětí a odběr elektrického proudu. Dále pak o stavu čítače rámců, čase získaném z GPS a počet satelitů.

### **G PS**

Modul uchovávající zeměpisné informace o poloze zařízení přijaté z GPS. Konkrétně informace o zeměpisné délce, šířce, nadmořské výšce, počtu satelitů a přesnosti zaměření na metry. Tyto data pak sestaví do paketů.

#### **Hlavičkov é soubor y**

V hlavičkových souborech je nastavení fontů a obrázků pro displej. Dále pak makra definující verzi používané desky, časové intervaly, jaké funkce se mají používat, správné přiřazení pinů, rozhraní a jejich baudrate. V posledním z hlavičkových souborů je k dispozici volba aktivační metody a nastavení autentifikačních klíčů.

## **Přidružené knihovny**

Repositář pro svou správnou funkci využívá dalších externích knihoven, dostupných pro Arduino IDE, které je potřeba stáhnout.

- arduino-lmic jedná se o implementaci LoRaWAN protokolu v jazyce C pro použití v prostředí Arduino. Knihovna podporuje základní funkce LoRaWA N protokolu, jako je připojení k LoRaWA N síti, odesílání a přijímání zpráv a správu zařízení v síti. Důležitou funkcí je to, že sama hlídá a řídí průbě h komunikace na základě legislativy pro region, který definuje uživatel. Tedy hlídá a řídí časování odesílání zpráv na server, aby respektovalo omezený vysílací čas. Limituje i maximální vysílací výkon zařízení.
- TinyGPSPlus umožňuje snadnou práci s daty z GPS modulů. Poskytuje základní funkce pro zpracování GPS dat. Je schopná zpracovat a analyzovat NMEA zprávy, což jsou standardní formát zpráv používaných GPS moduly k přenosu informací, jako jsou poloha, rychlost, výška a cas.
- esp $8266$ -oled-ssd $1306$  knihovna pro použití s ESP $8266$  a ESP $32$  mikrokontroléry, která umožňuje práci s OLED displeji založenými na ovladači SSD1306. Aplikační rozhraní umožňuje uživateli displej kontrolovat co se zapnutí, jasu, kontrastu a orientace týče. Dále umožňuje kreslení a textové operace. Podporuje displeje s rozhraním I2C a SPI.
- AXP202X\_Library jedná se o knihovnu pro práci s čipy pro správu baterie. Konkrétně se jedná o čipy AXP202 a AXP192. Na desce T-Beam v1.1 se nachází čip AXP192 . Umožňuje monitorovat napětí, proud a výkon. Řídí

zapnutí a vypnutí napájení, aby se externí baterie nepodbila a ani nepřebila. Je kompatibilní s ESP32. [53]

## **5.2 Uživatelská aplikace**

Pro používání systému běžným uživatelem, jsem zvolil softwarový nástroj pro vizualizaci dat Grafana. Zdrojová databáze dat pro vizualizaci je InfluxDB. V této databázi lze filtrovat a vybrat konkrétní data, na základě kterých se se pak přímo generuje skript pro vizualizaci. Prostředí tedy slouží jako uživatelská aplikace, kde se zobrazuje poloha trasovaných zařízení do interaktivní mapy.

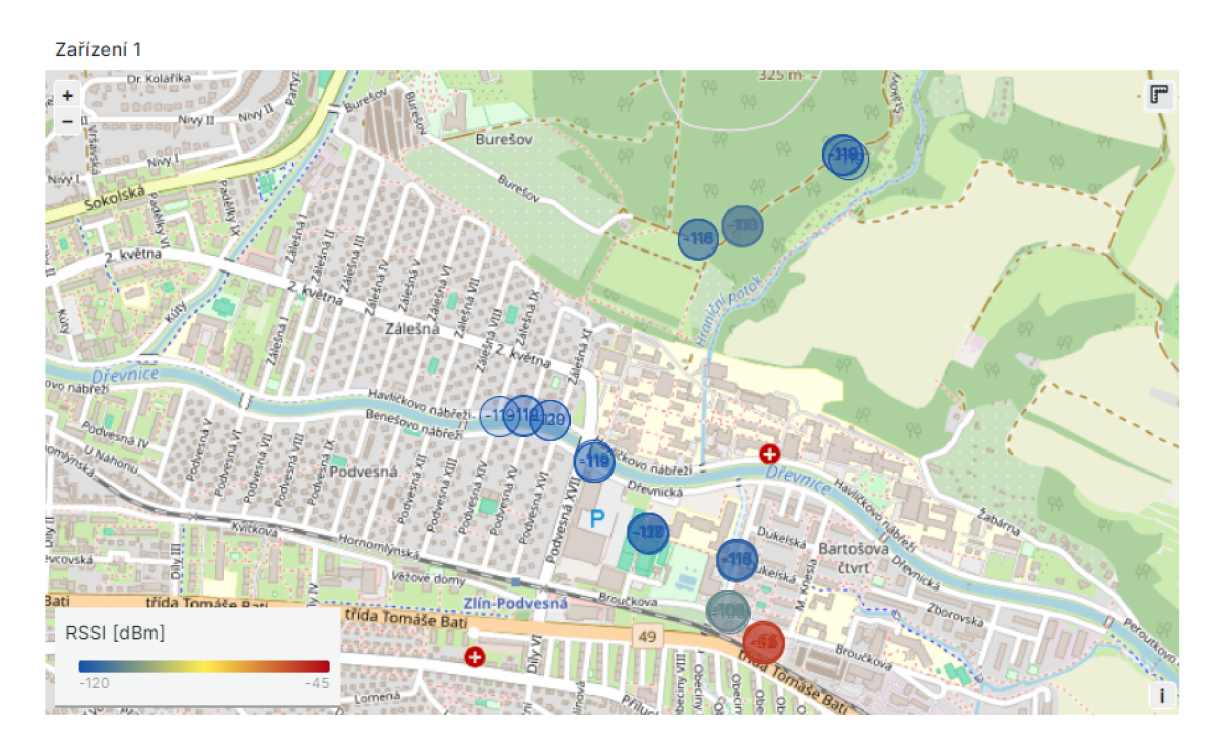

Obr. 5.2: Interaktivní mapa v prostředí Grafana

Poloha se vykresluje v podobě kruhových značek obsahujících v sobě číselnou hodnotu síly přijatého signálu (RSSI). V závislosti na této hodnotě se značky vybarvují. Barevná škála je relativní k naměřeným hodnotám, získaných ve vybraném časovém úseku, který se má zobrazovat. Pod mapou uživatel vidí grafy kvality přijatého signálu v čase a histogram používaných kanálů brány.

# **6 Ověření a vyhodnocení vlastností systému**

Chceme-li otestovat a ověřit parametry bezdrátové komunikace je nutné definovat testovací scénáře, při kterých se budou měřit konkrétní parametry. Na základě získaných výsledků bude možné vyhodnotit vlastnosti systému. Bylo navrženo pět testovacích scénářů:

## **6.1 Testovací scénáře**

- 1. Dosah komunikace
- 2. Spolehlivost
- 3. Synchronizace
- 4. Velikost přenášené zprávy
- 5. Počet poslaných zpráv

Je potřeba brát v potaz, že vlastnosti komunikace a tedy i výsledky, ovlivňuje konkrétní nastavení klíčových parametrů zmíněných v podkapitole 2.1.2. Proto budou měření, v závislosti na nich, prováděna opakovaně. Kromě toho je potřeba přihlédnout ještě na prostředí, ve kterém je systém nasazen. Měření by tedy mělo proběhnout jak v městské oblasti, tak mimo ni.

#### **Dosah komunikace**

Jedním z hlavních parametrů systému je dosah bezdrátové komunikace. Budou nás zajímat především naměřené hodnoty GPS , SNR, RSSI. Podle nich lze určit vzdálenost koncového zařízení od brány a sílu signálu s jakou byla zpráva přijata.

#### **Spolehlivost**

Dalším klíčovým parametrem je i spolehlivost. V ideálním případě , je každá vyslaná zpráva zachycena přijímačem brány a serveru je předán a právě jednou. Chceme tak ověřit ztrátovost a zároveň zamezit opakovaným vysíláním stejné zprávy. Za tímto účelem slouží čítač rámců (FCnt). Jeho hodnota je přímo obsažena v LoRaWAN zprávě. Po každém odeslání z koncového zařízení se jeho hodnota inkrementuje o 1. Tímto způsobem můžeme vyhodnotit, zda konkrétní zpráva byla úspěšně přijata.

#### **Synchronizace**

Důležitá je i vzájemná synchronizace času mezi zařízeními. Jelikož jejich poloha a parametry jsou zaznamenávány a zobrazovány v závislosti na čase. Je tedy vhodné , aby všechny pracovaly se shodným časem. Referenční zdroj času všech koncových zařízení je signál GPS.

#### **Velikos t přenášené zpráv y**

Dále je důležité mít jasno v tom, jak velké zprávy potřebuji odeslat, ale zároveň si musím uvědomit, jaká může být jejich maximální velikost.

#### **Poče t přenesených zpráv**

V neposlední řadě je potřeba také znát a respektovat omezení, dané legislativou světového regionu, kde komunikace probíhá. Prakticky to znamená, že mám pouze omezené množství zpráv, které můžu za den přenést a měl bych jej respektovat.

## **6.2 Vyhodnocení výsledků**

Pro ověření vlastností systému proběhlo několik měření zaznamenaných v protokolu v přílohách. Rozsáhlá měření byla uskutečněna především pro ověření dosahu a spolehlivosti bezdrátové komunikace. Prvním a zásadním vlivem byla četnost objektů na úrovni koncového zařízení. Měření v zástavbě tedy vykazovalo horší výsledky, než měření ve volnějším prostranství. Obecně jakýkoliv terén jako stromy a půda v cestě snižuje spolehlivost komunikace.

Dalším důležitým faktorem bylo umístění brány a její přijímací antény. Ideální by bylo bránu umístit nad úroveň všech překážek okolo ní. V mém případě vždy v nějakém směru byla bezprostředně u přijímače překážka a spolehlivost příjmu dat z koncového zařízení v daném směru klesala.

Dalším parametrem ovlivňující komunikaci jsou použité antény. Ať už se jedná o jejich velikost nebo zisk. V praxi se používají větší a bývají umístěny ve větší výšce.

Spolehlivost se vzrůstající vzdáleností klesala. Nejvíc je to možné pozorovat z grafů závislosti SNR na vzdálenosti. Podle posledních zaznamenaných hodnot při dané vzdálenosti a znalosti uváděných minimálních hodnot, lze předpokládat, zda při vzdalování bude možné pro daný SF zprávu spolehlivě přenést. Za předpokladu podobných terénních podmínek.

Jako další ukazatel spolehlivosti slouží grafy zobrazující četnost selhání přenosu. Je však potřeba je brát trochu s rezervou. Mají sice svou vypovídající hodnotu a potvrzují nám, že rychlejší přenos dat lze spolehlivě přenést na kratších vzdálenostech. N a druhou stranu jsou jejich výsledky ovlivněny délkou měření a četností vysílání a hlavně odkud se vysílá. Provedu-li tedy mnoho měření z míst, kde již předem nepanují příhodné podmínky, získám údaj o mnoha selháních.

Ze všech měření se podařilo přenést zprávu na vzdálenost témě ř 3 kilometry. Myslím si, že vzhledem k HW , který jsem měl k dispozici a podmínkám umístění brány, jsem dosáhl maximálních hodnot. I přesto, že to lze považovat za úspěch, mělo by být možné za využití technologie LoRa dosahovat mnohem větších vzdáleností.

Z dalších dílčích ověřovaných parametrů vyplývá, že koncová zařízení jsou vzájemně synchronizována v čase za použití GPS signálu. Pro přenos polohy nám stačí velikost zprávy 10 B, kterou lze přenést bez řešení jakýchkoliv limitů a i pro nejhorší případ může každé koncové zařízení v síti hlásit svou polohu každých 150 sekund.

Celkově lze říci, že v aktuální podobě je systém vhodný ke spolehlivému používání v omezeném prostoru, který neobsahuje mnoho překážek a příliš členitý terén nebo v případě možnosti umístění brány na vyvýšené místo. Před začátkem samotné hry, je tak vhodné nejprve vyhodnotit terén hracího pole a zvolit umístění brány.

Existuje mnoho variací venkovních her, které se budou dát pomocí navrhovaného systému zrealizovat. V návrhu jsou kromě práce s polohou koncových zařízení zmíněny i operace s časem. Jedná se však již o komplikovanější provedení. Realizace výměn a úprav času nejsou součástí řešení bakalářské práce. S navržených systémem je aktuálně možné realizovat hry založené na trasování koncových zařízení, na které byla zaměřena provedená měření.

# **Závěr**

Cílem bakalářské práce bylo navrhnout systém komunikující použitím bezdrátové technologie LoRa . Systém byl navržen s ohledem na jeho využití pro interaktivní hru v přírodě. Hlavním cílem samotné práce bylo ověřit a vyhodnotit vlastnosti bezdrátové technologie LoRa . Nejprve bylo nutné definovat požadavky na navrhovaný systém a zvolit k realizaci vhodné komponenty. Některé se ještě v průběhu celého procesu změnily podle potřeb a nabytých zkušeností.

Po prvotním výběru komponent následovalo jejich oživení a realizace samotné komunikace. Nejprve byla předmětem zkoušení jednoduchá komunikaci na komunitní síť The Things Network. Vzhledem k náročnosti provozování LoRaWAN serveru vyvinutého komunitou TTN , padla volba na méně náročnou možnost. K realizaci privátní lokální LoRaWAN sítě byl použit open source ChirpStack. Pro ukládání a integraci dat byla použita časová databáze InfluxDB, která slouží jako zdroj dat k vykreslování polohy a údajů uživatelské aplikace pro vizualizaci - Grafana.

Pro plynulou a bezproblémovou komunikaci koncových zařízení se serverem nakonec byla použita vícekanálová brána s čipem sx1302. Jako koncové zařízení je používaná deska T-Beam v1.1. V rámci semestrální práce proběhla malá rešerše dostupných knihoven pro komunikaci LoRa . Některé z nich byly vybrány. K oživení hardwaru byly použité komerčně dostupné knihovny uložené na platformě github. Ve funkční LoRaWAN sítí pak proběhla měření, které vedly k závěrům a zhodnocení navrženého systému.

## **Literatura**

- [1] *LoRaWAN*. Online. The Things Network. Dostupné z: https://www.thethingsnetwork.org/docs/lorawan/ [cit. 2023-10-04].
- [2] RAZA, U.; KULKARNI, P. a SOORIYABANDARA, M. *Low Power Wide Area Networks: An Overview: An Overview. IEEE Communications Surveys*  and Tutorials. 2017, roč. 19, č. 2, s. 855-873. ISSN 1553-877X. Dostupné z: [https://doi.org/10.1109/COMST.2017.265232](https://doi.org/10.1109/COMST.2017.2652320)0
- [3] MAURYA, Poonam; SINGH, Aatmjeet a KHERANI, Arzad Alam. A review: *spreading factor allocation schemes for LoRaWAN: spreading factor allocation schemes for LoRaWAN*. Telecommunication Systems. S. 449-468. Dostupné z: [https://doi.org/https://doi.org/10.1007/sll235-022-00903-](https://doi.org/https://doi.org/10.1007/sll235-022-00903-4) 4
- [4] *Benefits of LoRa.* Online. SEMTECH CORPORATION. Semtech. Dostupné z: [https://www.semtech.com/lora/why-lor](https://www.semtech.com/lora/why-lora)a [cit. 2023-09-29].
- [5] *LoRa and LoRaWAN: A Technical Overview.* Online. In: SEMTECH COR-PORATION. Semtech: Developer portal. December 2019. Dostupné z: [https://lora-developers.semtech.com/uploads/documents/f i](https://lora-developers.semtech.com/uploads/documents/f)les/LoRa \_ and\_LoRaWAN-A\_Tech\_Overview-Downloadable.pdf [cit. 2023-11-08].
- [6] GHOSLYA , Sakshama. *All About LoRa and LoRaWAN.* Online. In: Sghoslya. Dostupné z: <http://www.sghoslya.com/2013/09/home.html>[cit. 2023-11-08].
- [7] *LoRa CHIRP* [@Richard Wenner]. Online. Dostupné z: YouTube, [www.youtube.](http://www.youtube)com/watch?v=dxYY097QNs0&t [cit. 2023-11-08].
- [8] BEHR , Albert. *Best Uses Of Wireless IoT Communication Technology.* Online. In: Industry today. 2018. Dostupné z: <https://industrytoday.com/> best-uses-of-wireless-iot-communication-technology  $[cit. 2023-11-08]$ .
- [9] *What is difference between Chip and Chirp in LoRaWAN, LoRa.* Online. In: RF Wireless World. Dostupné z: <https://www.rfwireless-world.com/> Terminology/What-is-difference-between-Chip-and-Chirp-in-LoRaWAN. html [cit. 2023-11-08].
- [10] KRIEGER , Justin. *How Will the Internet of Things (IoT) Evolve?* Online. In: Builtin. 2022. Dostupné z: <https://builtin.com/internet-things/> iot-predictions  $[cit. 2023-11-21]$ .
- [11] *WiFi Technology.* Online. In: Firefly networks limited. 2019. Dostupne z: https://www.fireflynetworks.co.in/blog/wifi-technology [cit. 2023-10-30].
- [12] BRAIN, Marshall a HOMER, Talon. *How WiFi Works*. Online. In: Howstuffworks. 2021. Dostupné z: [https://computer.howstuffworks.com/router.](https://computer.howstuffworks.com/router) htm [cit. 2023-10-30].
- [13] *Introduction to 802.1 lax High-Efficiency Wireless.* Online. In: National Instruments. 2023. Dostupné z: <https://www.ni.com/> en/solutions/semiconductor/wireless-connectivity-test/ introduction-to-802-11ax-high-efficiency-wireless.html [cit. 2023-11-22].
- [14] *What is Wi-Fi and What is its range and how does it work-What is Wifi?* Online. In: Goral Web. 2021. Dostupné z: **<https://goralweb.com/> what-is-wi-fi-and-what-is-its-range-and-how-does-it-work-what-is-wifi**  [cit. 2023-11-22].
- [15] How Bluetooth Works. Online. In: Howstuffworks. 2021. Dostupné z: https:// **[electronics.howstuffworks.com/bluetooth.htm](http://electronics.howstuffworks.com/bluetooth.htm)** [cit. 2023-10-30].
- [16] *Key Attributes.* Online. In: Bluetooth. Dostupne z:**<https://www.bluetooth.com/> learn-about-bluetooth/key-attributes** [cit. 2023-10-30].
- [17] *What is Zigbee? Explaining the World's Most Popular Smart Light Network Technology.* Online. In: Homey. 2023. Dostupné z:<https://homey.app/en-us/wiki/> **what-is-zigbee** [cit. 2023-11-01].
- [18] BRADFORD, Alina. *What's the Difference between Zigbee and Z-Wave?* Online. In: Safewise. 2023. Dostupné z: <https://www.safewise.com/blog/> **zigbee-vs-zwave-review** [cit. 2023-11-01].
- [19] emphWhat is Z-Wave? Learn More About this Powerful Smart Home Technology. Online. In: Homey. 2023. Dostupne z: **<https://homey.app/en-ca/wiki/> what-is-z-wave** [cit. 2023-11-01].
- [20] *An Introduction to Sigfox Technology Basics, Architecture and Security Features.* Online. In: Circuit digest. 2019. Dostupne z: **[https://circuitdigest.](https://circuitdigest) com/article/what-is-sigfox-basics-architecture-and-security-features**  [cit. 2023-11-01].
- **[21]** *LoRaWAN, Sigfox nebo NB-IoT? Srovnání 3 významných typů IoT sítí.* Online. In: IoTPORT. **2020.** Dostupné z: **<https://www.iotport.cz/iot-novinky/lorawan/> lorawan-sigf ox-nebo-nb-iot-srovnáni-3-významných-typu-iot-sit i**  [cit. **2023-10-31].**
- **[22]** ŠNAJDAR, Goran. *What is NB-IoT and how does it work?* Online. In: Holosys. **2020.**  Dostupné z: **https: /[/www.holosys](http://www.holosys) .eu/news/what-is-nb-iot-and-how-does-it-work**  [cit. **2023-10-31].**
- **[23]** *What is Narrowband IoT? NB-IoT overview* Online, blogový příspěvek. Publikováno **9. 6. 2020.** Dostupné z: avsystem, **<https://www.avsystem.com/blog/iot/> narrowband-iot** [cit. **2023-10-31].**
- **[24]** MEKKI , Kais; BAJIC, Eddy; CHAXEL , Frederic a MEYER , Fernand. *A comparative study of LPWAN technologies for large-scale IoT deployment.* ICT Express. **2019,** roč. **5,** č. **1,** s. **1-7.** ISSN **2405-9595.** Dostupné z: **https://doi**.Org**[/https://doi.org](https://doi.Org/https://doi.org/)/ 10.1016/j.icte.2017.12.005**
- **[25]** ALTHOBAITI, Ohood a DOHLER, Mischa. *Narrowband-Internet of Things Deviceto-Device Simulation: An Open-Sourced Framework: An Open-Sourced Framework.*  Sensors. **2021/03/05,** roč. **21,** s. **1824.** Dostupné z: **<https://doi.org/10.3390/> S21051824**
- [26] CHALLOO, R.; OLADEINDE, A.; YILMAZER, N.; OZCELIK, S. a CHALLOO, L. *An Overview and Assessment of Wireless Technologies and Co- existence of ZigBee, Bluetooth and Wi-Fi Devices.* Procedia Computer Science. **2012,** roč. **12,** s. **386- 391.** ISSN **1877-0509.** Dostupné z: **https://doi.0rg[/https://doi.org/lO](https://doi.0rg/https://doi.org/lO.lOl6/)**.lOl6/ **j.procs.2012.09.091**
- **[27]** BEHR, Albert. *Best Uses Of Wireless IoT Communication Technology.* Online. In: Industry today. **2018.** Dostupné z: **<https://industrytoday.com/> best-uses-of-wireless-iot-communication-technology** [cit. **2023-11-08].**
- [28] CASALS IBÁÑEZ, Lluis; MIR MASNOU, Bernat; VIDAL FERRÉ, Rafael a GO-MEZ, Carles. *Modeling the energy performance of LoRaWAN*. Sensors. 2017/10/16, roč. **17,** s. **2364.** Dostupné z:**<https://doi.org/10.3390/sl7102364>**
- **[29]** MAURYA , Poonam; SINGH, Aatmjeet a KHERANI , Arzad Alam. *A review: spreading factor allocation schemes for LoRaWAN: spreading factor allocation schemes for LoRaWAN.* Telecommunication Systems. **2022,** roč. **80,** č. **3,** s. **449-468.** ISSN **1572-9451.** Dostupné z:**<https://doi.org/10.1007/sll235-022-00903-4>**
- **[30]** *LoRaWAN Regional Parameters RP002-1.04* Online. In: LoRa Alliance. **2022.** Dostupné z: **<https://resources.lora-alliance.org/technical-specifications/> rp002-l-0-4-regional-parameters** [cit. **2023-12-09].**
- **[31]** *Deployment Scenarios with The Things Enterprise Stack* [@The Things Network]. Online. Dostupne z: YouTube, **[www.youtube.com/watch?v=qw3PlxjalQo&t](http://www.youtube.com/watch?v=qw3PlxjalQo&t)** [cit. **2023- 12-29].**
- **[32]** *LoRaWAN Networks, Roaming, and Peering in 5 Minutes* [@The Things Network]. Online. Dostupné z: YouTube, https://www.youtube.com/watch?v=TQImwfHCraM [cit. **2023-12-29].**
- **[33]** *The Things Stack* Online. In: The Things Industries. Dostupne z: **[https://www.](https://www) thethingsindustries. com/docs/the-things-stack** [cit. **2023-12-29].**
- [34] MICROCHIP TECHNOLOGY INC. *RN2483 LoRa Technology Module Command Reference User's Guide* Online. Revision G. 2018. Dostupné z: **<https://wwl.microchip.com/downloads/en/DeviceDoc/> RN2483-LoRa-Technology-Module-Command-Reference-User-Guide-DS40001784G pdf** [cit. **2024-01-01].**
- **[35]** ETSI. *System Reference document (SRdoc); Technical characteristics for Low Power Wide Area Networks Chirp Spread Spectrum (LPWAN-CSS) operating in the UHF spectrum below 1 GHz* Online. VI.**1.1. 2018.** Dostupne z: **[https://www.etsi.org/deliver/etsi\\_tr/103500\\_103599/103526/01.01.01\\_](https://www.etsi.org/deliver/etsi_tr/103500_103599/103526/01.01.01_) 60/tr\_103526v010101p.pdf** [cit. **2024-01-02].**
- **[36]** ETSI. *Short Range Devices (SRD) operating in the frequency range 25 MHz to 1 000 MHz; Part 2: Harmonised Standard for access to radio spectrum for non specific radio equipment* Online. **V3.2.1. 2018.** Dostupne z: **[https://www.etsi.org/deliver](https://www.etsi.org/deliver/)/ etsi\_en/300200\_300299/30022002/03.02.01\_60/en\_30022002v030201p.pdf** [cit. **2024- 05-20].**
- **[37]** *MCCI LoRaWAN LMLC Library* [@MCCI Catena] Online. In: GitHub. Last Updated: Nov 21, 2022. Dostupné z: [https://github.com/mcci-catena/arduino-lmic](https://github.com/mcci-catena/arduino-lmic/)/ **tree/master** [cit. **2024-01-03].**
- **[38]** *LowCostLoRaGw* [©CongducPham] Online. In: GitHub. Last Updated: Dec **3, 2022.**  Dostupne z:**<https://github.com/CongducPham/LowCostLoRaGw/tree/master>** [cit. **2024-01-03].**
- [39] *Packet forwarder* [@Lora-net] Online. In: GitHub. Last Updated: Apr 5, 2017. Dostupné z: [https://github.com/Lora-net/packet\\_forwarder/tree/master](https://github.com/Lora-net/packet_forwarder/tree/master) [cit. **2024-01-03].**
- **[40]** *TTGO-LoRa-Series* [@Xinyuan-LilyGO] Online. In: GitHub. Last Updated: Apr **14, 2019.** Dostupne z: **<https://github.com/Xinyuan-LilyGO/TTGO-LoRa-Series/> tree/master** [cit. **2024-01-03].**
- **[41]** *Arduino-LoRa* [@sandeepmistry] Online. In: GitHub. Last Updated: Oct **29, 2023.** Dostupné z:**<https://github.com/sandeepmistry/arduino-LoRa/tree/master>** [cit. **2024-01-03].**
- [42] MCCI CORPORATION LORAWAN. LoRaWAN at A Glance. Online. In: Scribd. **2020.** Dostupné z: **<https://www.scribd.com/document/626811331/> LoRaWAN-at-a-glance** [cit. **2024-03-08].**
- **[43]** *Documentation* Online. ChirpStack. Dostupné z: **https: //www. chirpstack. io/docs**  [cit. **2024-04-07].**
- **[44]** JAIN, Ayush. *What is Chirpstack?* Online. In: Engineers garage. **©2024.** Dostupné z: **https: //www. engineersgarage. com/what-is-chirpstack** [cit. **2024-04-07].**
- **[45]** *T-Beam Meshtastic* Online. In: LILYGO . **©2024.** Dostupné z: **https: //www. lilygo . cc/products/t-beam-vl-l-esp32-lora-module** [cit. **2024-03-08].**
- **[46]** LoRa Alliance. *What are LoRa and LoRaWAN.* Online. In: Semtech developer portal. Available at: [https://lora-developers.semtech.com/documentation/tech-papers-and](https://lora-developers.semtech.com/documentation/tech-papers-and-)guides/lora-and-lorawan /
- [47] SEMTECH. *SX1302 LoRa Gateway Baseband Transceiver* Online. In: Waveshare. **2019.** Dostupné z: **[https://files.waveshare.com/upload/d/df/DS\\_SX1302\\_V1.0.](https://files.waveshare.com/upload/d/df/DS_SX1302_V1.0) pdf** [cit. **2024-04-12].**
- **[48]** *SX1302 868M LoRaWAN Gateway* Online. In: Waveshare. Dostupné z: **https:// www. waveshare. com/wiki/SX1302\_868M\_LoRaWAN\_Gateway** [cit. **2024-05-02].**
- **[49]** *Raspberry Pi hardware* Online. In: Raspberry Pi. **©2012-2024.** Dostupné z: **https: // [www.raspberrypi.com/documentation/computers/raspberry-pi.html](http://www.raspberrypi.com/documentation/computers/raspberry-pi.html)** [cit. **2024- 05-03].**
- [50] SEMTECH CORPORATION.  $SX1276/77/78/79$  137 MHz to 1020 MHz *Low Power Long Range Transceiver* Online. In: Semtech. **©2020.** Dostupné z: **[https://semtech.my.salesforce.com/sfc/p/#E0000000JelG/a/2R0000001Rbr/](https://semtech.my.salesforce.com/sfc/p/%23E0000000JelG/a/2R0000001Rbr/) 6EfVZUorrpoKFfvaF\_Fkpgp5kzjiNyiAbqcpqh9qSjE** [cit. **2024-03-20].**
- **[51]** *LaskaKit* Online. LaskaKit. **©2024.** Dostupné z:**<https://www.laskakit.cz>** [cit. **2024-05-03].**
- **[52]** *Sxl302\_hal* [@Lora-net] Online. In: GitHub. Last Updated: Apr **22, 2021.** Dostupné z: **[https://github.com/Lora-net/sxl302\\_hal/tree/master](https://github.com/Lora-net/sxl302_hal/tree/master)** [cit. **2024-05-16].**
- **[53]** *Ttgo-tbeam-ttn-tracker* [@kizniche] Online. In: GitHub. Last Updated: Sep **25, 2022.** Dostupné z:**<https://github.com/kizniche/ttgo-tbeam-ttn-tracker/> tree/master** [cit. **2024-05-16].**
- **[54]** *Anténa FLAT MT 19* **Online. In: Sectron. Dostupné z: [https://eshop.sectron.cz](https://eshop.sectron.cz/)/ anténa-Ite-mimo-magneticka-flat-mtl9-5-dbi-2x-sma-m-2x-rg58u-5m-ip65/ p-12461 [cit. 2024-05-20].**
- **[55]** *Airtime-calculator* **[@avbentem] Online. In: GitHub. Last Updated: Sep 5, 2020. Dostupné z:<https://github.com/avbentem/airtime-calculator>[cit. 2024-05-21].**

# **Seznam symbolů a zkratek**

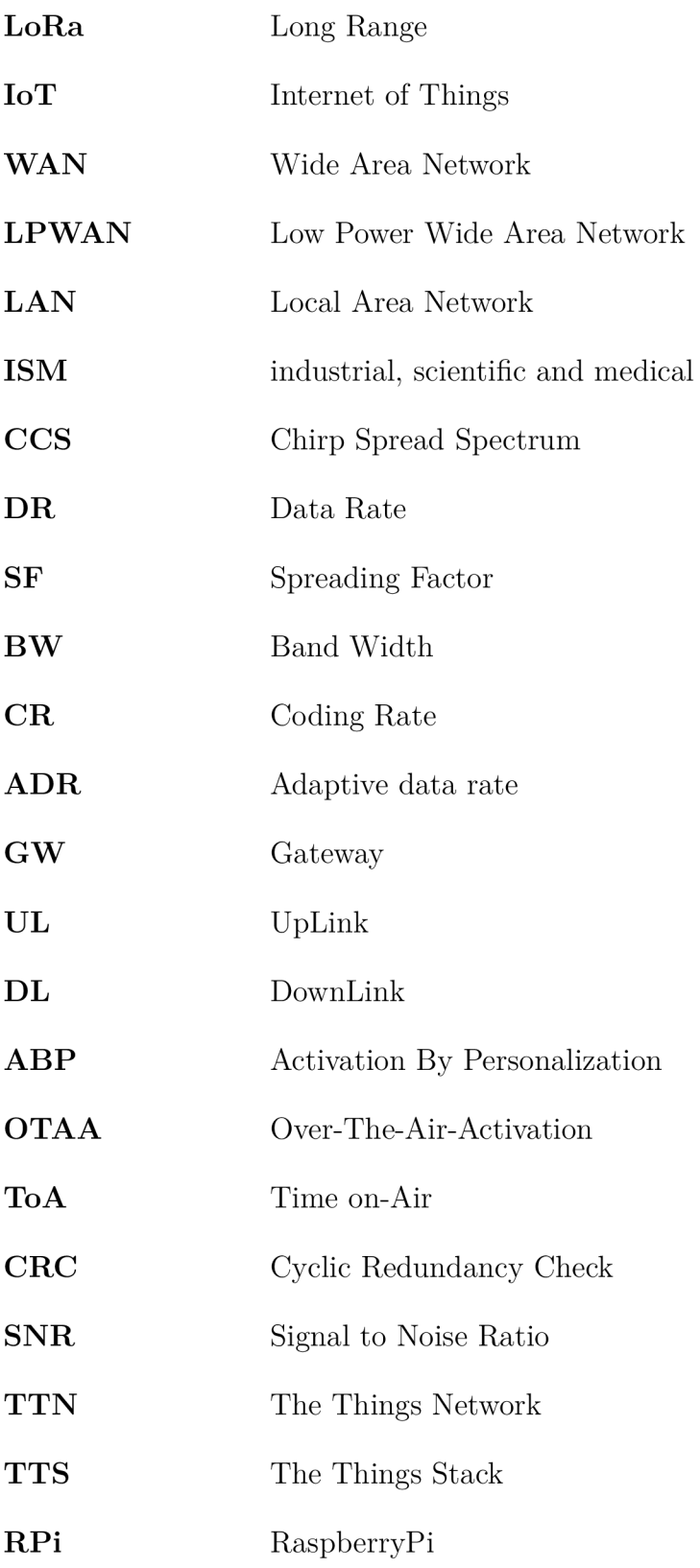

## **Seznam příloh**

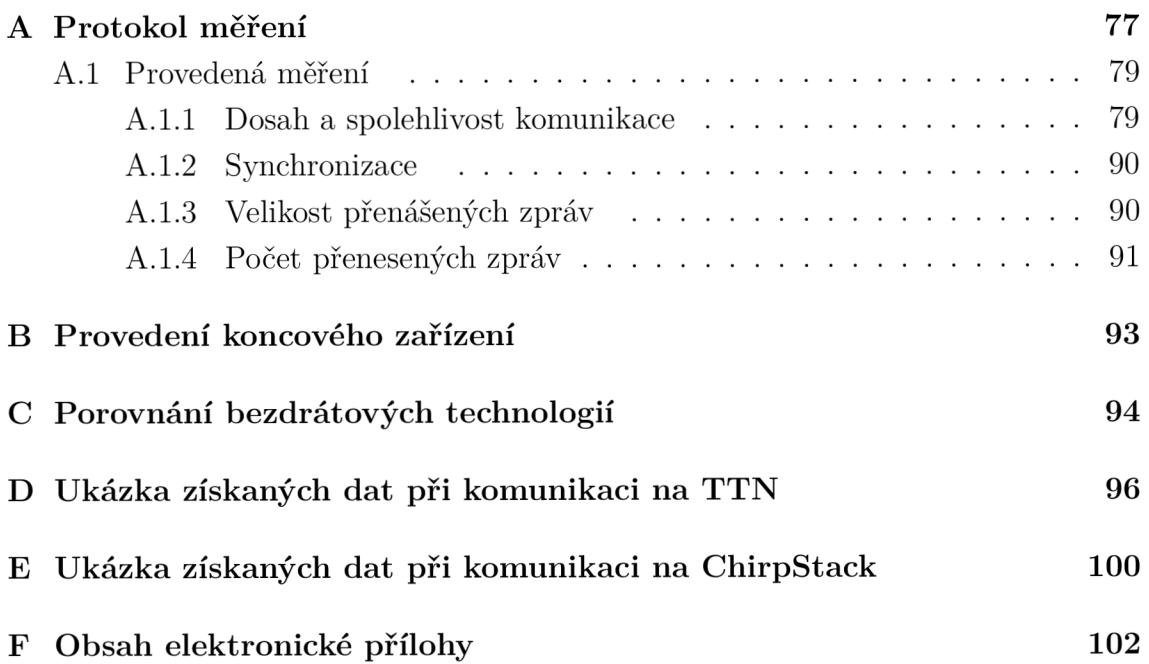

## **Protokol měření**

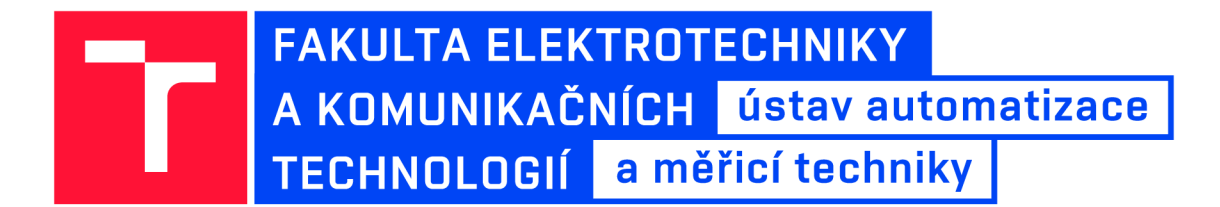

# **Měření bezdrátové komunikace LoRa**

**JMÉNO A PŘÍJMENÍ: David Holík** 

**ID: 230074** 

**DATUM: 20.5.2024** 

### **A . l Provedená měření**

Cílem měření je ověřit vlastnosti systému komunikujícího bezdrátově použitím technologie LoRa. Postupně budou provedena příslušná měření na základě stanovených scénářů.

- 1. Dosah komunikace
- 2. Spolehlivost
- 3. Synchronizace
- 4. Velikost přenášené zprávy
- 5. Počet přenesených zpráv

#### **A.1.1 Dosah a spolehlivost komunikace**

Pro ověření dosahu a spolehlivosti komunikace byla provedena 3 různá měření. Ta se lišila testovanými lokalitami, používanými anténami a umístěním brány.

### **1. Měření**

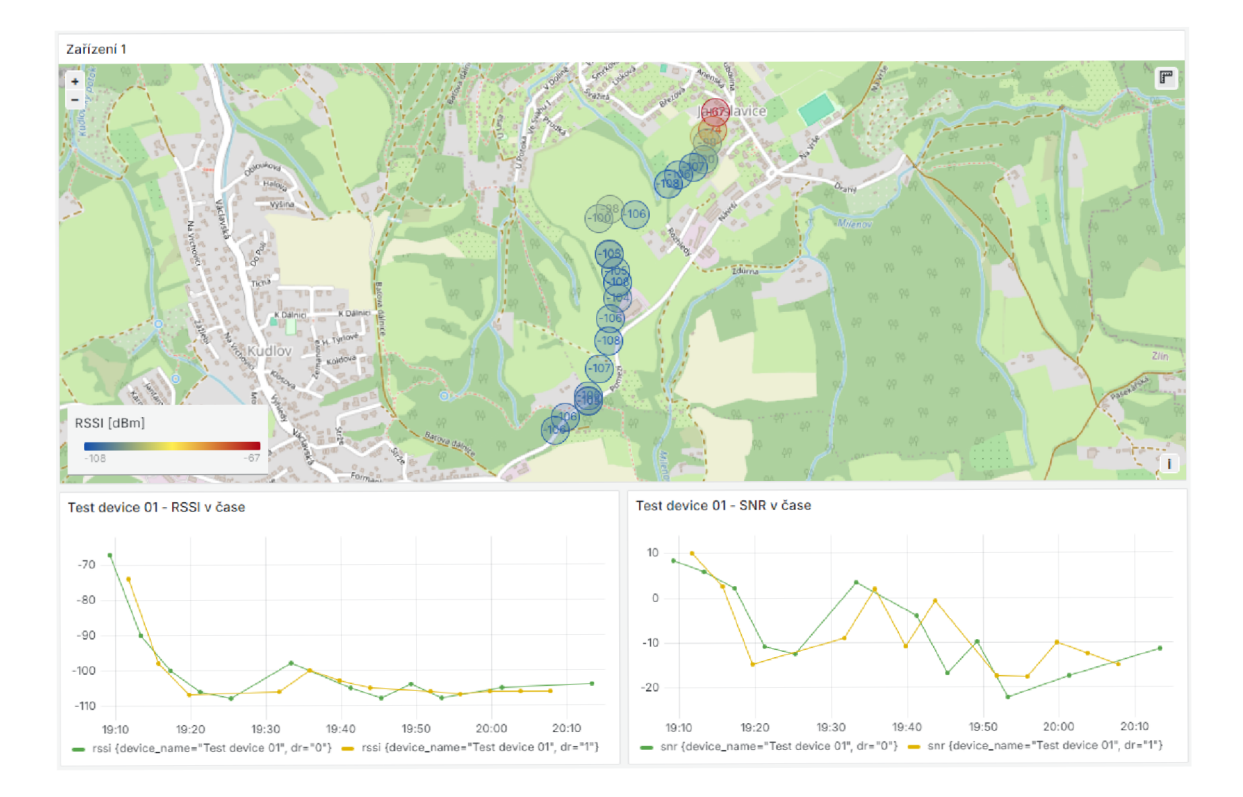

Obr. A.1: Záznam prvního trasování

#### Podmínky měření

Brána byla vybavena svou původní anténou se zesílením 5dBi. Byla umístěna na

ulici Kúsek v Jaroslavicích u Zlína ve druhém patře obytné dřevostavby. Mezi ní a koncovým zařízením byla jedna sádrokartonová zeď a střecha.

Koncové zařízení bylo vybaveno menší anténou se zesílením 2 dBi. Byl nahrán program, při kterém zařízení periodicky každých 90 sekund hlásilo svou polohu, přičemž byly střídavě používány SF11 a SF12. Jednalo o úplně první testování v terénu, které proběhlo ve venkovské oblasti.

#### Postup měření

Postupně jsem se s koncovým zařízením vzdaloval od dřevostavby směrem k městské části Kudlov přírodním terénem. Z rostoucí vzdáleností podle očekávání slábla hodnota zesílení přijímaného signálu. K prvním neúspěšným přenosům došlo na vzdálenosti zhruba 250 metrů od brány. Zde se totiž zařízení nacházelo v údolí a mezi ním a bránou byl navíc pás stromů. S vystoupáním nad tento pás a vytvoření přímějšího koridoru k bráně hodnota signálu vzrostla a přenos se opět stal stabilnějším. Postupně jsem se zařízením stoupal stále výš. Na vzdálenosti kolem 800 metrů již dosahoval SN R hraničních hodnot, potřebných k tomu, aby bylo možné přijatý signál správně demodulovat viz tabulka 2.6. Maximální dosah prvního měření bylo zhruba 1150 metrů, kdy dále už brána nebyla schopná zachytit příchozí pakety. Pro každý z obou použitých faktorů rozprostření SF11 a SF12 bylo vysláno 16 paketů, přičemž 4 byly neúspěšné.

#### Závěry

Bylo dosaženo komunikace na vzdálenost 1150 metrů. Úspěšně bylo přijato 75% paketů pro oba použité SF. Spolehlivost komunikace kolísala v případě , že zařízení se nacházelo za přírodními překážkami. To můžeme vidět na níže přiložených grafech A.2 a A. 3 na úseku kolem 250 metrů. Se vzrůstající vzdáleností klesaly hodnoty RSSI a SNR, a také se zařízení dostávalo více do zákrytu stromů a přilehlých budov. Kolem 1000 metrů byl přenos již vcelku nespolehlivý. Paradoxně si lépe vedl SF11.

#### Naměřená data

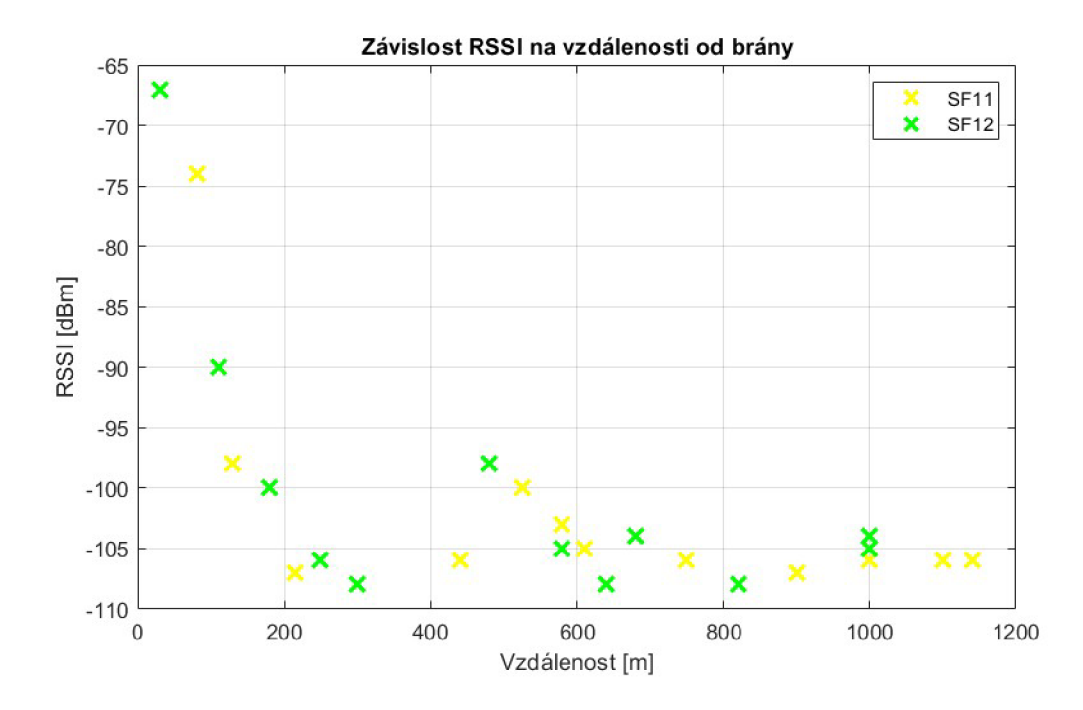

Obr. A.2: Graf závislosti síly přijatého signálu na vzdálenosti koncového zařízení od brány

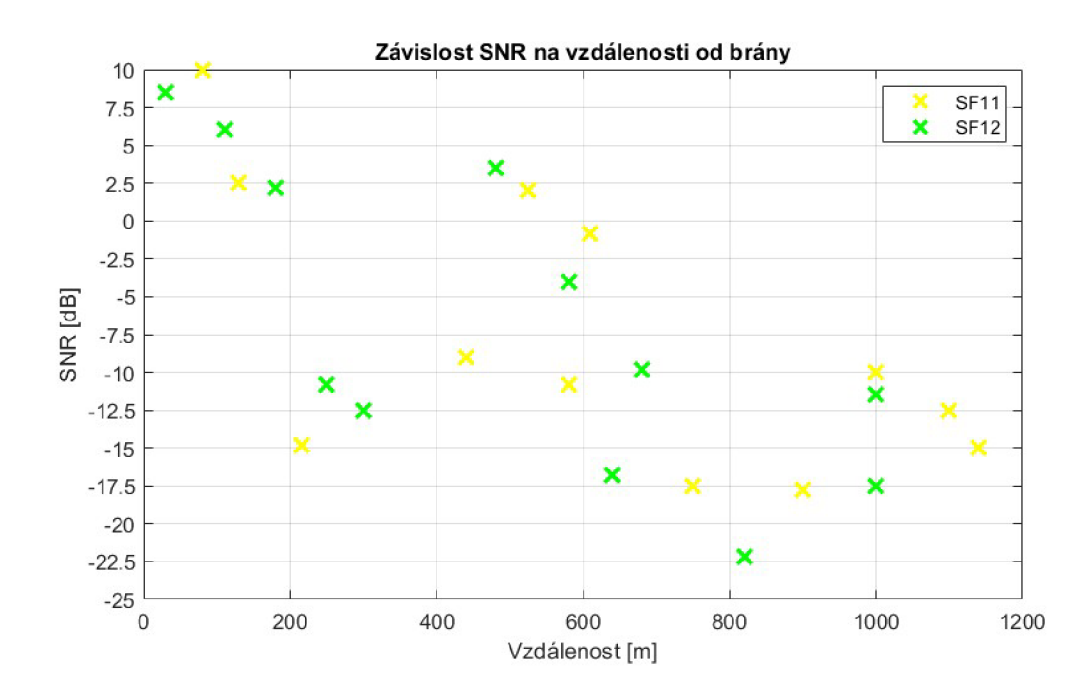

Obr. A.3: Graf závislosti odstupu signál-šum na vzdálenosti koncového zařízení od brány

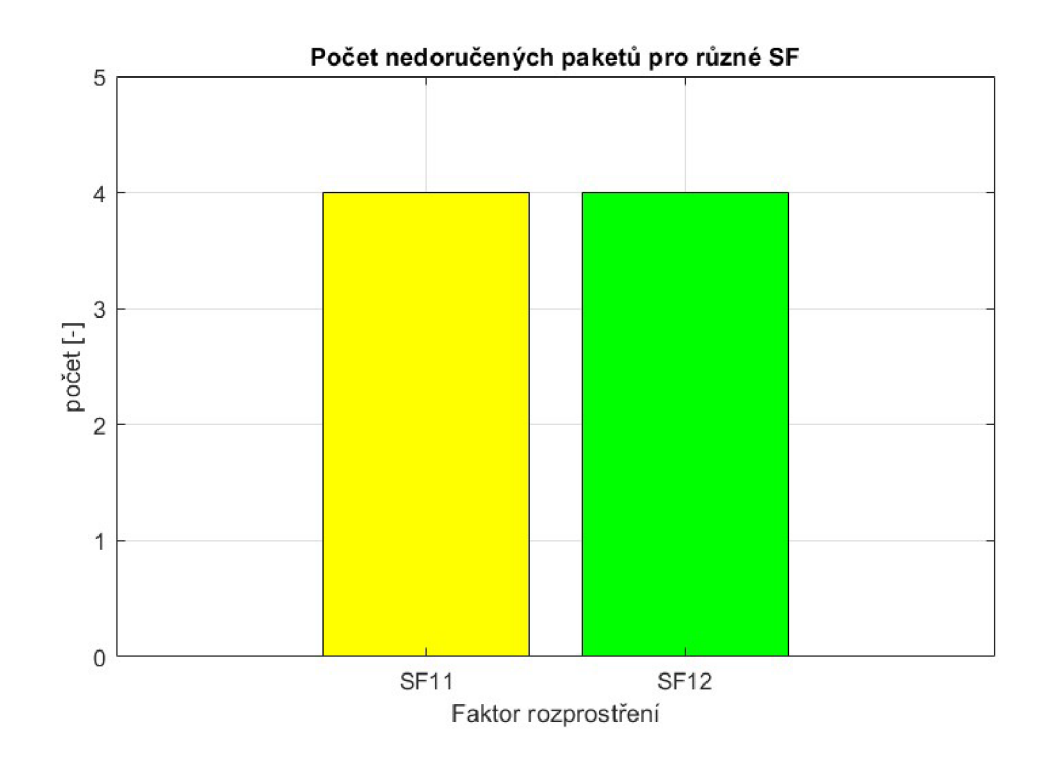

Obr. A.4: Graf množství nedoručených paketů z celkového počtu 16 pro každý uvedený SF

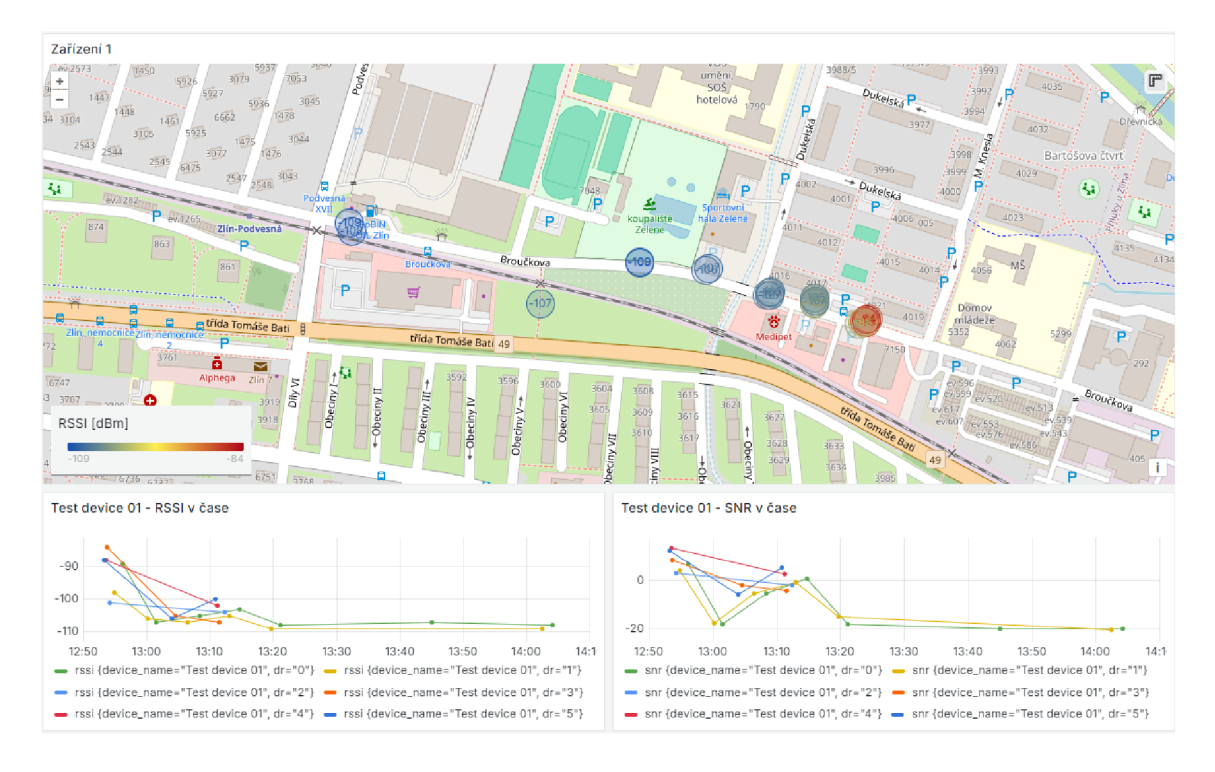

### **2. Měření**

Obr. A.5: Záznam druhého trasování - 1. část

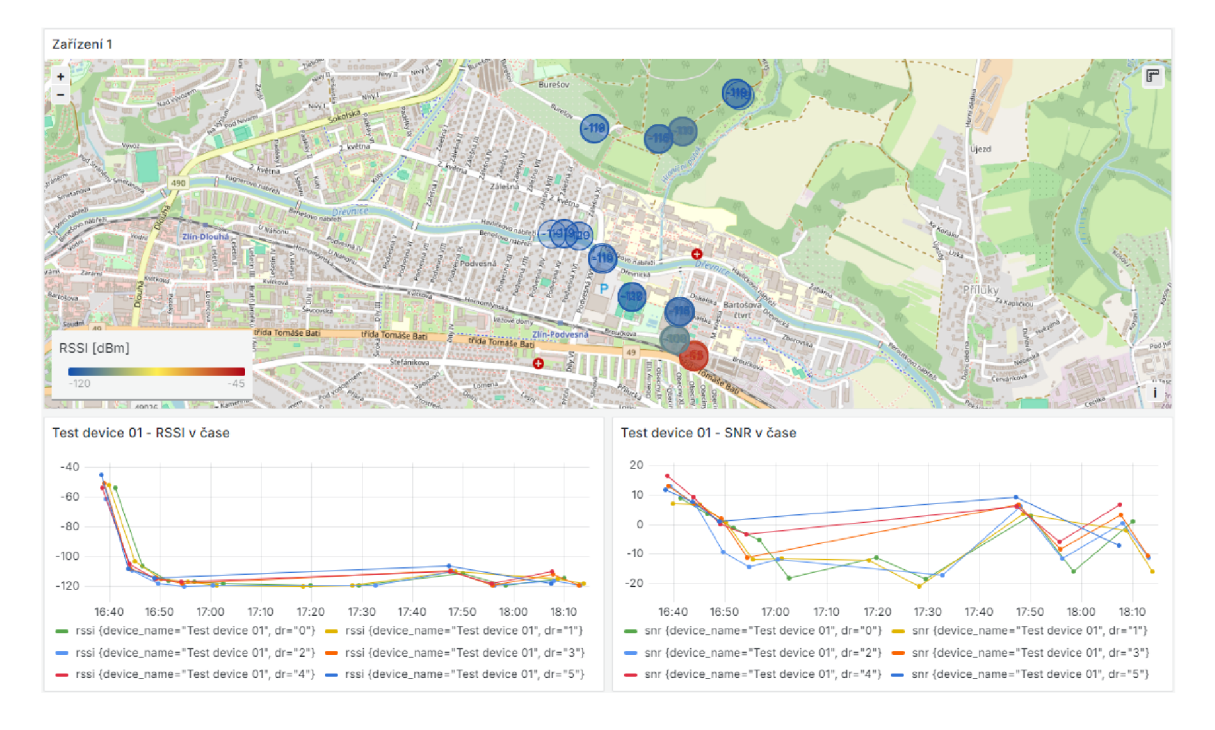

Obr. A.6: Záznam druhého trasování - 2. část

#### Podmínky měření

Měření nakonec bylo rozděleno na 2 části. V první byla brán a opět vybavena svou původní anténou se zesílením 5dBi. Umístěna byla na parapetu uvnitř budovy za zavřeným oknem s vyhrnutými žaluziemi orientovaným směrem ke koncovému zařízení. V druhé části byla pak brána vybavena všesměrovou anténou FLAT MT19 se zesílením 5 dBi. Díky prodlouženým přívodním kabelům, však bylo možné anténu vystrčit na parapet ven ze stejného okna orientovaného na západ. Byla umístěna v přízemí na ulici Broučkova ve Zlíně.

Pro obě části bylo koncové zařízení bylo vybaveno menší anténou se zesílením 2 dBi. Byl nahrán program, kdy jsem využil uživatelského tlačítka (IO38). Na jeho stisk se vždy odeslala aktuální poloha. SF se vzestupně měnil v maximálním rozsahu SF7-12. Měření probíhalo v zastavěné oblasti města .

#### Postup měření

V první části měření jsem se moc daleko nedostal. Výrazně rychle se snížila spolehlivost a možnost přijmout paket pro jakýkoliv SF. Na mapě A.5 je vidět zaznamenaná poloha. Spolehlivost byla nízká už na vzdálenosti kolem 200 metrů. A to jak pro menší SF, tak pro ty vyšší. Postupně jsem se snažil měřit i z ulic Obeciny, ale neúspěšně. Největší dosah byl 450 metrů.

Pro druhou část byla brána umístěna na stejném místě, ale anténa byla venku na parapetu. Tato modifikace dosahovala trochu lepších výsledků a v zastavěné oblasti mezi budovami se podařilo dosáhnout vzdálenosti 730 metrů. Ovšem na této hranici

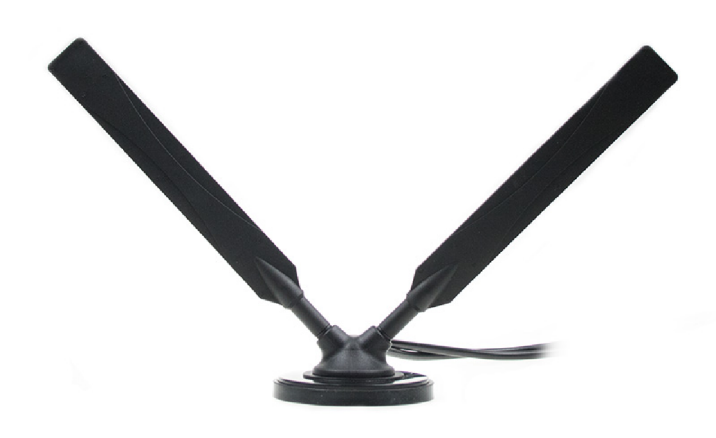

Obr. A.7: Použitá anténa FLAT MT19 pro bránu [54]

byla komunikace velice nespolehlivá a ne vždy byly pakety pro stejný SF přijaty. Abych vyzkoušel vliv terénu, vystoupal jsem na Burešov, kde jsem byl nad úrovní okolních budov a s přímějším výhledem na budovu, ve které byla umístěna brána . Našel jsem vhodné místo, z nějž se podařilo přijmout pakety pro všechny SF. Při přesunech do nižších poloh, kde byl les nebo zahrádky, se stal přenos skoro nemožným.

#### Závěry

Bylo dosaženo komunikace na vzdálenost 1200 metrů. Množství úspěšně přijatých paketů bylo výrazně nižší oproti množství z prvního měření. Pro nižší SF byla úspěšnost velmi malá, zhruba 30%. V druhé části postupovala sestupněji pro vyšší SF. K tomuto jevu mělo podle teorie dojít, jelikož nižší SF jsou schopné přenášet data rychleji, ale jsou efektivní na kratší vzdálenosti. Obě části měření proběhly ve městě, kde byl znát vliv vícero překážek na dosah a spolehlivost komunikace. To se zlepšilo v případě , že se koncové zařízení nacházelo mimo zástavbu na vyvýšené pozici a tudíž dosahovalo přímějšího vysílacího koridoru. Tato změna polohy je patrná hlavně v grafu A.9 , kdy se hodnota odstupu signál-šum navrátí do kladných hodnot.

#### Naměřená data

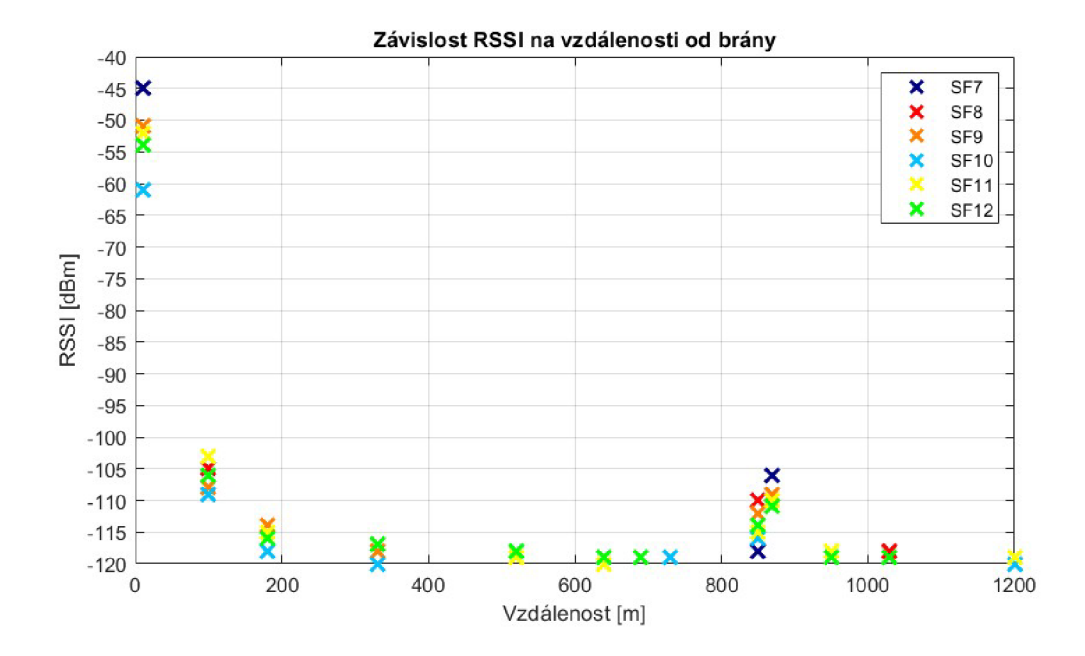

Obr. A.8: Graf závislosti síly přijatého signálu na vzdálenosti koncového zařízení o brány

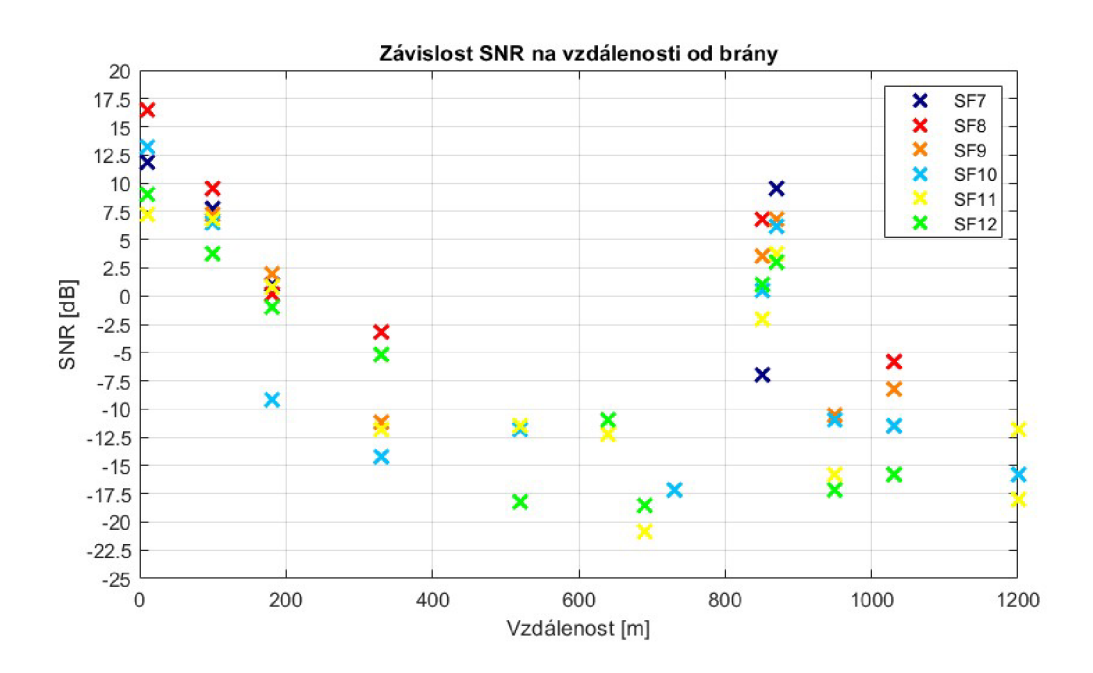

Obr. A.9: Graf závislosti odstupu signál-šum na vzdálenosti koncového zařízení o brány

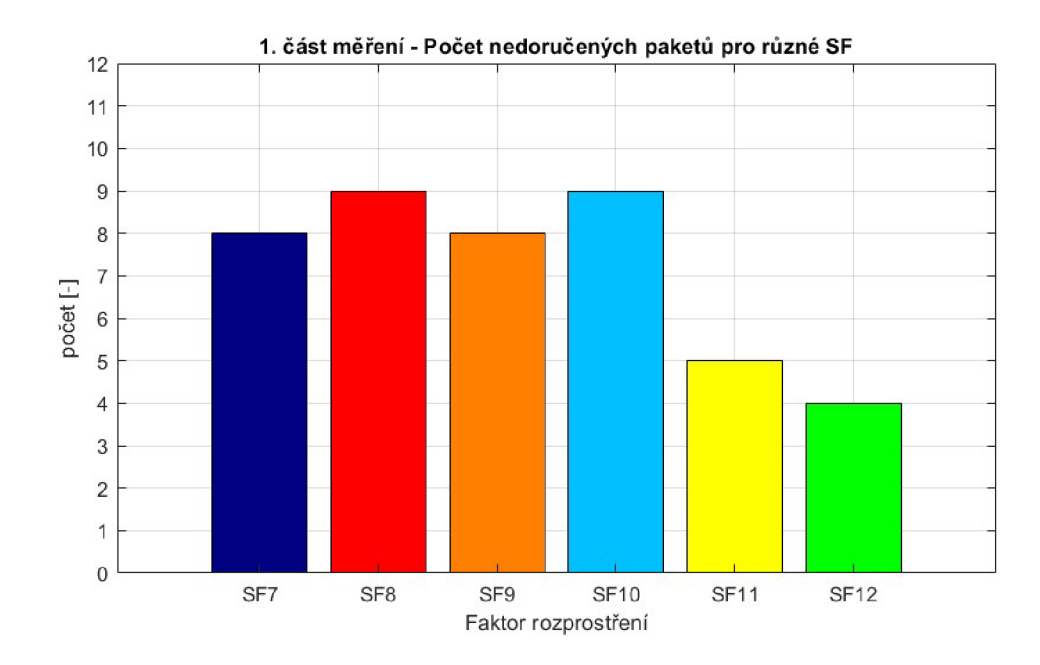

Obr. A.10: Graf množství nedoručených paketů z celkového počtu 12 pro každý uvedený SF - 1. část měření

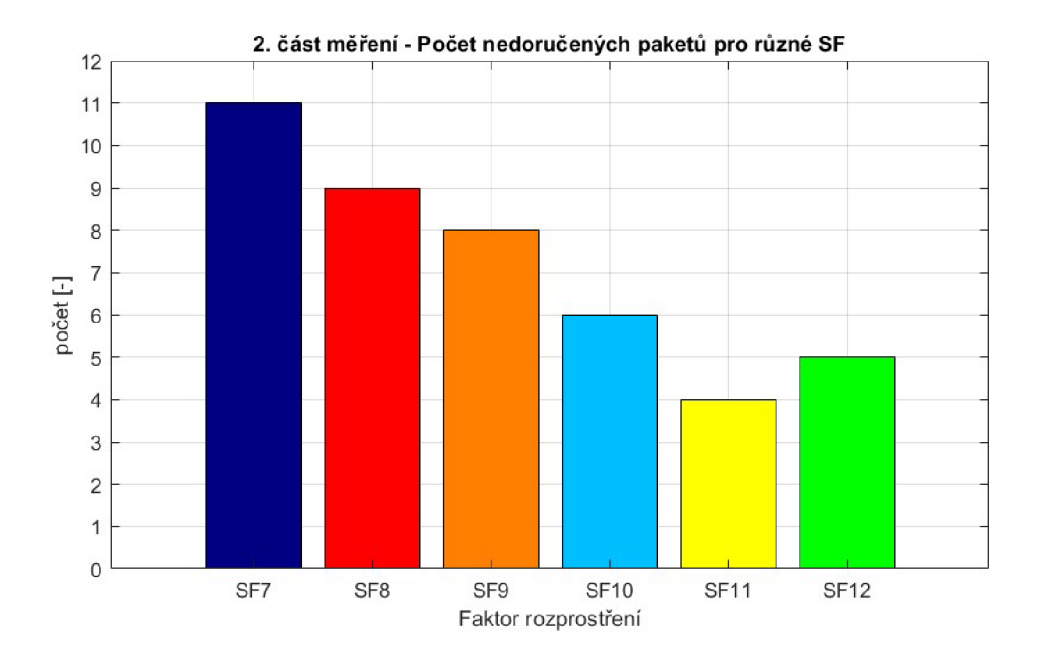

Obr. A.11: Graf množství nedoručených paketů z celkového počtu 16 pro každý uvedený SF - 2. část měření

### **3. Měření**

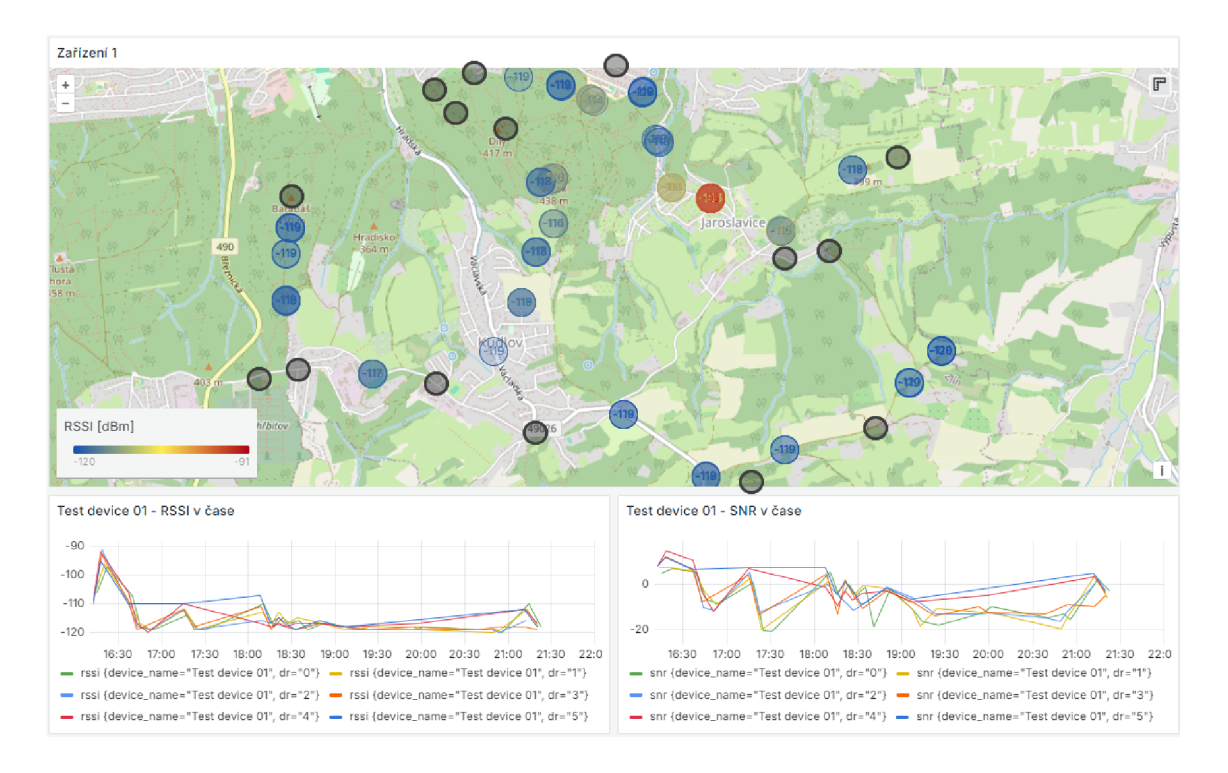

Obr. A . 12: Záznam třetího trasování

#### Podmínky měření

Brána byla opět vybavena všesměrovou anténou FLAT MT19. Její umístění bylo na ulici Kúsek v Jaroslavicích ve druhém patře obytné dřevostavby. Byla provedena střešním oknem a uchycena na střeše směrem na západ k městské části Kudlov.

Koncové zařízení bylo vybaveno silnější anténou 5 dBi původně používanou pro bránu. Byl nahrán program, kdy jsem využil uživatelského tlačítka (IO38). Na jeho stisk se vždy odeslala aktuální poloha. SF se vzestupně měnil v maximálním rozsahu SF7-12. Tentokrát se jednalo o rozsáhlé měření v členitém terénu přírody. Podmínky tak odpovídaly nejvíce reálnému prostředí, ve kterém bude systém používán.

#### Postup měření

Posledním měřením jsem chtěl především otestovat komunikaci ve venkovské oblasti s rozmanitým terénem. Vybral jsem si cílovou lokaci a tímto směrem nastavil přijímací anténu. Kvůli ještě většímu dosahu jsem na koncovém zařízení použil anténu s větším ziskem. Během měření jsem se pohyboval na kole. Přesunul jsem se nejprve do zlínské části Lesní čtrvť. Jakmile jsem se dostal do zástavby, vysílané pakety byly neúspěšné. Na přehledové mapě A.12 jsou pro názornost místa, odkud se přenos nezdařil pro žádnou hodnotu SF, černou značkou. Černé značky na vrchním a spodním okraji mapy znázorňují, že byly provedeny neúspěšné pokusy o vysílání

mimo zobrazovanou oblast. V lese to bylo opět lepší. Postupně jsem se přesunul až na Kudlov k Lesnímu hřbitovu. Zde se mi podařilo dosáhnout nejdelšího přenosu. N a závěr jsem se pomalu vracel. Abych otestoval orientaci přijímací antény, schválně jsem se vracel na okolo, kdy se koncové zařízení nenacházelo západně od brány, ale postupně se přesouvalo na jihovýchod.

#### Závěry

Bylo dosaženo komunikace na vzdálenost 2800 metrů, což by více odpovídalo teoreticky uváděným hodnotám ohledně dosahu technologie. Opět se projevil a potvrdil vliv provozování komunikace v zástavbě . Pokud bylo mezi zařízením a branou výrazné terénní převýšení, komunikace také selhávala. Projevil se i vliv umístění antény určitým směrem, tedy na západ, kdy na východ se nacházela střecha a sádrokartonové stěny. Tomu odpovídaly výsledky, kdy v dosahu skoro 3 kilometry komunikovalo zařízení nacházející se na východě a na vyvýšeném místě v koridoru, bez větších překážek. Naopak nejhorší výsledky přinesla komunikace, kdy se koncové zařízení nacházelo na západě. Maximální dosah byl 850 metrů se zařízením na vyvýšeném místě. Lepší výsledky přinesla i antén a s větším ziskem. Pro porovnání slouží měření ze stejného místa, kdy první vysílání proběhlo nejprve s anténou se ziskem 2 dBi a následně 5 dBi. Síla přijatého signálu vrostla pro některé SF o více jak 10 dBm. Počet nedoručených paketů sledoval pozvolně klesající trend pro vyšší SF. Pokusů o vyslání paketů bylo celkem provedeno z 46 lokací pro každý z uvedených SF.

#### Naměřená data

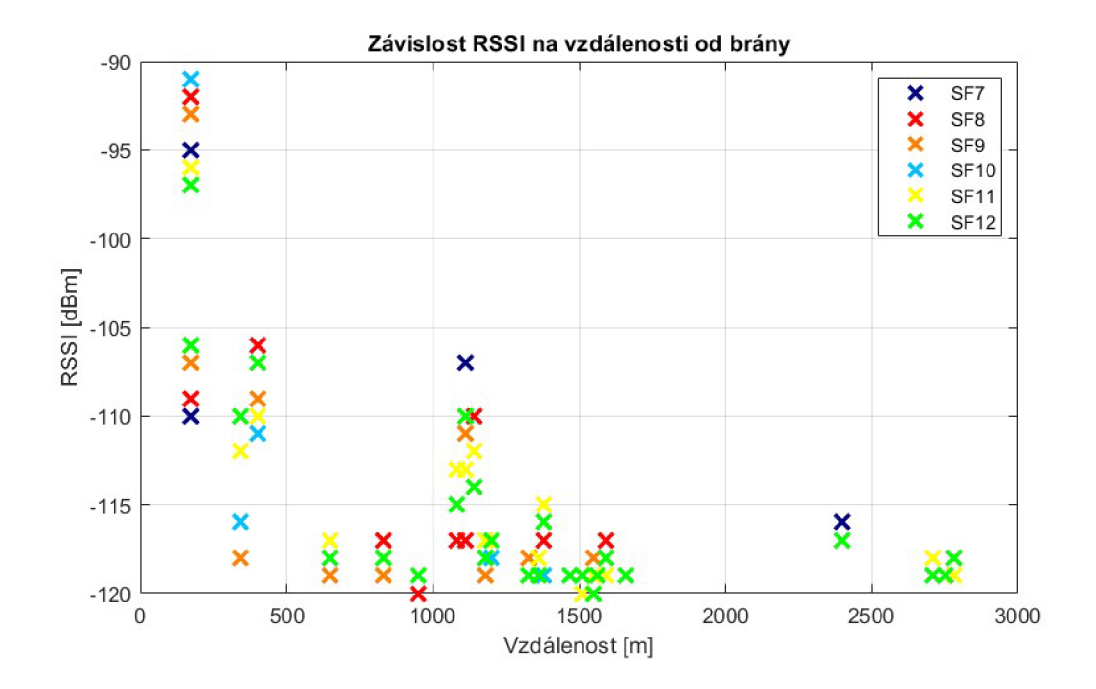

Obr. A . 13: Graf závislosti síly přijatého signálu na vzdálenosti koncového zařízení od brány

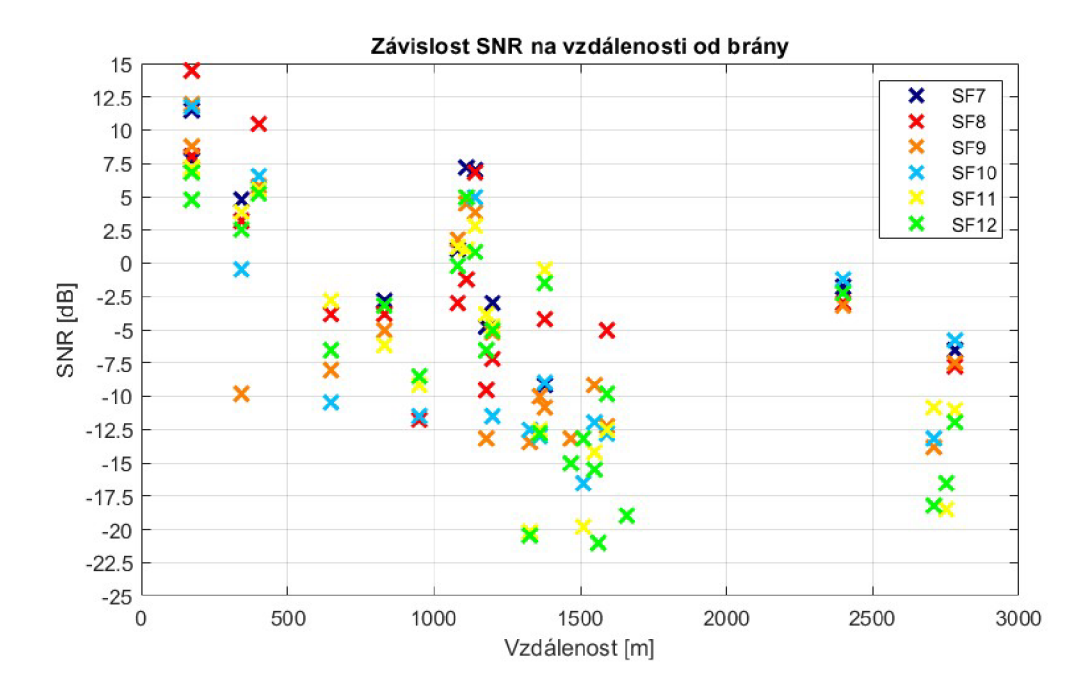

Obr. A . 14: Graf závislosti odstup signál-šum na vzdálenosti koncového zařízení od brány

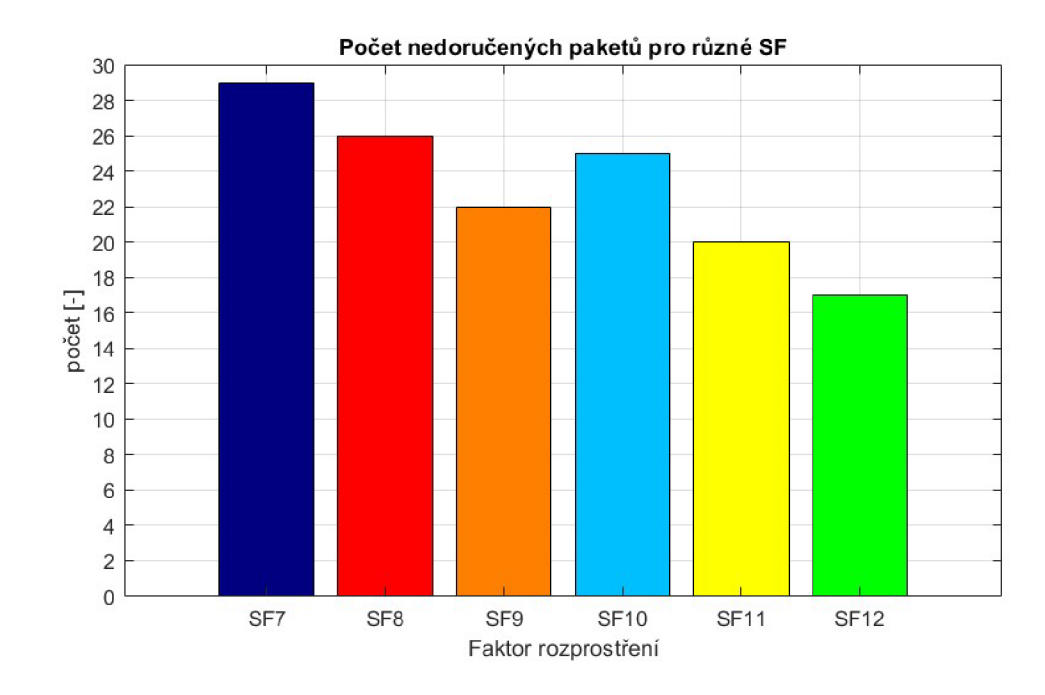

Obr. A 15: Graf množství nedoručených paketů z celkového počtu 46 pro každý uvedený SF

#### **A.1.2 Synchronizace**

Bylo provedeno jednoduché měření, kdy byly do sítě zaregistrovány dvě koncová zařízení. Obě v podobě desek T-Beam. Vzájemná časová synchronizace by měla proběhnout po přijetí GPS signálu ze satelitů, které koncové zařízení vidí.

N a obou koncových zařízeních byl nastaven program odesílání dat na stisk tlačítka. Tímto způsobem byly zprávy vyslány ve stejný čas. Ze souboru v elektronické příloze vyplývá, že obě zprávy jsou přijaty zároveň a z časové značky je jasně vidět shoda. Tuto shodu můžeme pozorovat i přímo z uživatelského displeje zařízení, na kterém se čas zařízení zobrazuje taktéž . Obě zařízení tedy pracují se stejným časem, který si synchronizují podle GPS.

#### **A.1.3 Velikost přenášených zpráv**

Ze souborů předchozích měření je možné určit velikost zpráv, potřebné k informování serveru o jejich poloze. Celková velikost je 10 B. Není potřeba tedy žádných zvláštních omezeních, jelikož největší povolená velikost zprávy pro SF12 (nejpřísnější omezení) je 51 B.

I přesto jsem chtěl vědět, jak se server zachová v případě , že bych přenášel zprávy větší, než je povoleno. K otestování velikosti přenášené zprávy jsem použil program dostupný jako example knihovny lmic. Jedná se o jednoduchý program, kdy se koncové zařízení zaregistruje do sítě pomocí OTAA. V nastaveném intervalu pak periodicky posílá přidělená data.

Začal jsem jednoduchou zprávou "Hello, world!"která zabírá 13 B. Tu jsem pak opakovaně přidával, aby velikost rostla. Vysílání probíhá s nastavením SF7, tedy DR5 . Pro toto nastavení lze přenášet zprávu o maximální velikosti 242 B. Dokud jsem tuto velikost nepřesáhl, velikost narůstal a a všechny zprávy byly posílány na server. Při překročení se však přenos začal chovat nevyzpytatelně . Zpráva byla přijata ve zredukované velikosti. V jednu dobu však zprávy vůbec nebyly detekovány. Knihovna lmic by tyto případy měla řešit způsobem, že data nad maximální velikost zprávy budou rozdělena na menší zprávy, povolené velikosti. Podle souboru elektronické přílohy však toto nepozoruji. Proto si myslím, že část zprávy nikdy nedorazí na server nebo je zahozena.

#### **A.1.4 Počet přenesených zpráv**

Můj systém využívá evropské pásmo EU868. Konkrétně je využívanou těchto 8 kanálů:

- 1. 867,1 MHz
- 2. 867,3 MHz
- 3. 867,5 MHz
- 4. 867,7 MHz
- 5. 867,9 MHz
- 6. 868.1 MHz
- 7. 868,3 MHz
- 8. 868,5 MHz

Podle dokumentu ETSI limitující vysílání v ISM pásmu pro Evropu tak spadáme do frekvenčního pásma označeného v dokumentu jako L a M . Jedno koncové zařízení vysílající na těchto frekvencích tak může využívat střídu  $\leq 1\%$ . [36]

| EU863-870 uplink and downlink |                                            |                                   |                                             |                                            |                                            |                                             |  |  |  |  |  |  |
|-------------------------------|--------------------------------------------|-----------------------------------|---------------------------------------------|--------------------------------------------|--------------------------------------------|---------------------------------------------|--|--|--|--|--|--|
|                               |                                            | overhead size <sup>(D)</sup>      |                                             | payload size <sup>(i)</sup>                | share <sup>®</sup>                         |                                             |  |  |  |  |  |  |
|                               |                                            | 13<br>×                           | 10<br>$+$<br>$\sim$                         | $\pm$                                      | Ø.<br>O                                    |                                             |  |  |  |  |  |  |
| data rate<br>airtime          | DR <sub>5</sub>                            | DR4                               | DR <sub>3</sub>                             | DR <sub>2</sub>                            | (i)<br>DR <sub>1</sub>                     | $\circ$<br>DR <sub>0</sub>                  |  |  |  |  |  |  |
|                               | <b>SF7</b> <sup>BW</sup>                   | <b>SF8</b> <sup>B</sup> 125       | <b>SF9</b> <sup>BW</sup>                    | <b>SF10 522</b>                            | <b>SF11 #28</b>                            | <b>SF12</b>                                 |  |  |  |  |  |  |
|                               | 61.7 <sub>ms</sub>                         | 113.2 <sub>ms</sub>               | 205.8ms                                     | 370.7 <sub>ms</sub>                        | 823.3ms                                    | $1,482.8$ <sub>ms</sub>                     |  |  |  |  |  |  |
| 1% max<br>duty cycle          | 6.2 <sub>sec</sub><br>583 <sub>/hour</sub> | 11.3 <sub>sec</sub><br>$318^{mg}$ | 20.6 <sub>sec</sub><br>174 <sub>/hour</sub> | 37.1 <sub>sec</sub><br>97 <sub>/hour</sub> | 82.3 <sub>sec</sub><br>43 <sub>/hour</sub> | 148.3 <sub>sec</sub><br>24 <sub>/hour</sub> |  |  |  |  |  |  |

Obr. A.16: Přehled omezení vysílacích časů pro má koncová zařízení

Použití vyšších SF sice zvýšíme možný dosah, na který lze zprávu přenést, ale za cenu využití většího vysílacího času, který ale není levný. Přesný čas nelze měřit, tyto časy se navíc pohybují v milisekundách. Z parametrů komunikace však podle údajů jako DR, velikost zprávy včetně hlavičky a jejího obsahu, lze tuto dobu vypočíst. Využil jsem knihovny [55]. Minimální velikost hlavičky je 12 B. V mém případě je navíc obsažen v hlavičce ještě FPort (1 B). Celkem tedy 13 B čítá hlavička a 10 B je velikost přenášených dat. Tedy pro mou konkrétní aplikaci trasování dostávám hodnoty uvedené na obrázku výše. Těmto časům zhruba odpovídaly intervaly, které musely uplynout od vyslání poslední zprávy. Tyto intervaly zajišťuje a hlídá knihovna lmic.

I v případě použití SF12 můžu podle legislativy vysílat téměř každé 2 minuty, což je pro trasování zařízení v terénu dostačující interval.

## **B Provedení koncového zařízení**

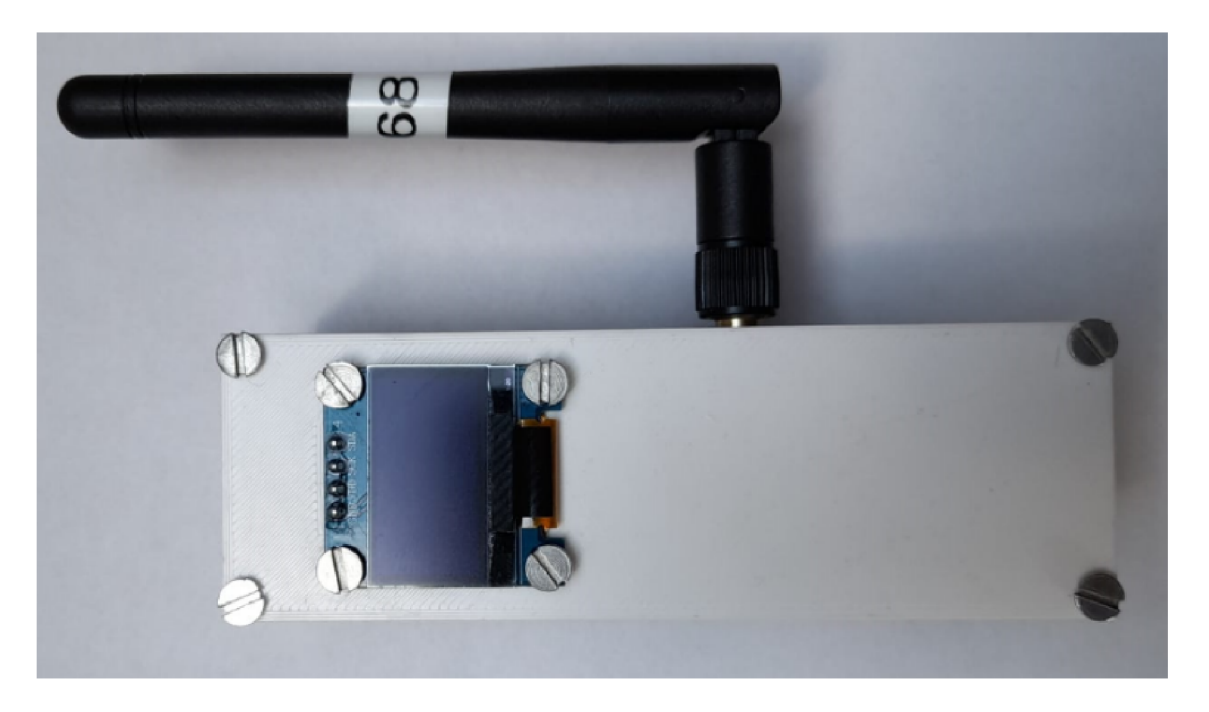

Obr. B.1: Koncové zařízení při pohledu z čela

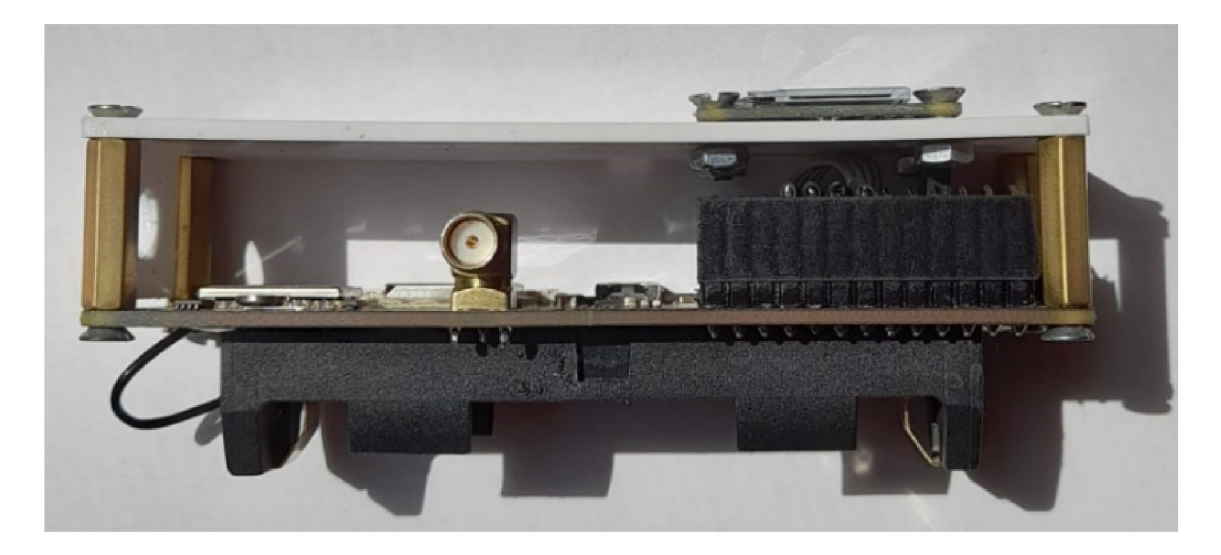

Obr. B.2: Koncové zařízení při pohledu z boku

# **C Porovnání bezdrátových technologií**

| Technologie  | Frekvence         | Šířka pásma              | Přenosová rychlost     | Dosah             | Velikost zprávy          | Zprávy za den            | Vysílací výkon  |
|--------------|-------------------|--------------------------|------------------------|-------------------|--------------------------|--------------------------|-----------------|
| Wi-Fi        | $2.4$ a 5 GHz     | 20-160 MHz               | $a\check{z}$ 9,6 Gb/s  | ${<}90$ m         | $\overline{\phantom{a}}$ | neomezeno                |                 |
| BLE          | $2.4\text{ GHz}$  | 80 MHz                   | $1-2$ Mb/s             | $<$ 1 km          | 512 B                    | neomezeno                | $-20-20$ dBm    |
| ZigBee       | $2.4\mathrm{Ghz}$ | 2 MHz                    | 40 a 250 kb/s          | $<300~\mathrm{m}$ | $\overline{\phantom{a}}$ | $\overline{\phantom{0}}$ |                 |
| Z-Wave       | 868 MHz           | $\overline{\phantom{a}}$ | $a\check{z}$ 100 kb/s  | $<\!\!100$ m      | $\overline{\phantom{a}}$ | $\overline{\phantom{0}}$ |                 |
| SigFox       | 868 MHz           | $100$ Hz                 | $100 b/s$ (UL)         | < 50 km           | 12 B (UL)                | $144$ (UL)               |                 |
|              |                   |                          | 600 b/s $(DL)$         |                   | 8 B (DL)                 | 4(DL)                    |                 |
| $Nb$ - $IoT$ | 700-900 MHz       | $200 \text{ kHz}$        | $a\check{z}$ 250 kb/s  | $<$ 10 km         | 1600 B                   | neomezeno                | $14\text{ dBm}$ |
| LoRa         | 433, 868, 915 MHz | $125-500$ kHz            | $0,25-50 \text{ kb/s}$ | $<15$ km          | $51-242 B$               | legislativa              | $2-20$ dBm      |
|              |                   |                          |                        |                   |                          | regionu                  |                 |

Tab. C.1: Porovnání vybraných bezdrátových technologií, viz zdroje v kapitole  $1$ 

**D Ukázka získaných dat při komunikaci na T TN** 

```
f
  "name": "ns.up.join.receive",
  "time" : "2623-12-25T21: 39 : 55. 3946040532" , 
  "identifiers" : [ 
  i { 
      "device_ids": { 
       "device_id": "eui-7Ob3d57cdO0636f4", 
        "application_ids": { 
        ' "application_id": "test-lora5436423" 
      J, 
         "70B3D57ED00636F4", 
"dev_eui": 
         "E111566FFDBB2587", 
"join_eui" 
         "26GB2BBF" 
"dev_addr" 
     ] 
   } 
 à,
 data": { 
   "£type": "type . googleapis . com/11 n. lorawan. v3. Uplinkflebsage" 
   "raw_payload": "AIclu/lvVhHh9DYG0H7Vs3BWCt5Yjp9=", 
   "payload": { 
     : "ni_hdr": {}, 
     i "niic": "3li0nQ==", 
     "join_request_payload": { 
    i j "join.eui": "E111566FFDBB2587", 
    • j "dev_eui": "70B3D57ED&8636F4", 
        : "dev_nonce": "0A56" 
     : } 
   }, 
    "settings": { 
     data.rate": { 
       "lora": { 
        'bandwidth": 1250OO, 
          sprcading_factor": 12, 
          'coding_rate": "4/5" 
      ¦ }
     Ŗ.
      "•frequency": "868100000" 
   1, 
    rx_metadata" [ 
     { 
        "gatcway_ids": { 
          ! "gateway_id": "packetbrokcr" 
       }, 
       "packet_broker": { 
          i "message_id": "01HJHEQ33RKG4JEGD3D43R1197", 
         : "forwarder_net_id": "0BO013", 
          ; "forwardcr_tcnant_id": "ttnv2", 
          : "forwardcr_clustcr_id": "ttn-v2-legacy-eu", 
          "forwarder_gateway_eui": "60C5A8FFFE766438",
          • "forwarder_gateway_id": "eui-60c5a8fffe766438"; 
          : "home_network_net_id": "000G13", 
          "home_network_tenant_id": "ttn"
        : "homc_nctwork_cluster_id": "eul.cloud.thethings.network" 
       }, 
       "time": "2023-12-25T21:39:55.068Z", 
       "rssi" : -132, 
        "channel_rssi": -132, 
        "snr": -16,8, 
        "uplink.token":
 ,
'CvwCZXlKaGJHY2lPaUpCTVRJNFIwTk5TnwrjpTENKbGJtTW 
   } 
        "rcecivcd_at": "2823-12-25721:39:55.12&719113Z" 
 \frac{1}{\sqrt{2}}"received_at": "2023-12-25T21:39:55.392473868Z" 
   "cDrrelation_ids": [ 
   : "pba:uplink:01HJHEQ33RKG4JEGD3D43R1197" 
   i , 
   "consuuicd_airtime": "1.482752s" 
 }, 
 "correlation.ids"
```
Obr. D.1: UpLink nesoucí žádost aktivace koncového zařízení

```
ſ
 "name": " ns.down.join.schedule.attenpt", 
  •tine": "2823-12-25T21:39:57.196736912Z", 
  "identifiers"; [ 
  i { 
       ! "device_ids": { 
       I : "device.id": "eui 7Ob3dS7edO0636fU", 
         ! '. ! "application_ids": { 
            • : "application_id": "tcst-lora5U36U23" 
        • i : 1. 
        I J ; "dev.eui": "78B3D57EDe8636Fu", 
        i : ; "join_eui": "E111566FFDBB2587", 
         • : i "dev.addr": "260B2BBF" 
      \mathbf{i}: } 
 ] . 
  "data": } 
    : "ftypc" : "typc.googloapi 5 . cat i/ttn . loranan. vl. Do.. -'. I nlV-':-;-v;,f:e" , 
    i "raw_payload": "ILe71j2JScTfql9/LbVUniv3iQBG5Rg6XgKYZ/R7+2VH/", 
    : "pay"Load": { 
      ; ! "m_hdr": { 
        ; : ! "m_type": "JOIN.ACCEPT" 
      • : }, 
        'join_accept_payload": {
  i • j "net.id": "000013", 
       ! "deu_addr": "260BEE66", 
        • j : "dl_settings": {}, 
  | : : "rx_delay
n
: 5, 
        : : • "cf.list" : { 
         ! ; | ' "freq": [ 
           | | ; i | 8671000, 
  i | j • I 8673000, 
  i j I : i 8675898, 
             i : ! ; • 8677986, 
             8679000\mathbf{I};
          : : 1 
  :
      I 
    i >, 
    | "request"; { 
      ! "downlink_paths": [ 
        \mathbf{f}; : i : "uplink_token": "CvwCZXlKaGJHY2lPaUpCTVRJNFIwTk5TMWNpTENKbGJtTw 
      i i i } 
      "rx1_delay": 5,
  '• "rxl.delay" : 5, 
       "rxl_data_rate": { 
       "lora": {<br>| "bandwidth": 125000,
           "spreading_factor": 12,
  ; "spreading_factor": 12, 
 M
coding_rate": "U/5" 
  > ;
      I i i » 
  : i >• 
  ; "rx2 data rate": {
        "lora": {
          "bandwidth": 125000,
          "spreading_factor": 12,
        ! "coding_rate": "4/5"<br>}
  ! ; "coding_rate"; "4/5" 
  },<br>"rx2_frequency": "869525000",<br>"priority": "HIGHEST",
      "frequency_plan_id": "EU_863_870"
    Ĵ,
       "frequency plan_id": "EU_863_870" 
  i
    , "ns:downlink:01HJHEQ54CT19WY1E4J2CJSJZM"
 ms:transmission:01HJHEQ54C25MX827V9SVV0JCP",<br>"pba:uplink:01HJHEQ33RKG4JEGD3D43R1197"<br>]
   • "ns: downlink: 01HJHEQ514CT19WY1EUJ2CJSJZM" , 
  • i "ns:transrai55ion:eiHJHEQ5UC25nX827U9SVV0JCP", 
  : "pba:uplink:01HJHEQ33RKGUJEGD3D43R1197" 
 "correlation_ids": [
```
Obr. D.2: DownLink potvrzující zaregistrování do sítě

```
£
  "name": "ns.up.data.receive", 
  "time": "2923-12-25T31:43:31.497793S10Z", 
  "identifiers": [ 
   ! { 
      "device_ids": { 
     : • "device_id"; "eui-70b3d57ed0O636f4", 
  ; I I "application_ids": { 
        • • I : "application_id": "te5t-lora5436423" 
  \frac{1}{2}: J : "dev_eui": "7eB3D57EDG0636F4", 
     : i "join_eui": "E111566FFDBB2587", 
  ; i : "dev_addr": "260BEE66" 
      i : } 
    ; } 
 ] , 
  "data": { 
     "@type
rl
 : "type . googleapis . coin/ttn . lorawan . v_J. Uplinkflessage" , 
     "raw_payload": "gGbuCy¥AAAABxEwpk/c-
M
, 
    : "payload": { 
      ; ! "m_hdr": { 
      i : "m_type": "CONFIRMED.UP" 
      j }, 
     ; "nic": "TCmT9w==
n
, 
      I ; "mac_payload": { 
        ; | ! "f_hdr": { 
        ! ! ! ! "f_ctrl" : {} 
          • j : : "dev.addr": "26GBEE66", 
       ; i j I, 
        ; ; "f_port"; 1, 
     {}^{\circ} * Frm_payload": "xA=="
    : ii
    i ). 
    ; "settings": { 
     ! "data.ratc": { 
  '• ! ! " lora" : { 
        ! i j j "bandwidth": 125000, 
  ! I ; i "spreading_-factor": 12, 
  • | ; : "coding_rate": "4/5" 
      i i i > 
      • : "frequency": "868500000" 
   K 
    "rx_nctadata": [ 
     i { 
    "gateway_ids": {
  •II I
           "gateway_id": "packetbroker"
  : ;<br>
: "packet_broker": {<br>
: "message_id": "01
          "forwarder_net_id": "000013",
          "forwarder_tenant_id": "ttnv2""forwarder_cluster_id": "ttn-v2-legacy-eu",
  ; "forwardcr_clustcr_id": "ttn-v2-lcgacy-cu", 
• ; I j "forwarder gateway eui": '•60C5A8FFFE766438", 
          ; ; ; ; "forwarder gateway.id": "eui-60c5aSfffe76643B", 
          "home_network_tenant_id": "ttn",
        {\small \begin{array}{l} \texttt{\#home\_network\_cluster\_id": } \texttt{\#eu1}.\texttt{cloud. the things. network"} \\ \texttt{\#} \end{array}})<br>
i time": "2023–12–25T21:43:31.436Z",
        "rssi": -126,i ; i "rssi": -126, 
        "snr": -13,"uplink_token": "CvwCZXlKaGJHY2lPaUpCTVRJNFIwTk5TMWNpTENKbGJtTWlPaUpCTVR
  i i received_at": "2023-12-25T21:43:31.491241445Z"
   : : } 
    I : "receivcd_at": "2823-12-25T21:43:31.491241445Z" 
    "received_at": "2023-12-25T21:43:31.495749128Z",
    "correlation_ids": [
    " "pba:uplink:01HJHEX
  1, p , p p , p p , p p p d p p p d p
    "device_channel_index": 2.
  • "device_channel_index": 2,
```
Obr. D.3: UpLink

**1. 1. i** *constants direct .* **<b>***i i <i>i***</del>** *<i>i <i>i <i>i <i>i <i>i <i>i <i>i <i>i <i>i <i>i <i>i <i>i <i>i <i>i <i>i <i>i <i>i <i>i <i>i <i>i* 

## **E Ukázka získaných dat při komunikaci na ChirpStack**

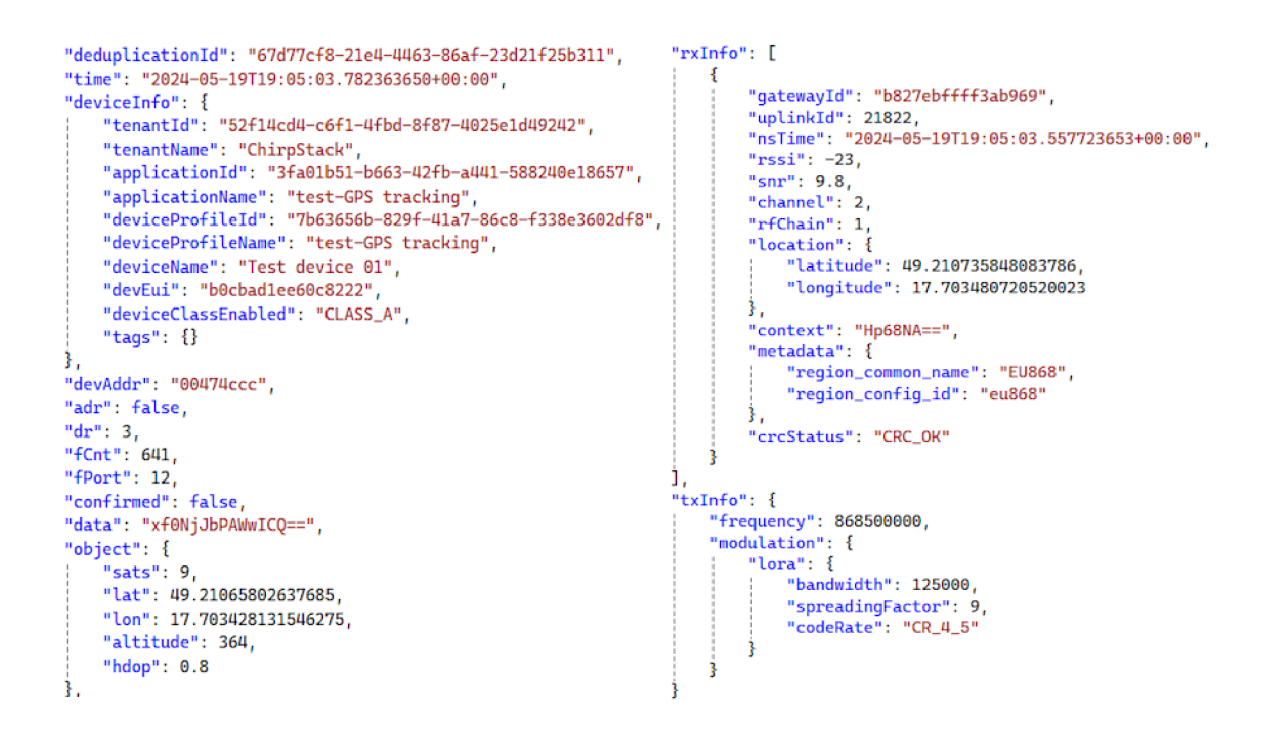

Obr. E.1: Obsah UpLinku zachycený v událostech ChirpStacku

```
phy_payload": { 
                                                         "rx_info": [ 
     "mhdr": { 
                                                             i 
                                                                  "channel": 1, 
           m_type": "Unconf irmedDatallp", 
           major": "LoRaWANRl" 
                                                                  "context": "Nnv65w==", 
    }, 
                                                                  "crcStatus" : "CRC_OK", 
     "mic": [ 
                                                                  "gatewayld": "b827ebffff3ab969", 
"location": { 
         149, 
                                                                      i "latitude": 49.210735843083786, 
         31, 
                                                                      ! "longitude": 17.703480720520023 
         11, 
                                                                  }, 
         35 
                                                                  "metadata": { 
    ] , 
     "payload": { 
                                                                      I "region_common_name": "EU868", 
         f_port": 12, 
                                                                      ! "region_config_id": "eu868" 
         fhdr": { 
                                                                  }, 
                                                                  "nsTime": "2024-05-19T19: 11:43,927087577+00:00" 
             "devaddr": "00474ccc", 
                                                                  "rfChain": 1, 
             "f_cnt": 646, 
                                                                  "rssi" : -23, 
              "f_ctrl" : { 
                                                                  "snr": 16, 
              | "ack": false, 
                                                                  "uplinkld": 6272 
              ! "adr": false , 
                  ; "adr_ack_req": false, 
                                                             } 
                  "class.b": false , 
                                                         ] , 
                                                         tx_info": { 
                  j "f_opts_len": S, 
                                                             "frequency": 86830SS00, 
                  J "f_pending": false 
                                                             "modulation": { 
             }, 
              "f_opts": [] 
                                                                 ! "lora": { 
                                                                      "bandwidth": 125000, 
         }, 
                                                                       "codeRate": "CR_4_5", 
         "frm_payload": "c5fd0c8c96cc01630909" 
                                                                      "spreadingFactor": 8 
j,
                                                                 i 
                                                             }
```
Obr. E.2: LoRaWAN frame ChirpStacku

ł

# F Obsah elektronické přílohy

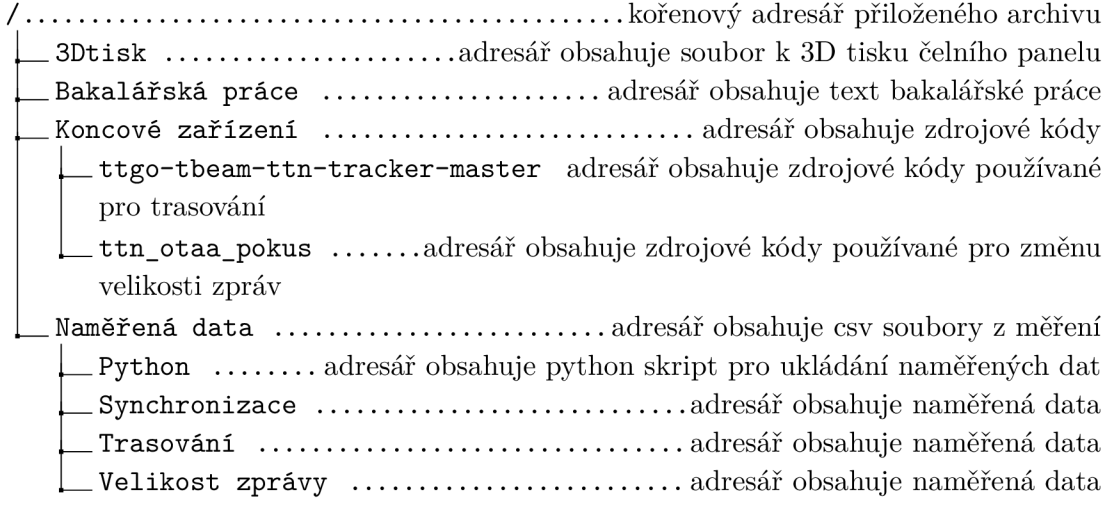